# FSC-BT631D Programming User<br>Guide<br>Release 2.0.1 **FSC-BT631D Programming User**

### **Guide**

Release 2.0.1

### **Table of contents**

Shenzhen Feasycom Co., Ltd

# **Chapter 1**

# **Introduction**

#### **1.1 Description**

This design guide is suitable for engineers to develop FSC-BT631D Bluetooth modules

# **1.2 Module Default Settings**

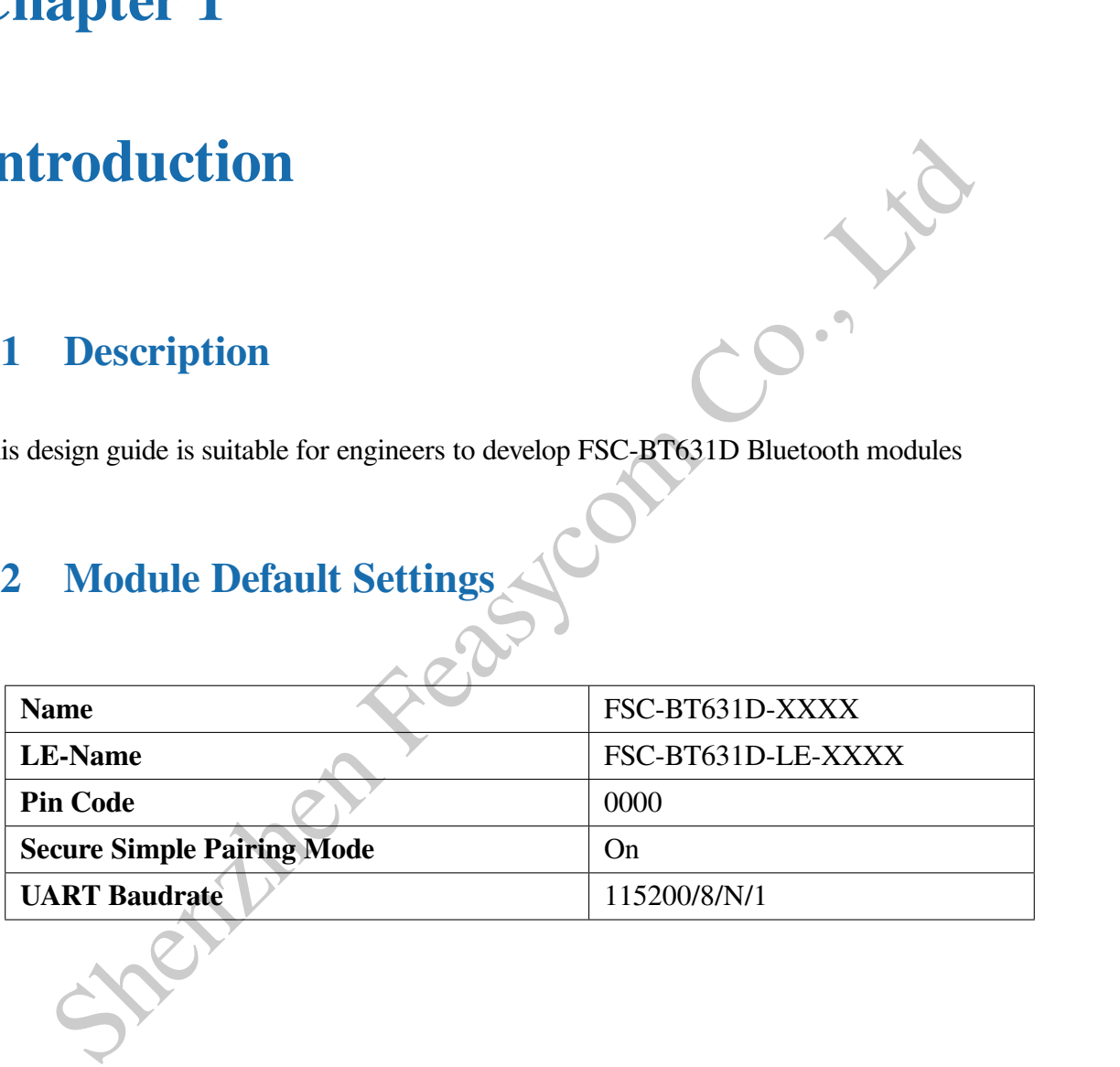

# **Chapter 2**

# **Hardware Description**

#### **2.1 Pin Diagram**

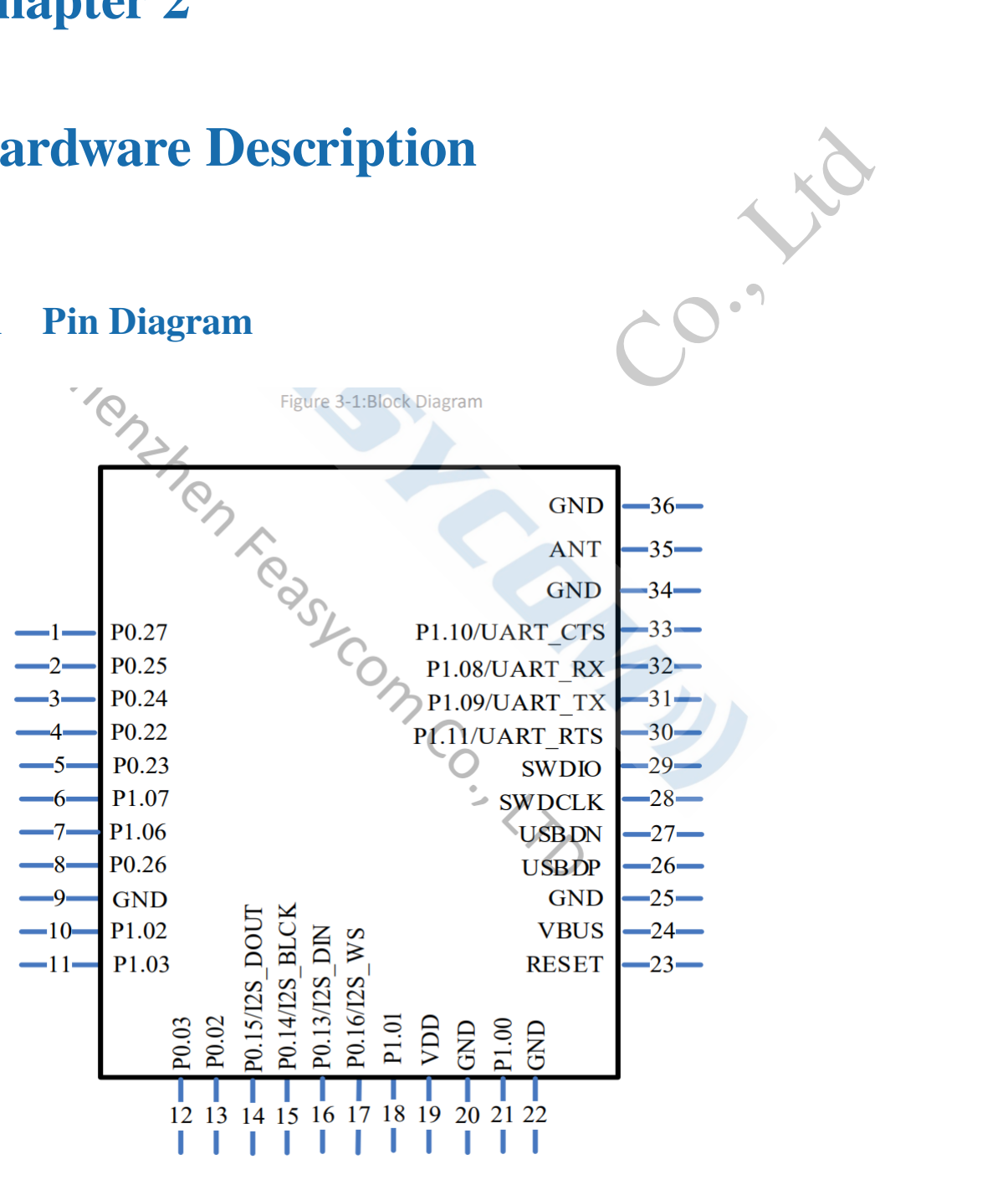

#### **2.2 Pin Description**

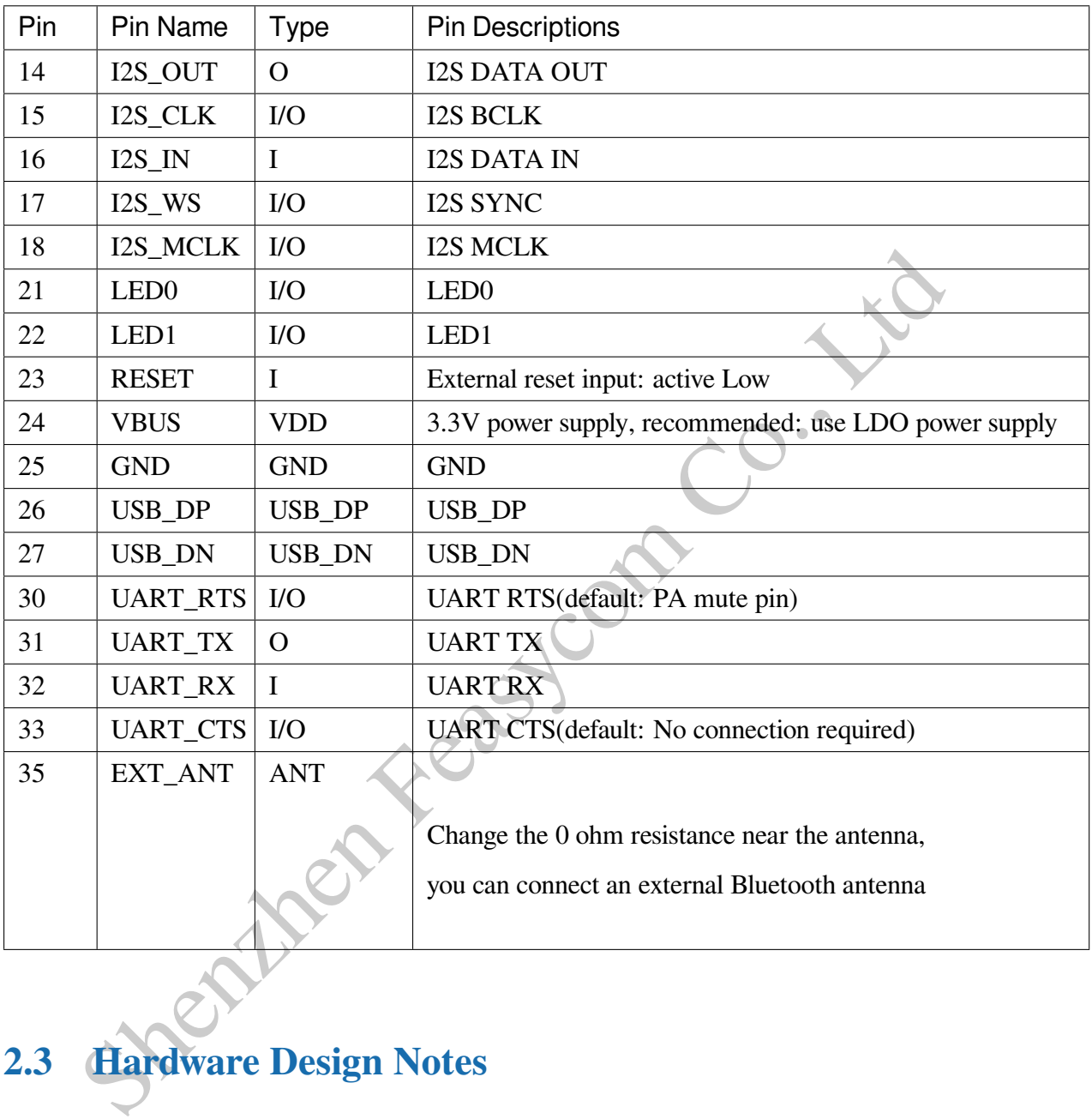

#### **2.3 Hardware Design Notes**

- The simple test of the module only needs to connect VDD/VDD\_IO/VREG\_IN/GND/UART\_RX/UART\_TX to use
- After drawing the schematic diagram, please send it to Feasycom for review,so as to avoid the Bluetooth distance not reaching the best effect

# **Chapter 3**

# **Function Description**

- BT631D is a module that supports both classic Bluetooth and LE Audio. Currently, LE Audio supports BIS function, and more other functions will be developed in the future.
- **CONTRET SHERIC SHERIC SHERICAS SHERICAS SHERICAS SHERICAS SHERICAS SHERICAS SHERICAS SHERICAS SHERICAS SHERICAS SHERICAS SHERICAS SHERICAS SHERICAS SHERICAS SHERICAS SHERICAS SHERICAS SHERICAS SHERICAS SHERICAS SHERICAS S** • As the transmitter of BIS, the audio source can be the A2DP of the mobile phone, I2S input (for the development board, it is an analog input, currently only supports the external codec TLV320AIC3204), or USB.

# **3.1 Profiles & Features**

- SPP (Serial Port Profile)
- GATTS (Generic Attribute Profile LE-Peripheral role)
- GATTC (Generic Attribute Profile LE-Central role)
- HFP-HF (Hands-Free Profile)
- HFP-AG (Hands-Free-AG Profile)
- A2DP-Sink (Advanced Audio Distribution Profile)
- A2DP-Source (Advanced Audio Distribution Profile)
- AVRCP-Controller (Audio/Video remote controller Profile)
- AVRCP-Target (Audio/Video remote controller Profile)
- HID-DEVICE (Human Interface Profile)
- PBAP (Phonebook Access Profile)

• BIS (broadcast isochronous stream)

#### **3.2 GATT Default service and characteristic**

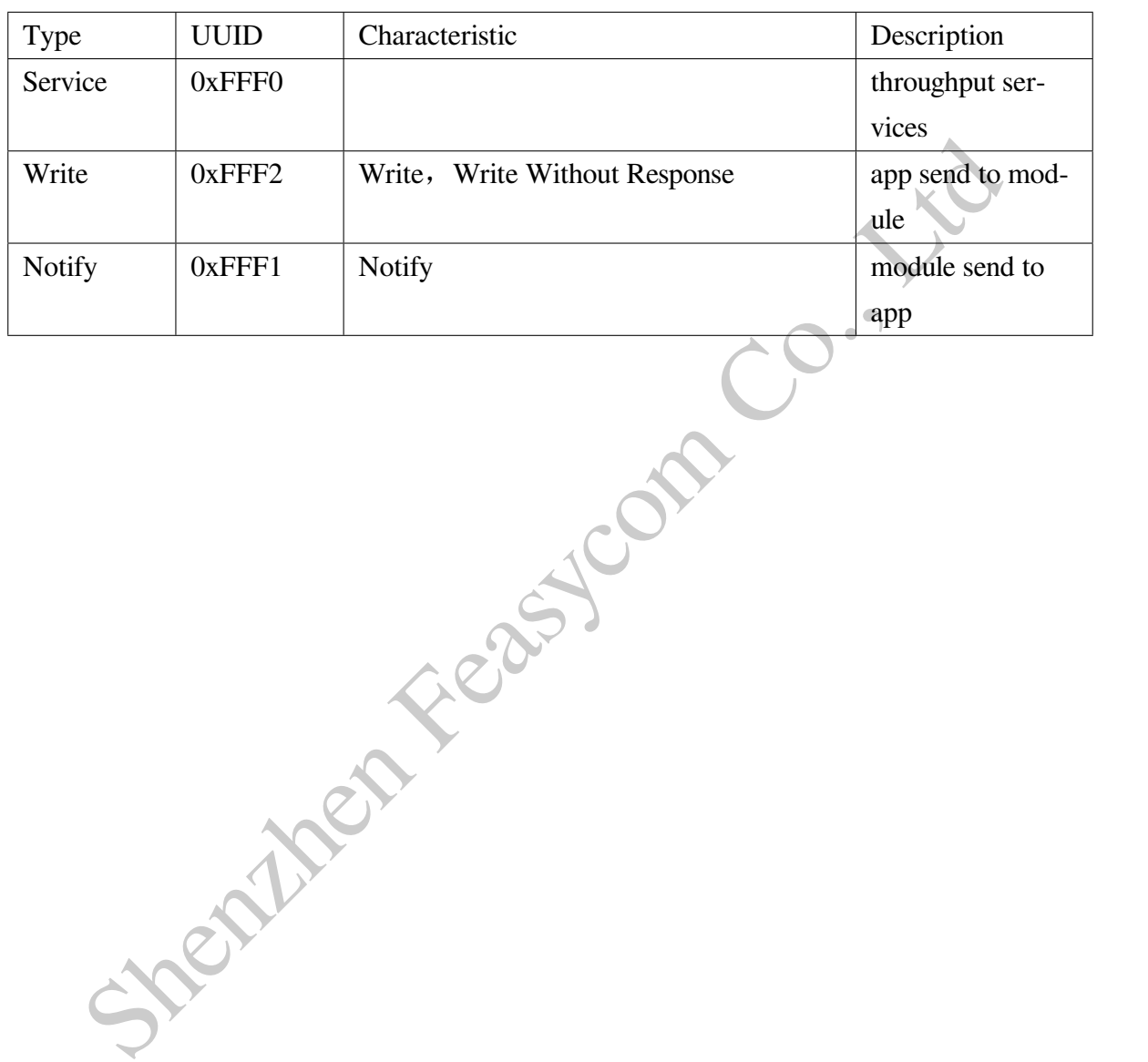

# **Chapter 4**

# Shenzhend Description<br>
Terms<br>
shout this specification:<br>
(1) : Content between { 1 is optional<br>
Sec : Content behind << represents a COMMAND from Host<br>
Sec : Content behind >> represents a RESPONSE/EVENT to Host<br>
Command F **Command Description**

#### **4.1 Terms**

Throughout this specification:

- {} : Content between { } is optional
- <<: Content behind << represents a COMMAND from Host
- > >: Content behind > represents a RESPONSE/EVENT to Host

#### **4.2 Command Format**

**AT+Command{=Param1{,Param2{,Param3**…**}}}<CR><LF>**

- All commands start with "**AT**", end with **<CR><LF>**
- **<CR>** means "**carriage return**", corresponds to hex value **0x0D**
- **<LF>** means "**line feed**", corresponds to hex value **0x0A**
- If Command has Parameter, Parameter follows behind '**=**'
- If Command has multiple Parameters, Parameter must be separated by '**,**'
- If Command has Response, Response starts with **<CR><LF>**, ends with **<CR><LF>**
- Module will always report command's execution result by using "**OK**" for success or "**ERROR**" for failure

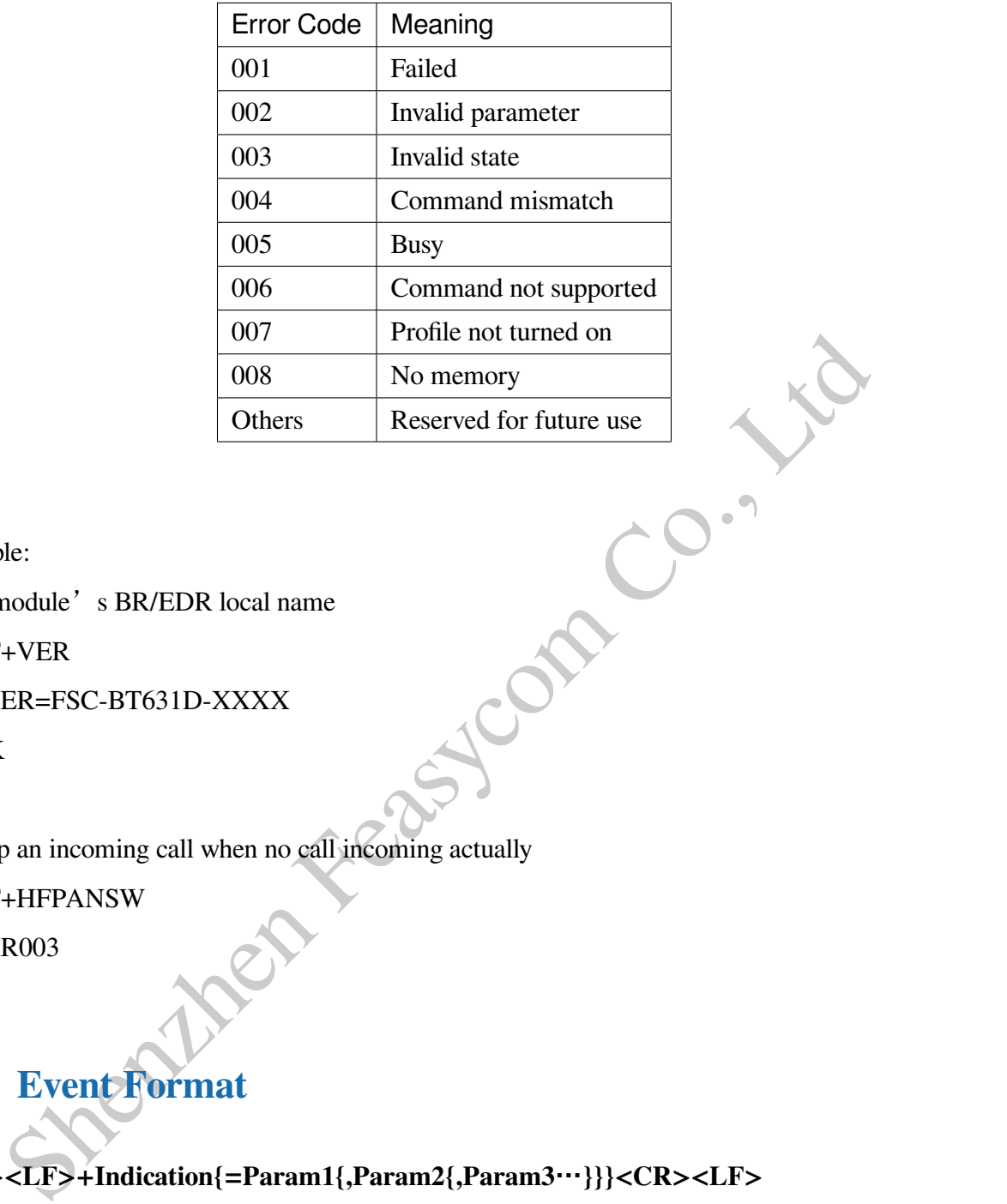

Example:

Read module's BR/EDR local name

 $<<$  AT+VER

```
>> +VER=FSC-BT631D-XXXX
```
 $>> OK$ 

Pick up an incoming call when no call incoming actually

<< AT+HFPANSW

>> ERR003

#### **4.3 Event Format**

**<CR><LF>+Indication{=Param1{,Param2{,Param3**…**}}}<CR><LF>**

- All Events start with **<CR><LF>**, end with **<CR><LF>**
- If Event has Parameter, Parameter follow behind '**=**'
- If Event has multiple Parameters, Parameter must be separated by '**,**'
- Use the command  $AT+SEP$  to replace the default separator to prevent conflicts

Example:

Received "1234567890" from mobile phone via SPP profile

>> +SPPDATA=10,1234567890

Call phone 10086 >> +HFPSTAT=4 >> +HFPAUDIO=1

>> +HFPSTAT=6,10086

FFSTAT=4<br>FFSTAT=6,10086<br>FFSTAT=6,10086<br>Shenther FeasyCom

# **Chapter 5**

# **Commands Table**

#### **5.1 General Commands**

#### **5.1.1 AT+HELP - Firmware Function/Command Summary**

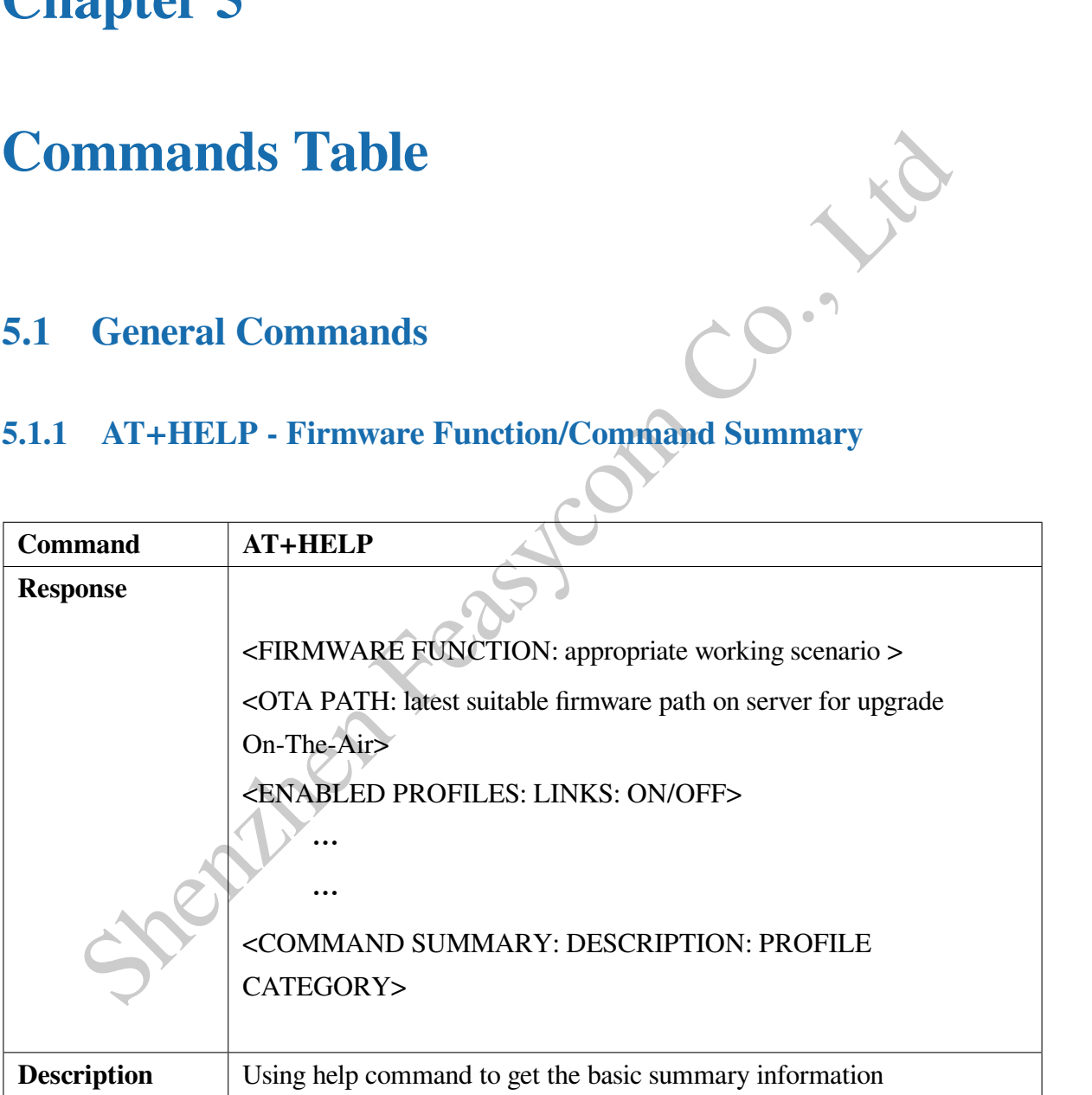

**Note:** If you need to upgrade to the latest version, please refer to FSC-BT631D OTA User Guide

#### **5.1.2 AT+SEP - Read/write Event delimiter**

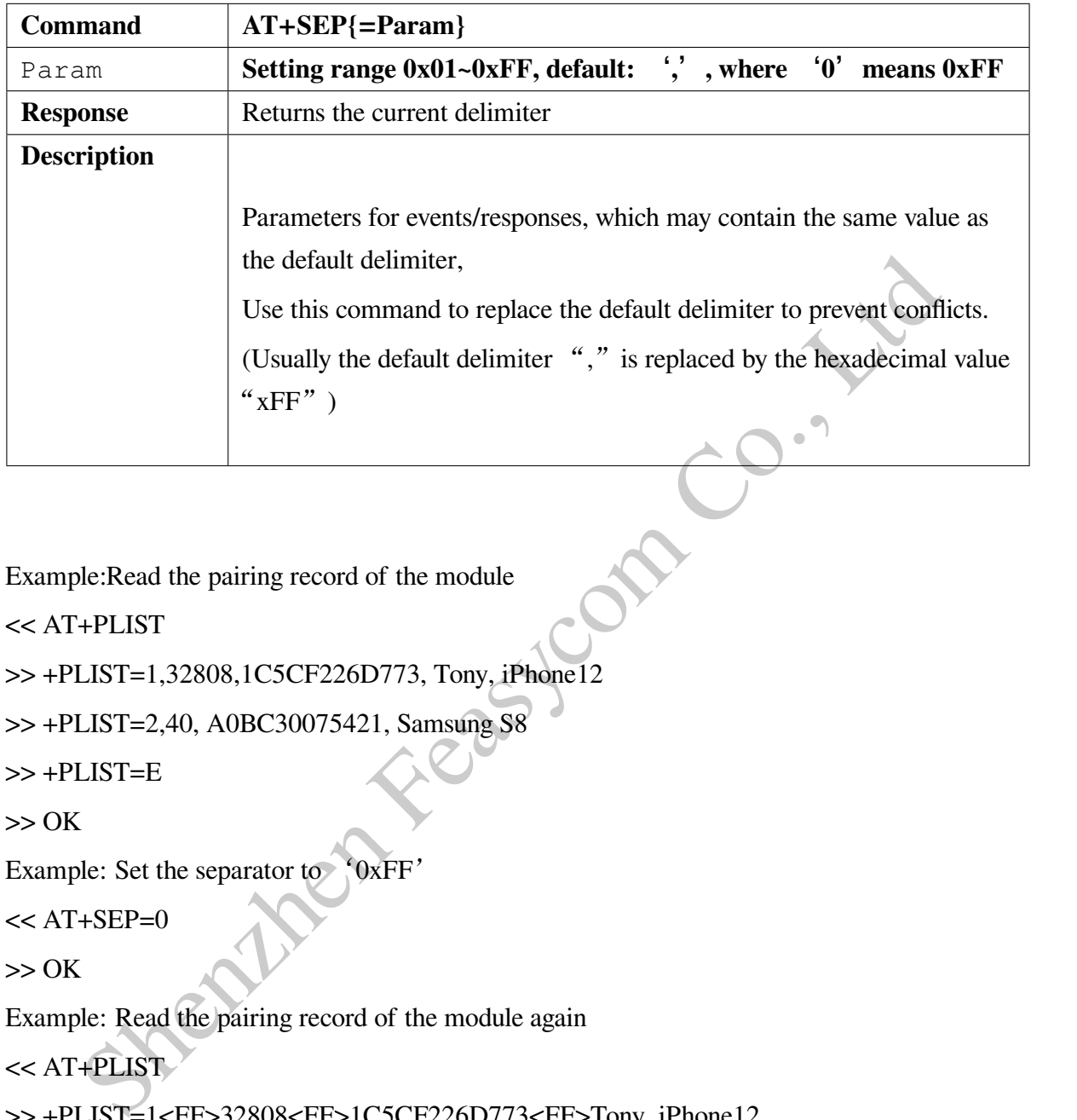

Example:Read the pairing record of the module

```
<< AT+PLIST
```

```
>> +PLIST=1,32808,1C5CF226D773, Tony, iPhone12
```

```
>> +PLIST=2,40, A0BC30075421, Samsung S8
```

```
>> +PLIST=E
```
 $>> OK$ 

```
Example: Set the separator to '0xFF'
```

```
<< AT+SEP=0
```
 $>> OK$ 

```
Example: Read the pairing record of the module again
```

```
<< AT+PLIST
```

```
>> +PLIST=1<FF>32808<FF>1C5CF226D773<FF>Tony, iPhone12
```

```
>> +PLIST=2<FF>40<FF> A0BC30075421<FF>Samsung S8
```
>> +PLIST=E

```
>> OK
```
#### **5.1.3 AT+VER - Get Firmware Version**

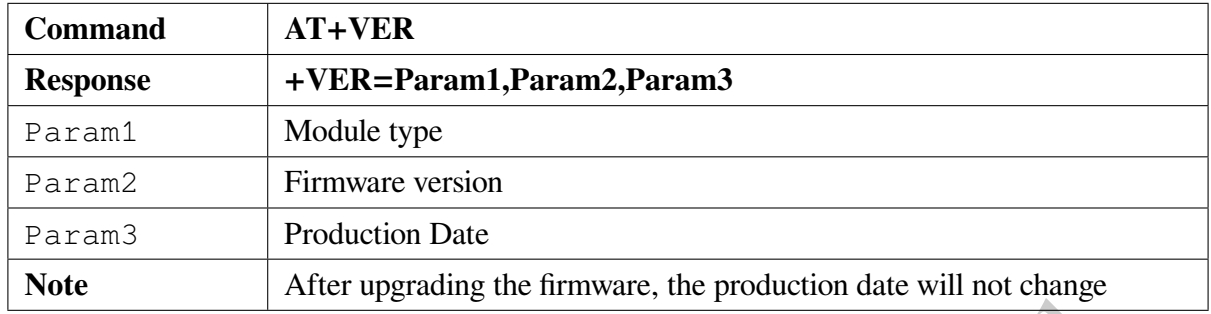

Example:

 $<<$  AT+VER

>> +VER=BT631D,V2.6.1,20220922

 $>> OK$ 

# Special Fe **5.1.4 AT+BAUD - Get/Set Uart Baudrate**

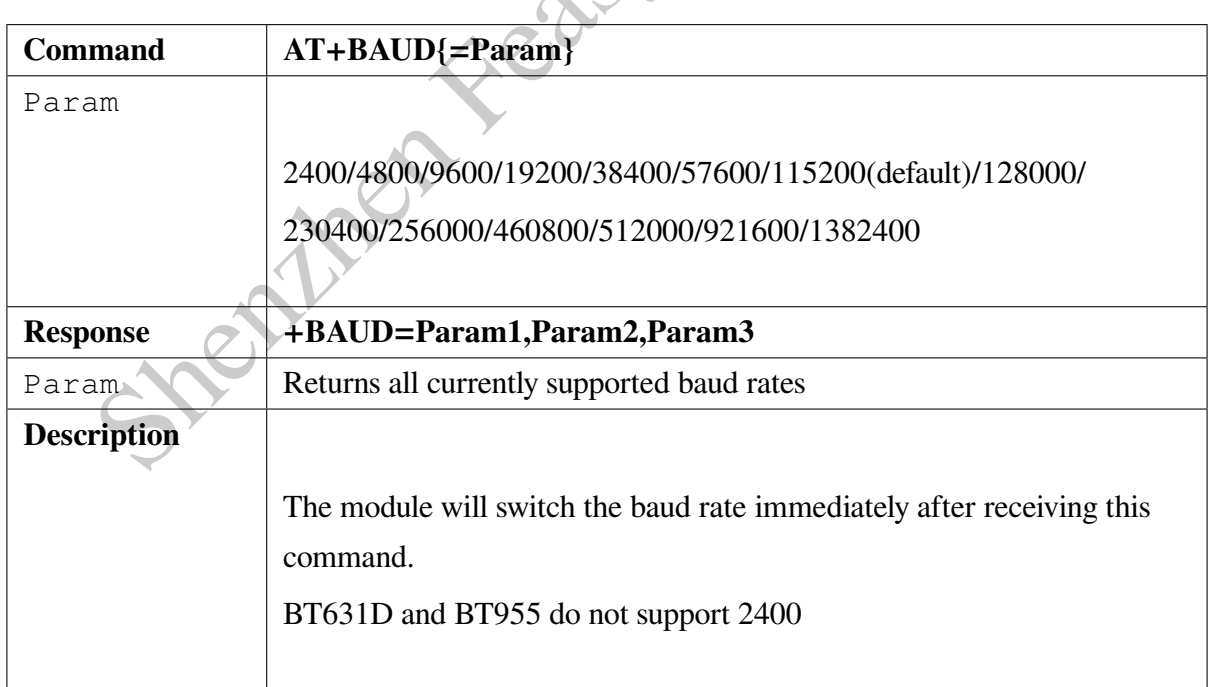

Example:

Read module's baudrate

<< AT+BAUD

>> +BAUD=2400,4800,9600,19200,38400,57600,115200,128000,230400,256000,

460800,512000,921600,1382400

 $>> OK$ 

Set baud rate

 $<<$  AT+BAUD=9600

 $>> OK$ 

#### **5.1.5 AT+I2CREG - Read/write I2C registers**

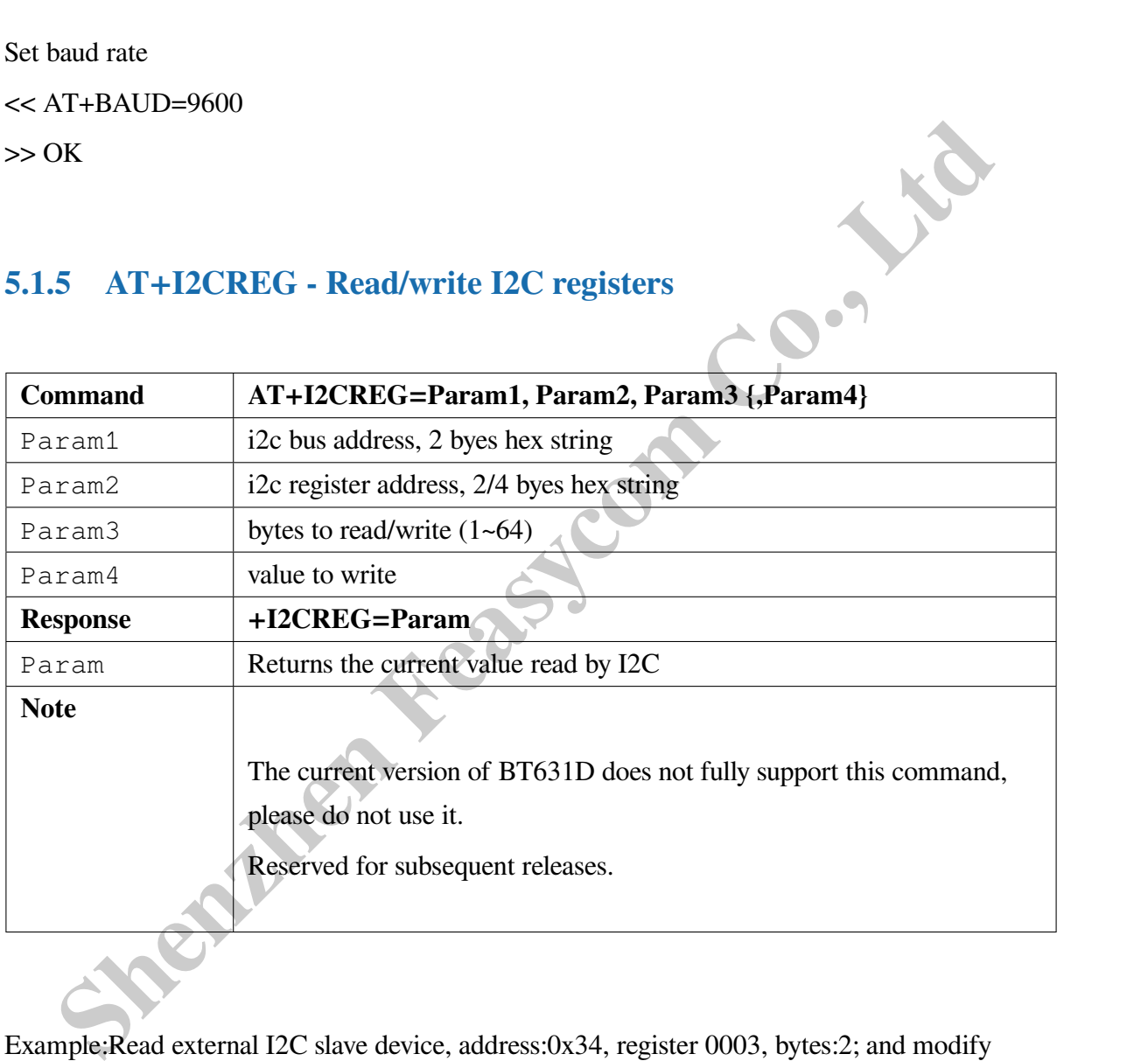

Example:Read external I2C slave device, address:0x34, register 0003, bytes:2; and modify 0xA13B

 $<<$  AT+I2CREG= 34,0003,2 >> +I2CREG=805F  $>> OK$ 

<< AT+I2CREG= 34,0003,2,A13B

 $>> OK$ 

#### **5.1.6 AT+I2SCFG - Get/Set I2S Settings**

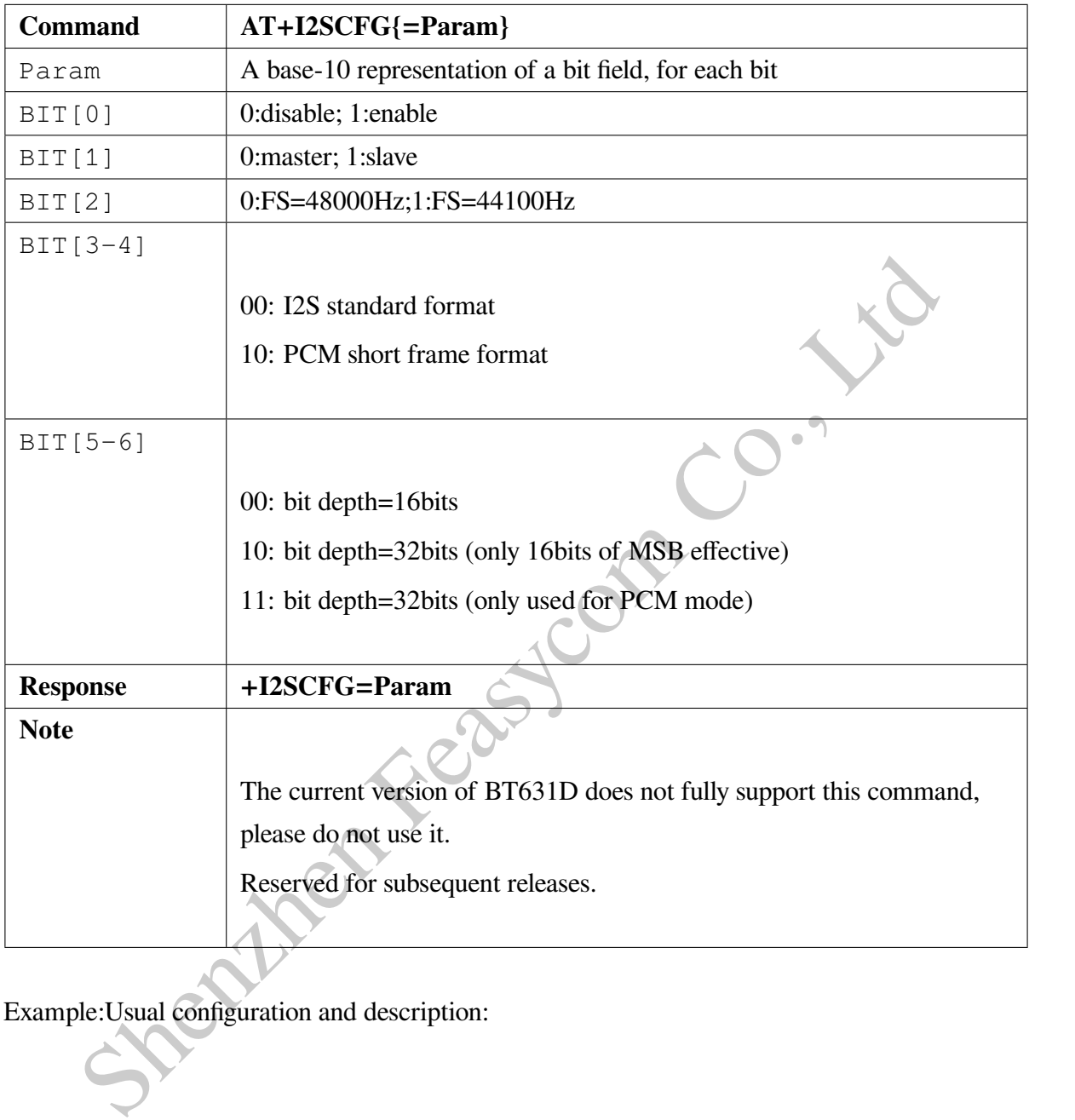

Example:Usual configuration and description:

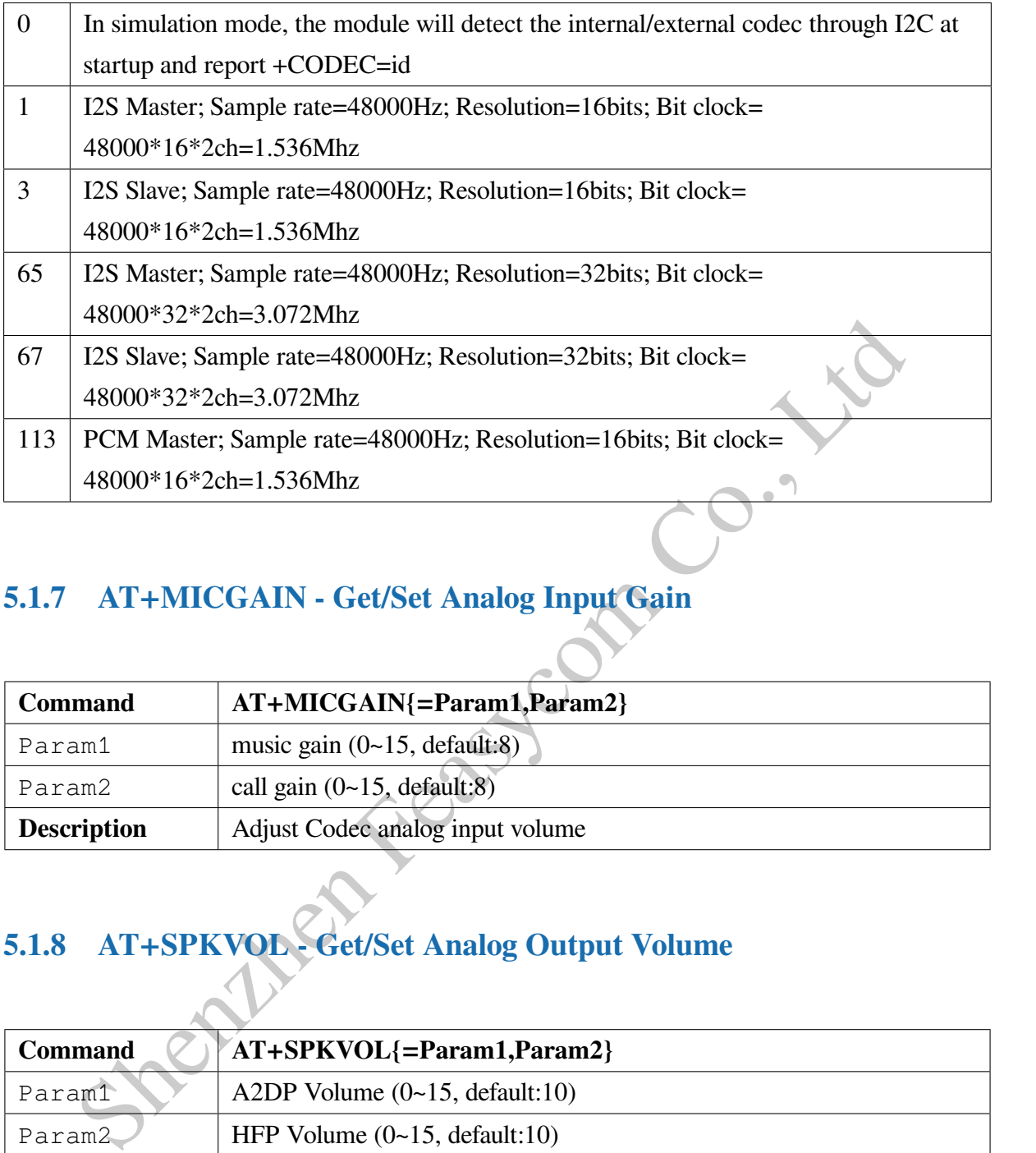

#### **5.1.7 AT+MICGAIN - Get/Set Analog Input Gain**

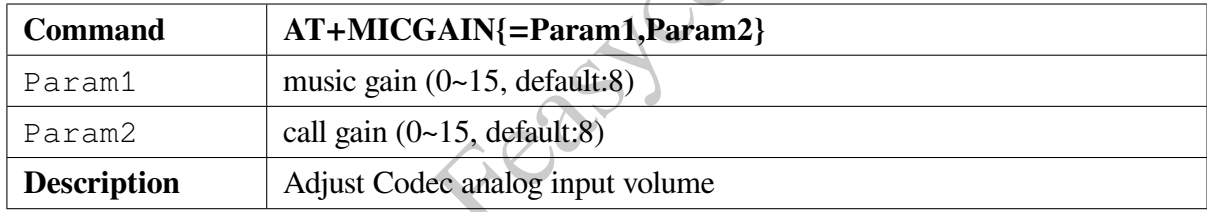

# **5.1.8 AT+SPKVOL - Get/Set Analog Output Volume**

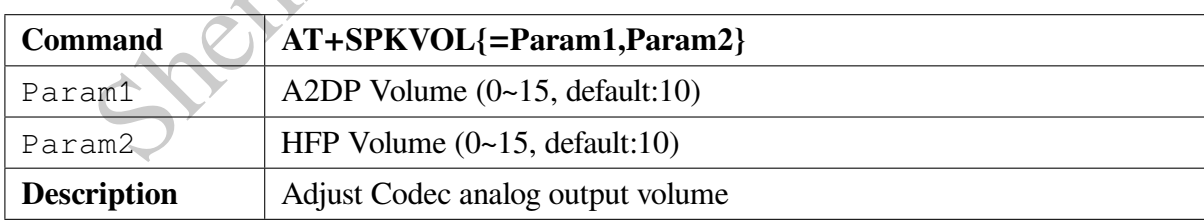

#### **5.1.9 AT+REBOOT - Soft Reboot**

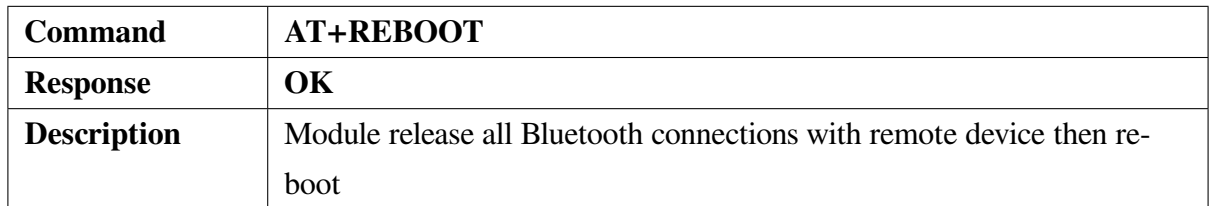

Example:

<< AT+REBOOT

 $>> OK$ 

#### **5.1.10 AT+RESTORE - Restore Factory Settings**

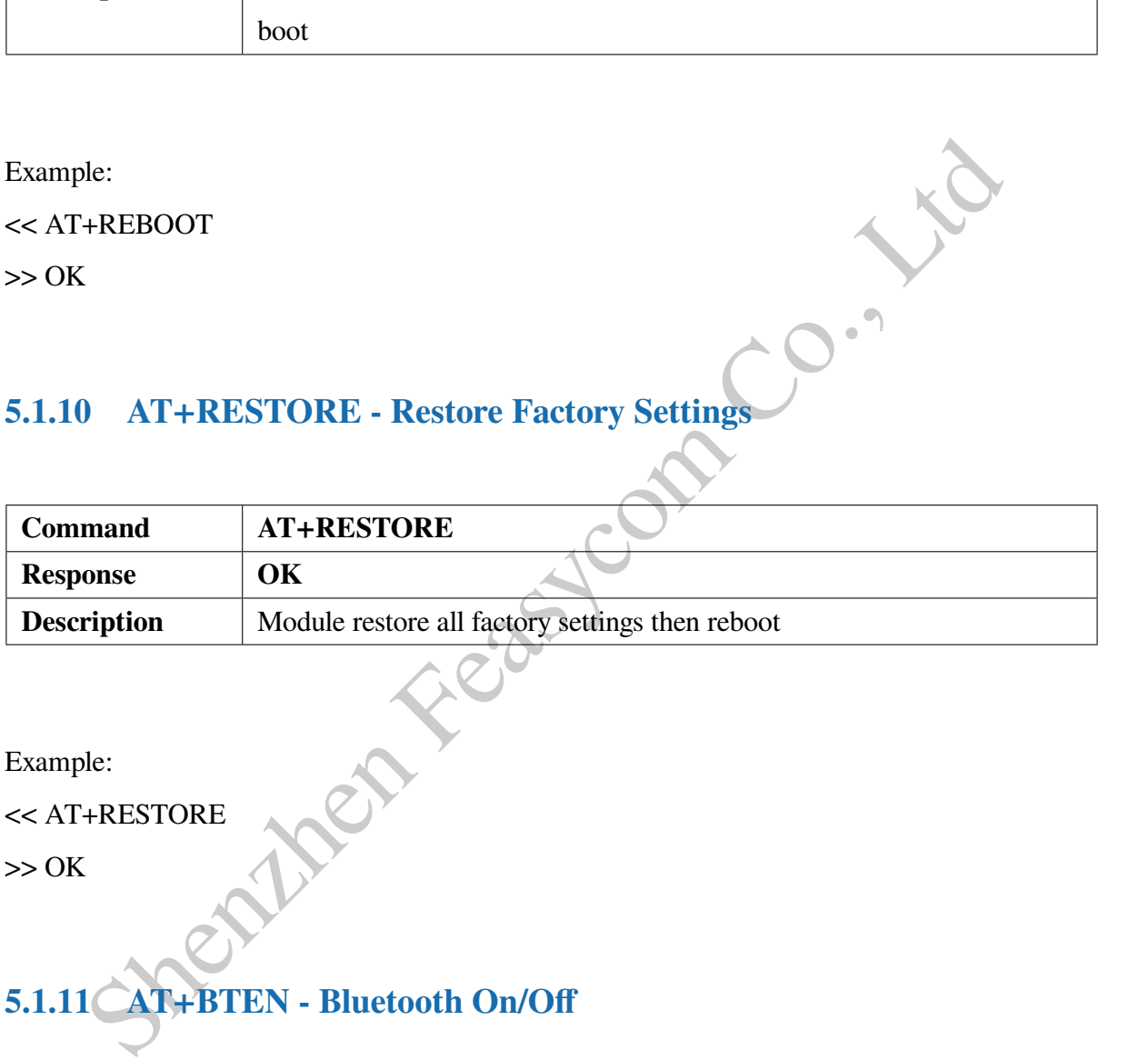

Example:

<< AT+RESTORE

 $>> OK$ 

# **5.1.11 AT+BTEN - Bluetooth On/Off**

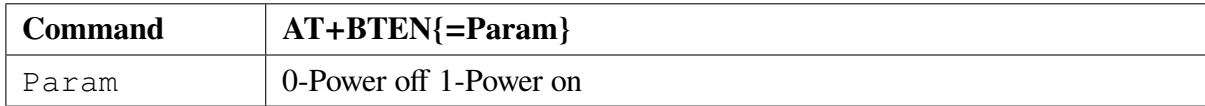

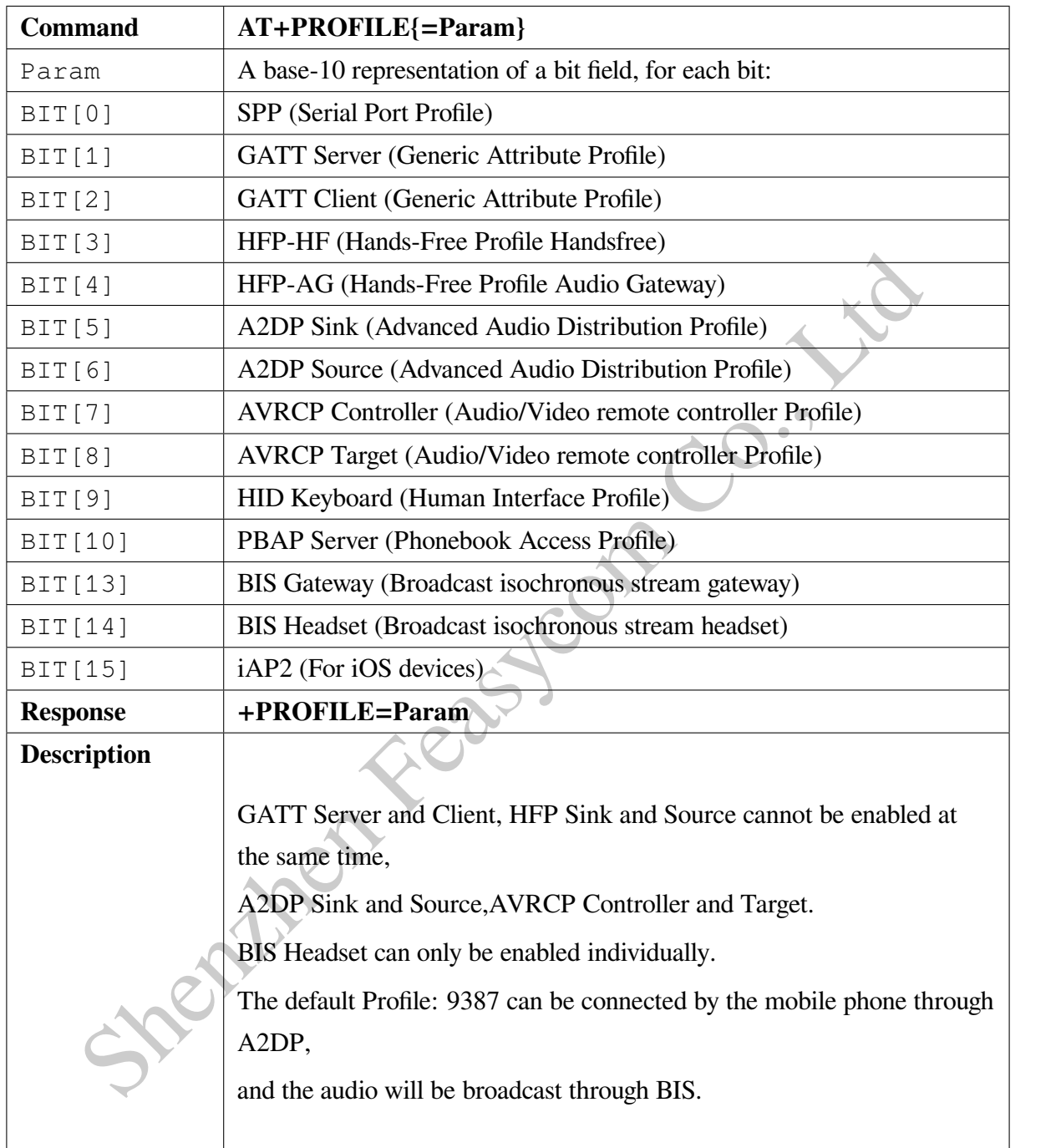

#### **5.1.12 AT+PROFILE - Bluetooth Profile Selection**

Example:Read current profile selection

<< AT+PROFILE

>> +PROFILE=1195

Example:Only enable A2DP Sink, HFP Sink,disable the others

#### << AT+PROFILE=160  $>> OK$ Example:Only enableA2DP Source,HFP Source,disable the others  $<<$  AT+PROFILE=80  $>> OK$

#### **5.1.13 AT+AUTOCONN - Turn On/Off Power On Auto Reconnect**

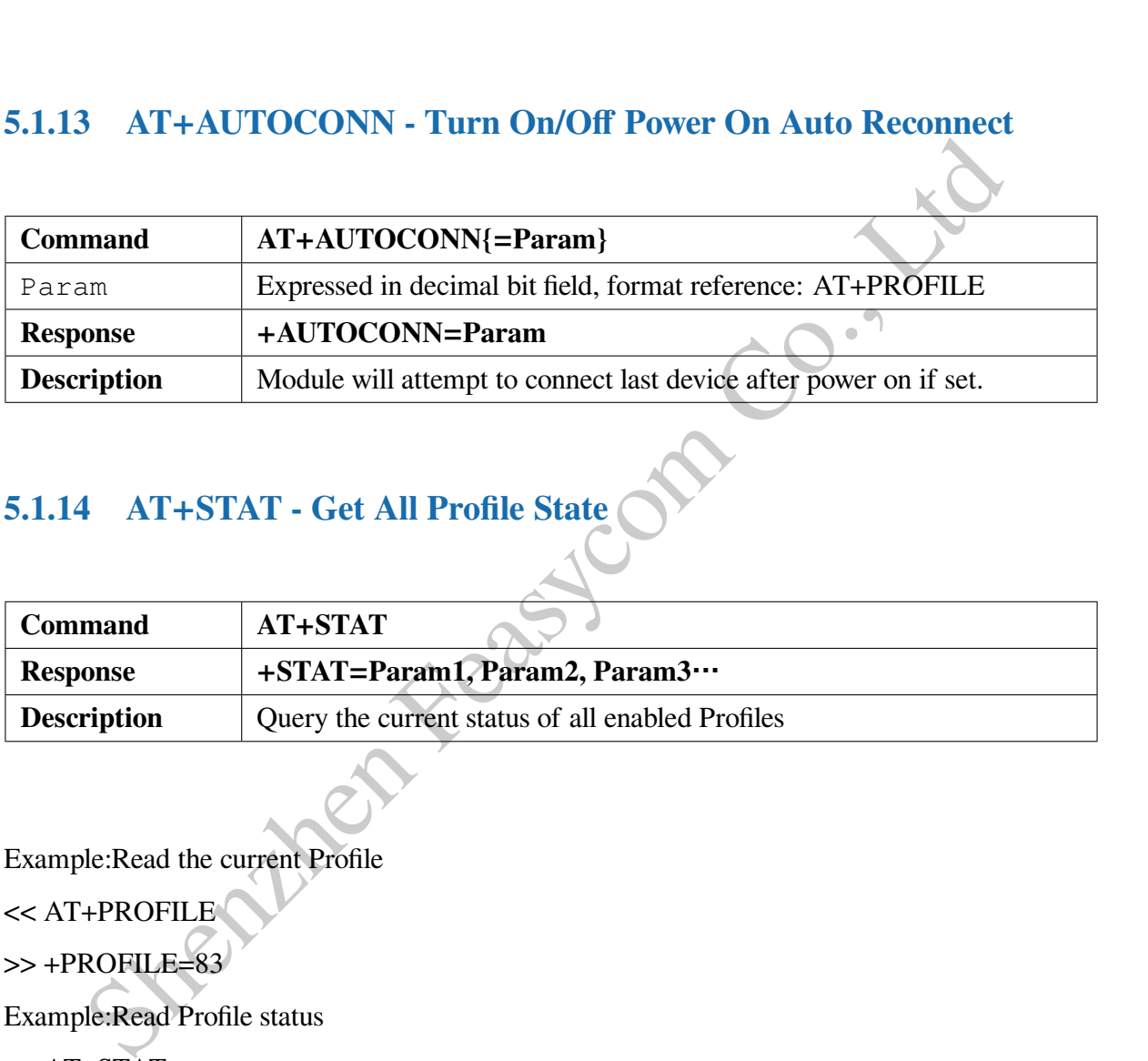

# **5.1.14 AT+STAT - Get All Profile State**

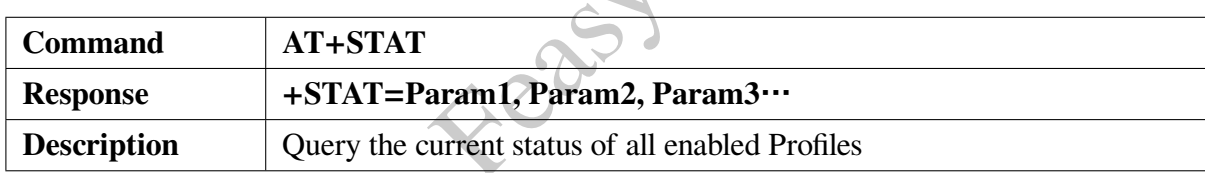

Example:Read the current Profile

<< AT+PROFILE >> +PROFILE=83

Example:Read Profile status

<< AT+STAT

 $+STAT=3,1,2,5$ 

 $>> OK$ 

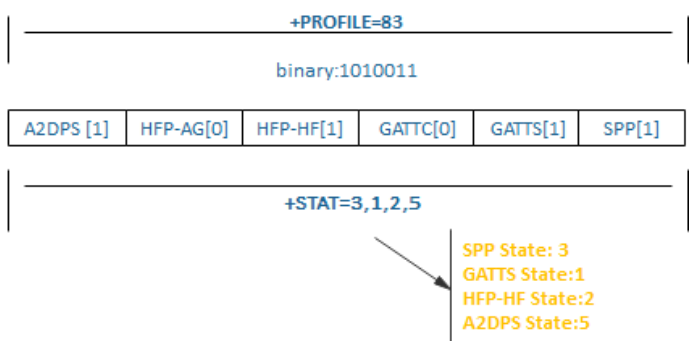

#### **5.1.15 AT+DEVSTAT - Read Device State**

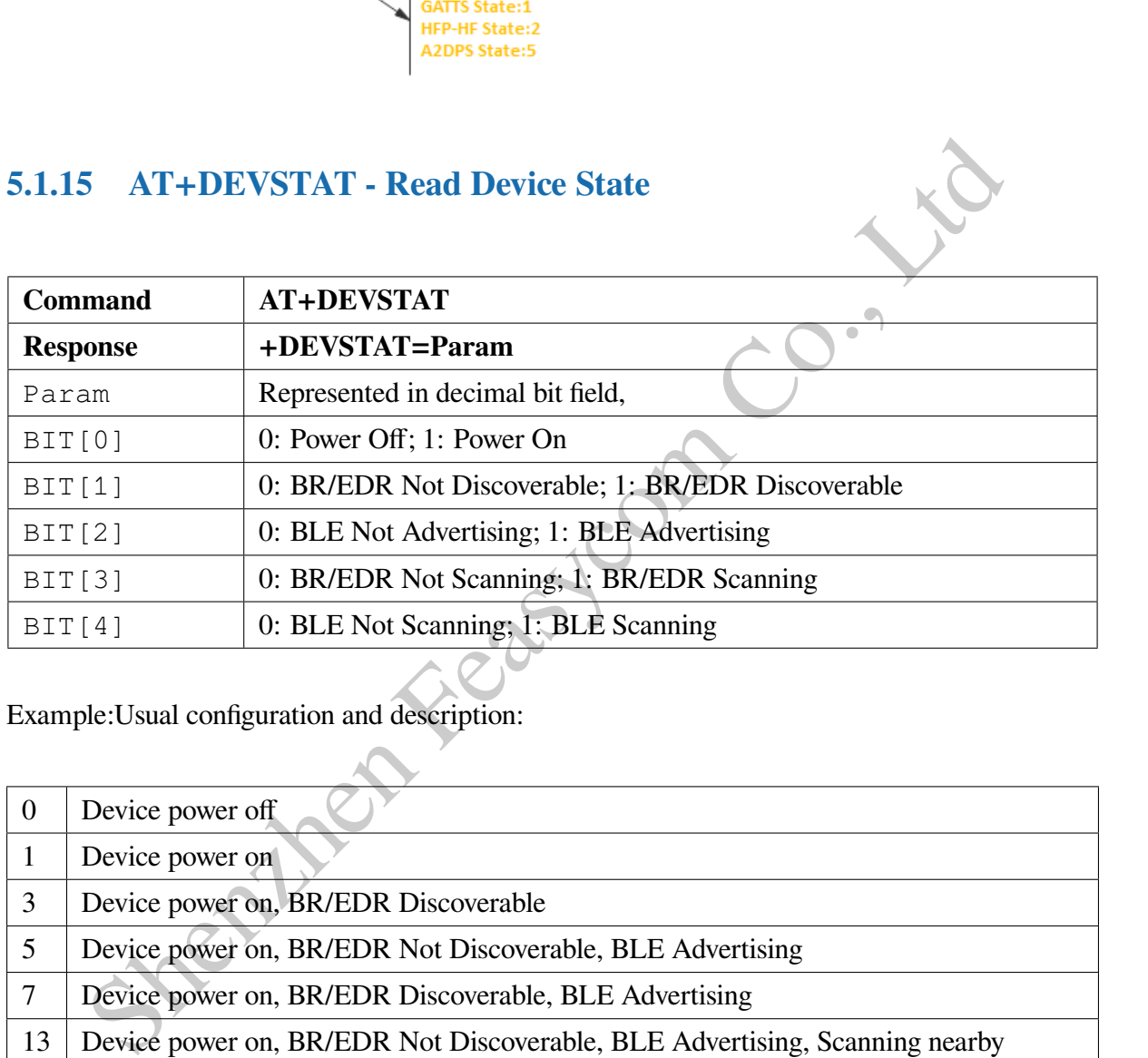

#### Example:Usual configuration and description:

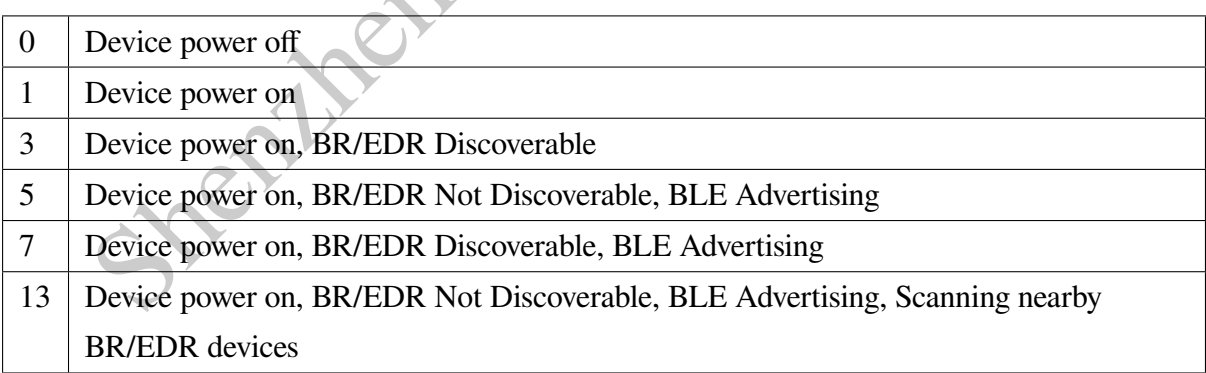

#### **5.1.16 AT+ADDR - Read BR/EDR Bluetooth MAC address**

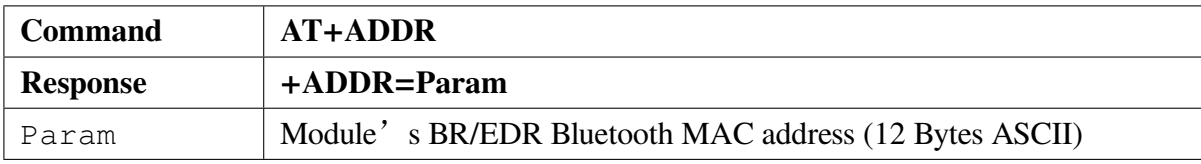

Example:

<< AT+ADDR

>> +ADDR=DC0D30010203

 $>> OK$ 

#### **5.1.17 AT+LEADDR - Get BLE MAC Address**

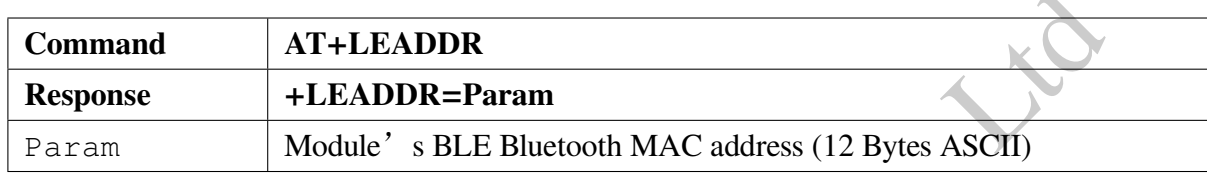

#### **5.1.18 AT+NAME - Get/Set BR/EDR Local Name**

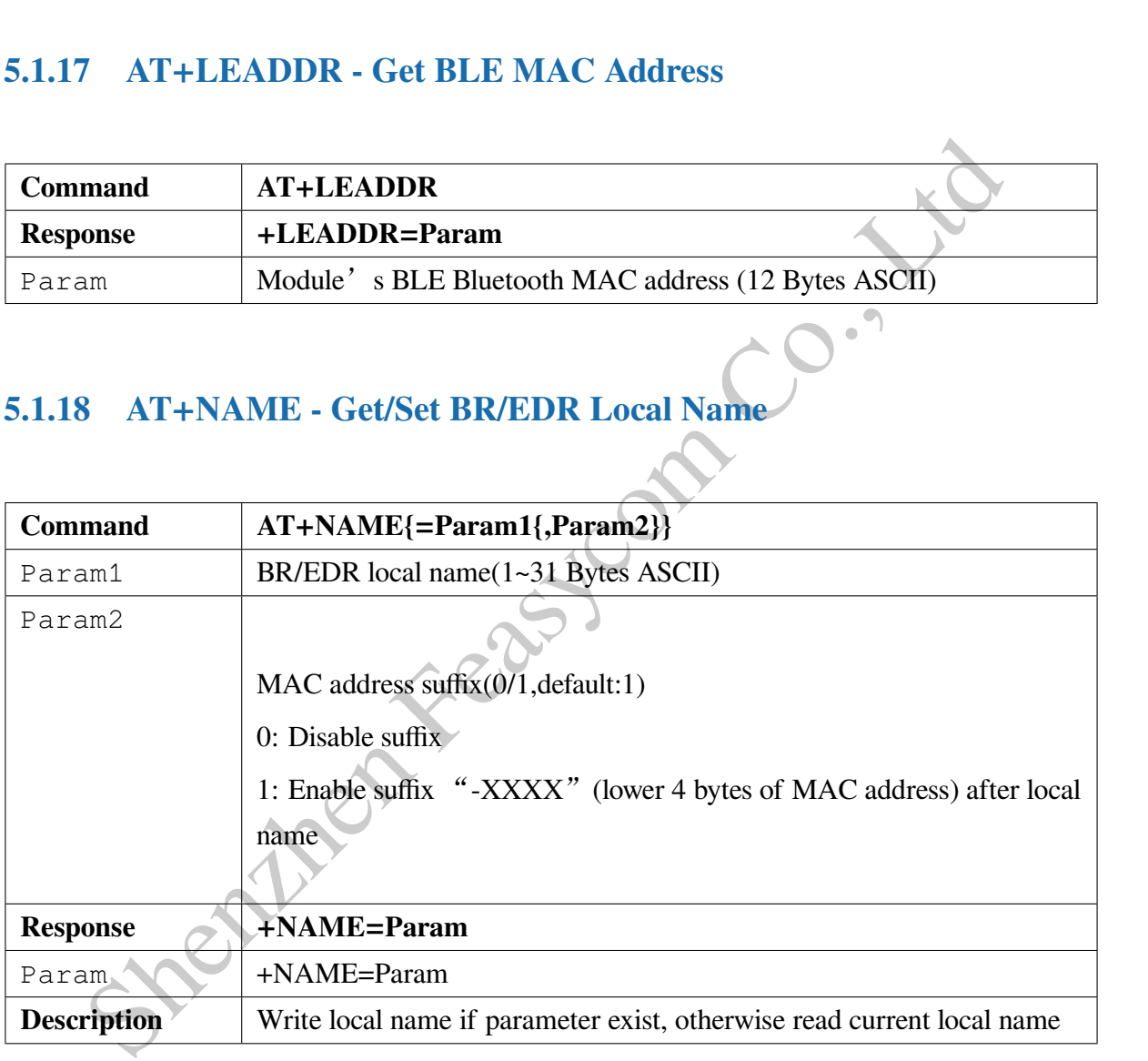

Example:

Read current BR/EDR local name

<< AT+NAME

```
>> +NAME=FSC-BT631D-XXXX
```
 $>> OK$ 

Change module's BR/EDR local name to "ABC", and disable suffix  $<<$  AT+NAME=ABC,0  $>> OK$ 

Change module's BR/EDR local name to "ABC" and enable suffix  $<<$  AT+NAME=ABC,1  $>> OK$ 

#### **5.1.19 AT+LENAME - Get/Set BLE Local Name**

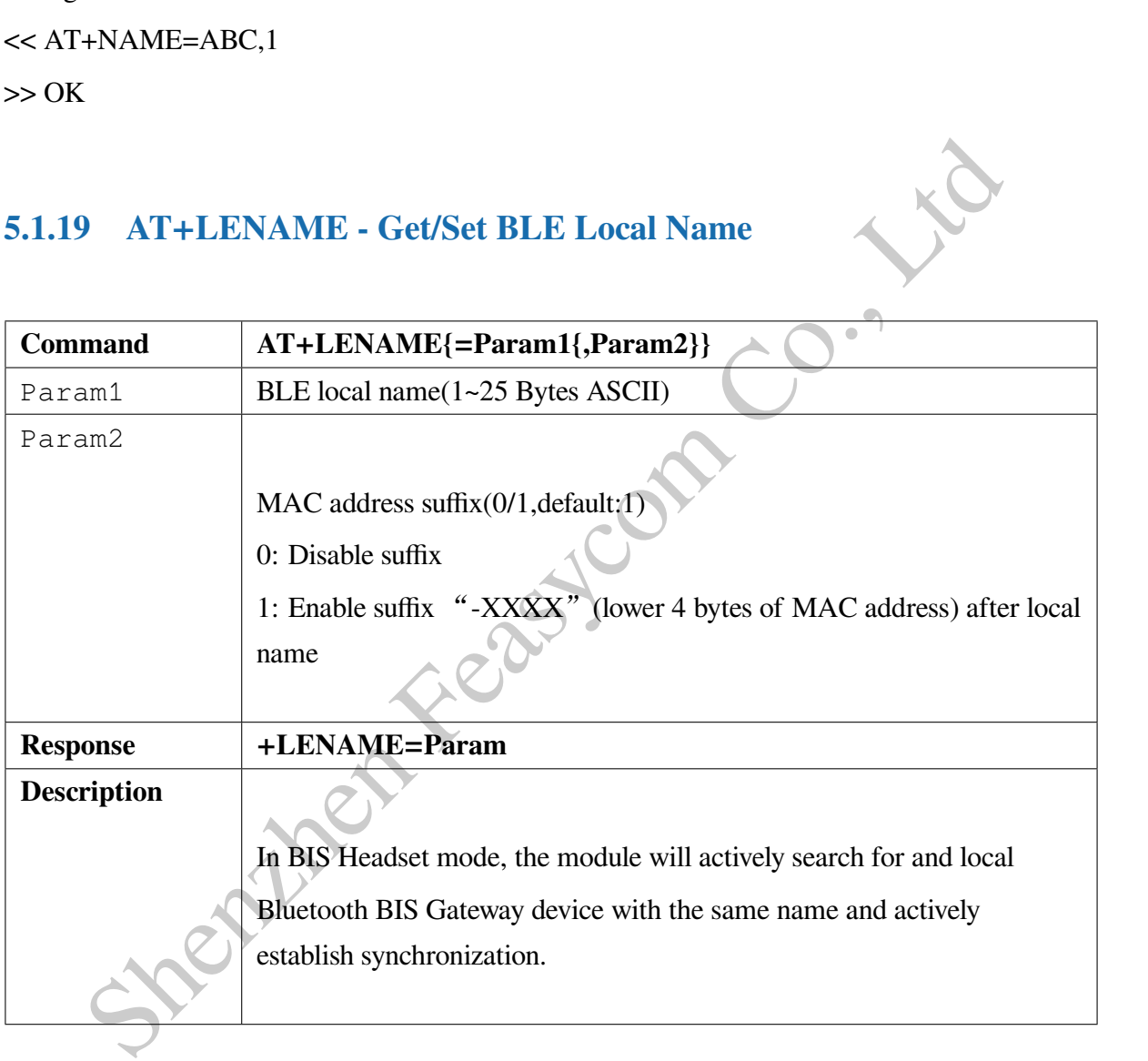

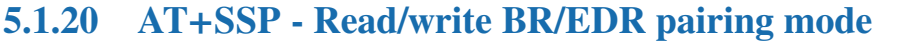

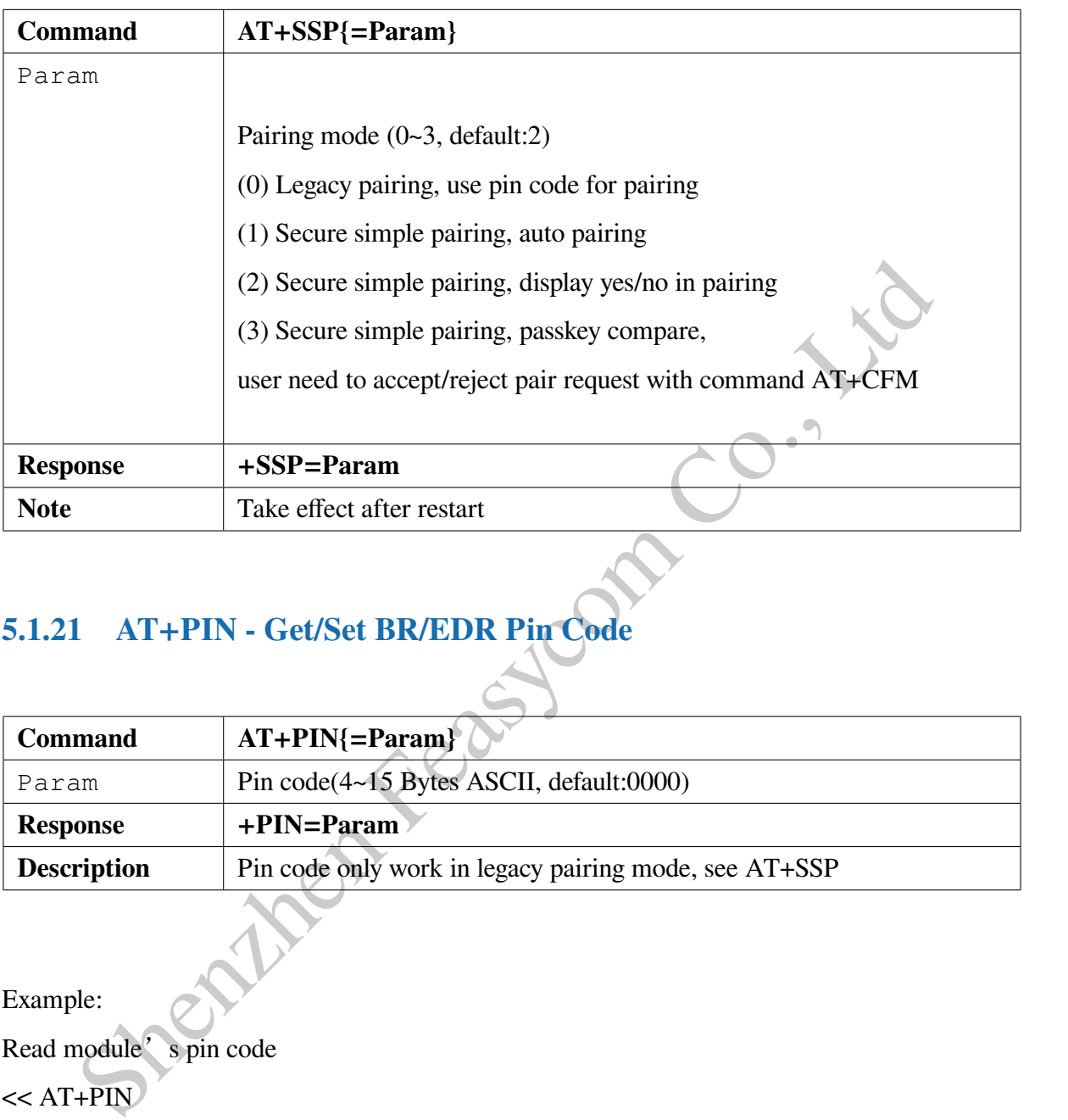

#### **5.1.21 AT+PIN - Get/Set BR/EDR Pin Code**

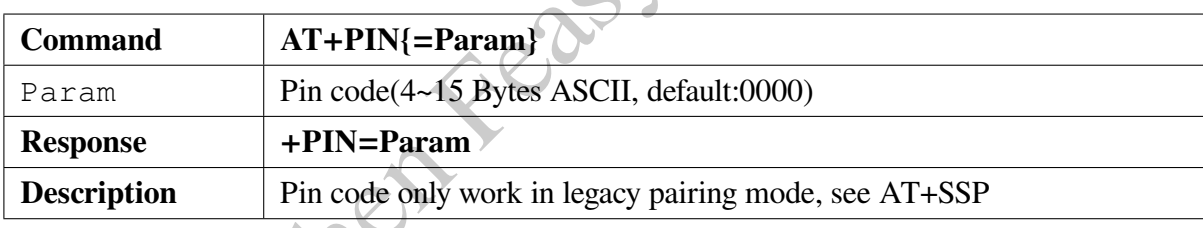

Example:

Read module's pin code

 $<<$  AT+PIN

 $\gg$  +PIN=0000

 $>> OK$ 

Change module's pin code to 1234

 $<<$  AT+PIN=1234

 $>> OK$ 

#### **5.1.22 AT+CFM - Accept/reject pairing requests from the remote end**

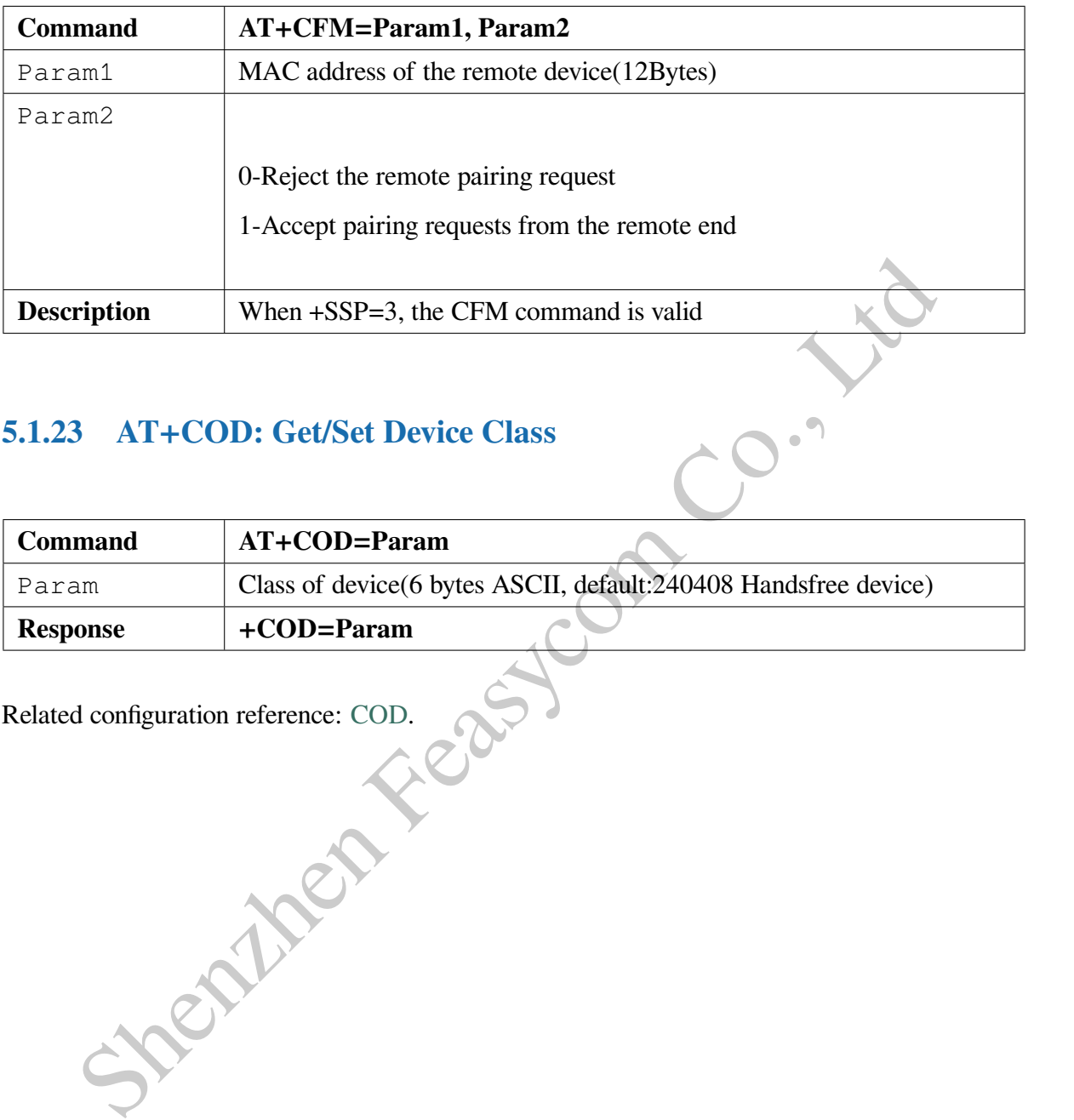

#### **5.1.23 AT+COD: Get/Set Device Class**

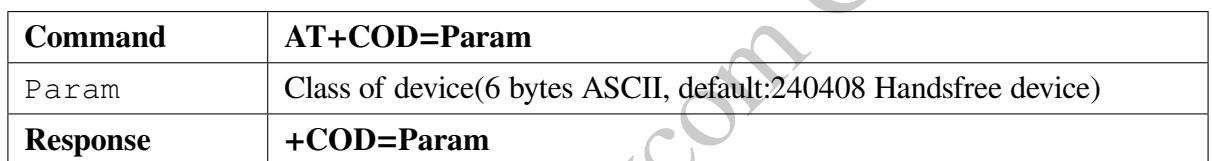

Related configuration reference: COD.

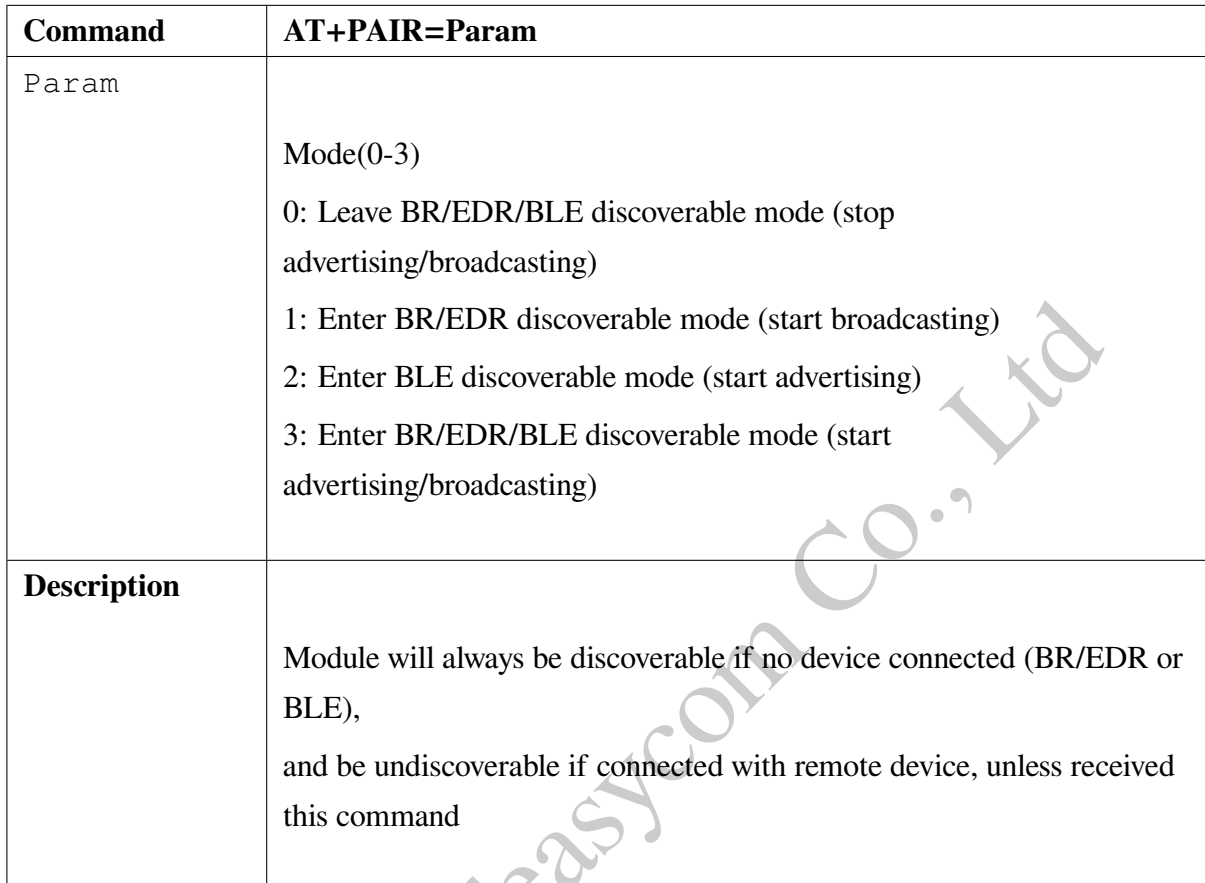

#### **5.1.24 AT+PAIR: Get/Set BR/EDR/BLE Visibility**

Shenzhen Fe

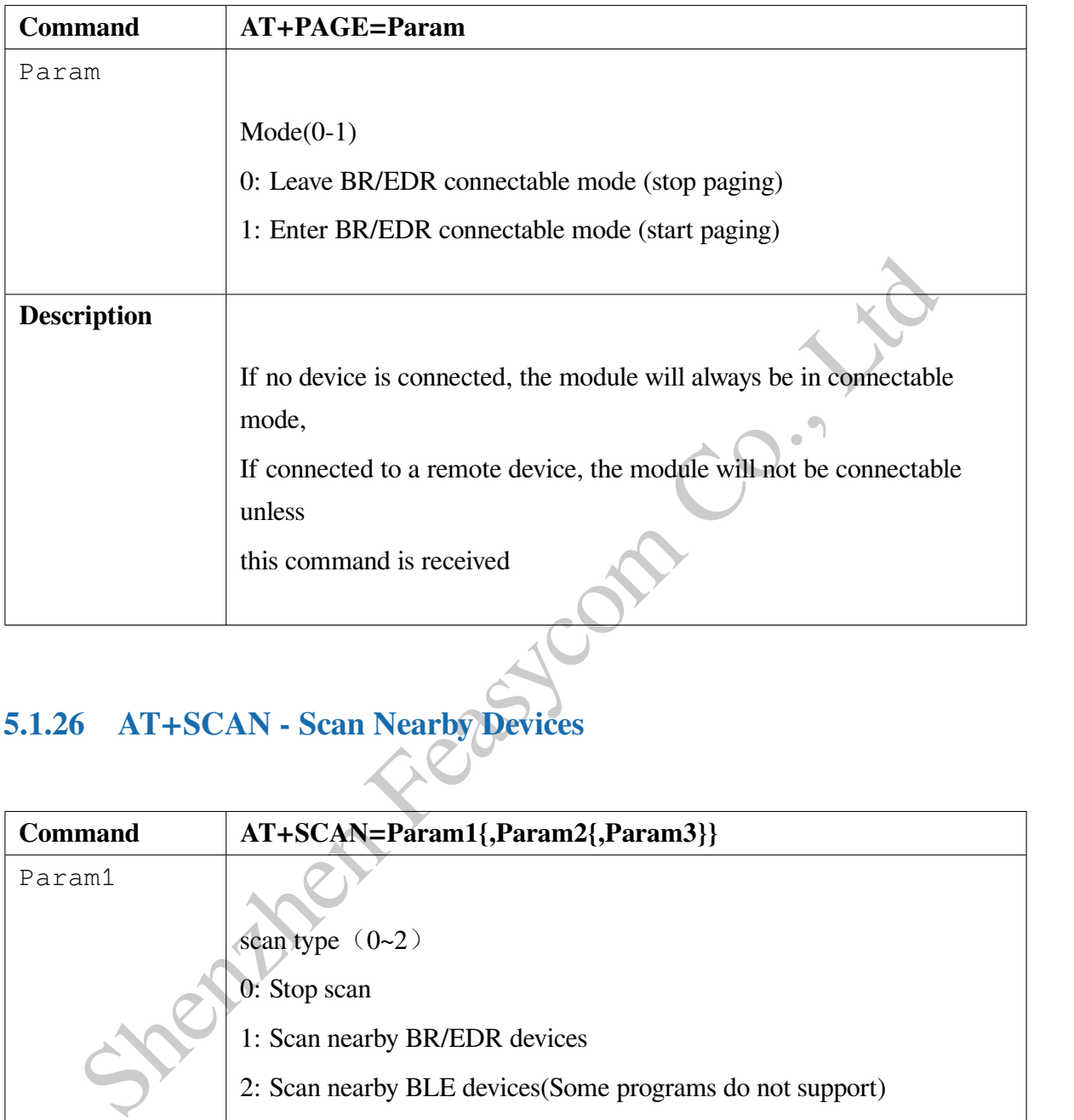

#### **5.1.25 AT+PAGE: Read/write BR/EDR connectable mode**

#### **5.1.26 AT+SCAN - Scan Nearby Devices**

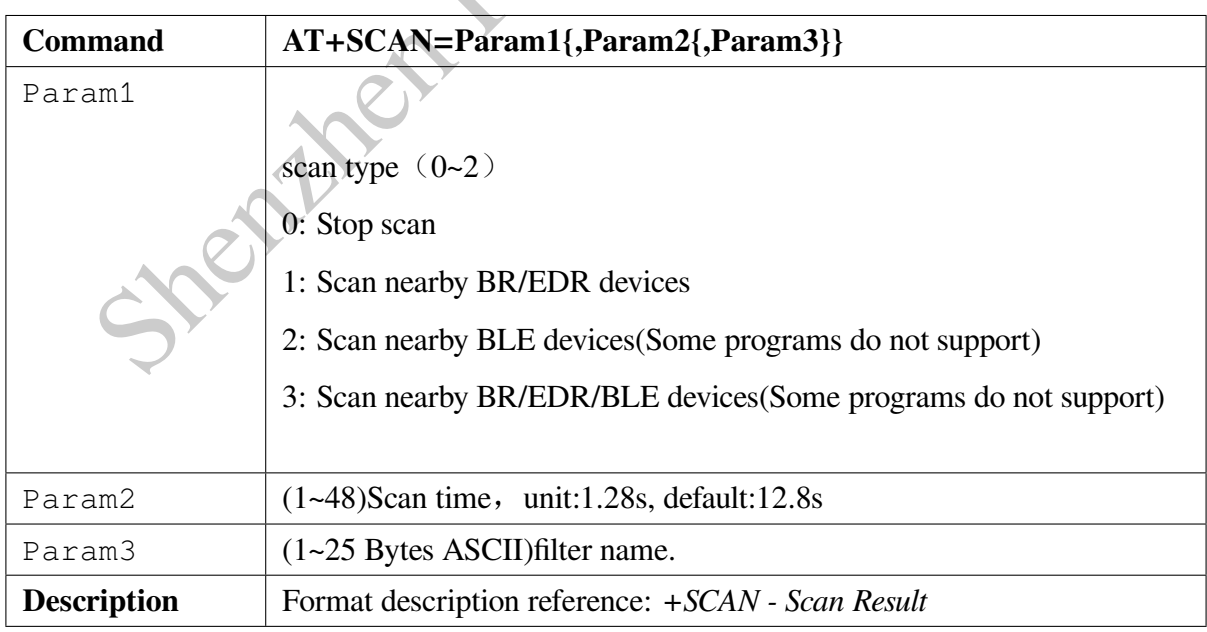

#### **5.1.27 AT+RSSI: Read BR/EDR signal strength**

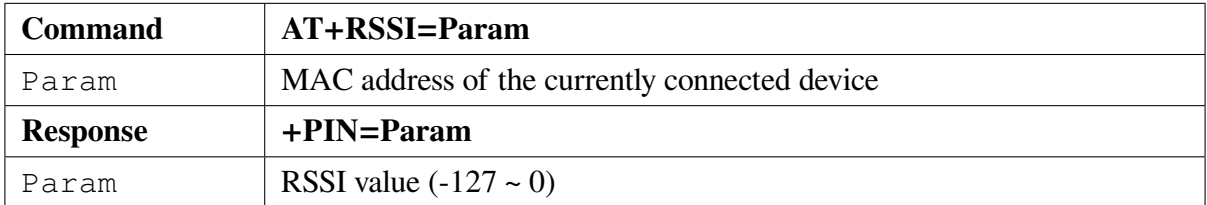

#### **5.1.28 AT+PLIST - Get/Delete Paired List**

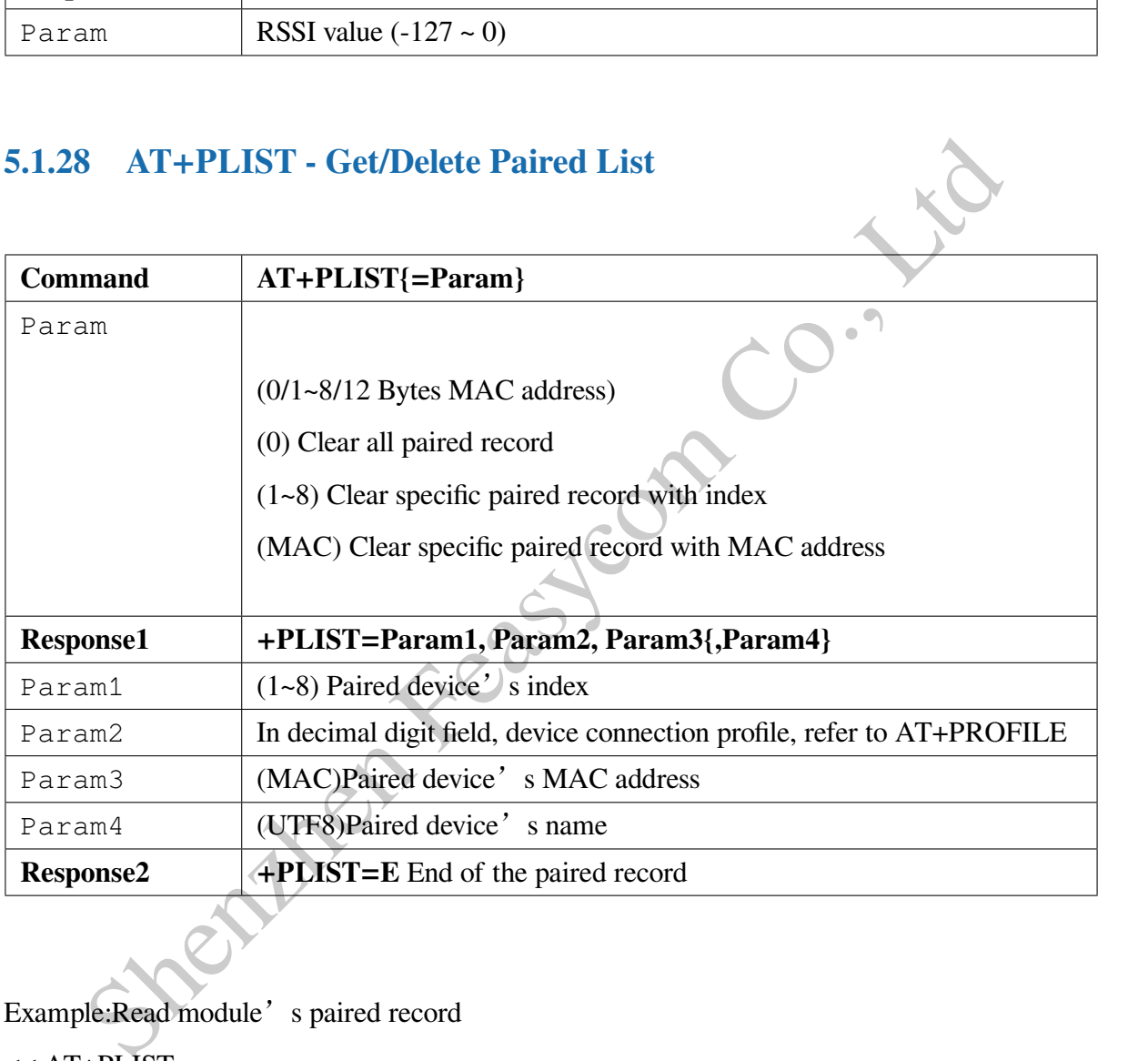

Example:Read module's paired record << AT+PLIST >> +PLIST=1,32808,1C5CF226D773, iPhone12 +PLIST=2,40, A0BC30075421, Samsung S8 +PLIST=E

 $>> OK$ 

Example:Clear module's paired record  $<<$  AT+PLIST= $0$ 

 $>> OK$ 

#### **5.1.29 AT+DSCA - Release All Connections**

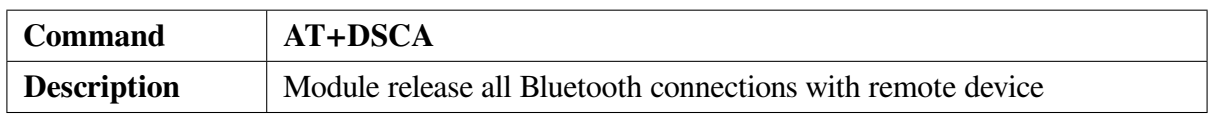

#### **5.1.30 AT+AUDROUTE - Audio Route Manager**

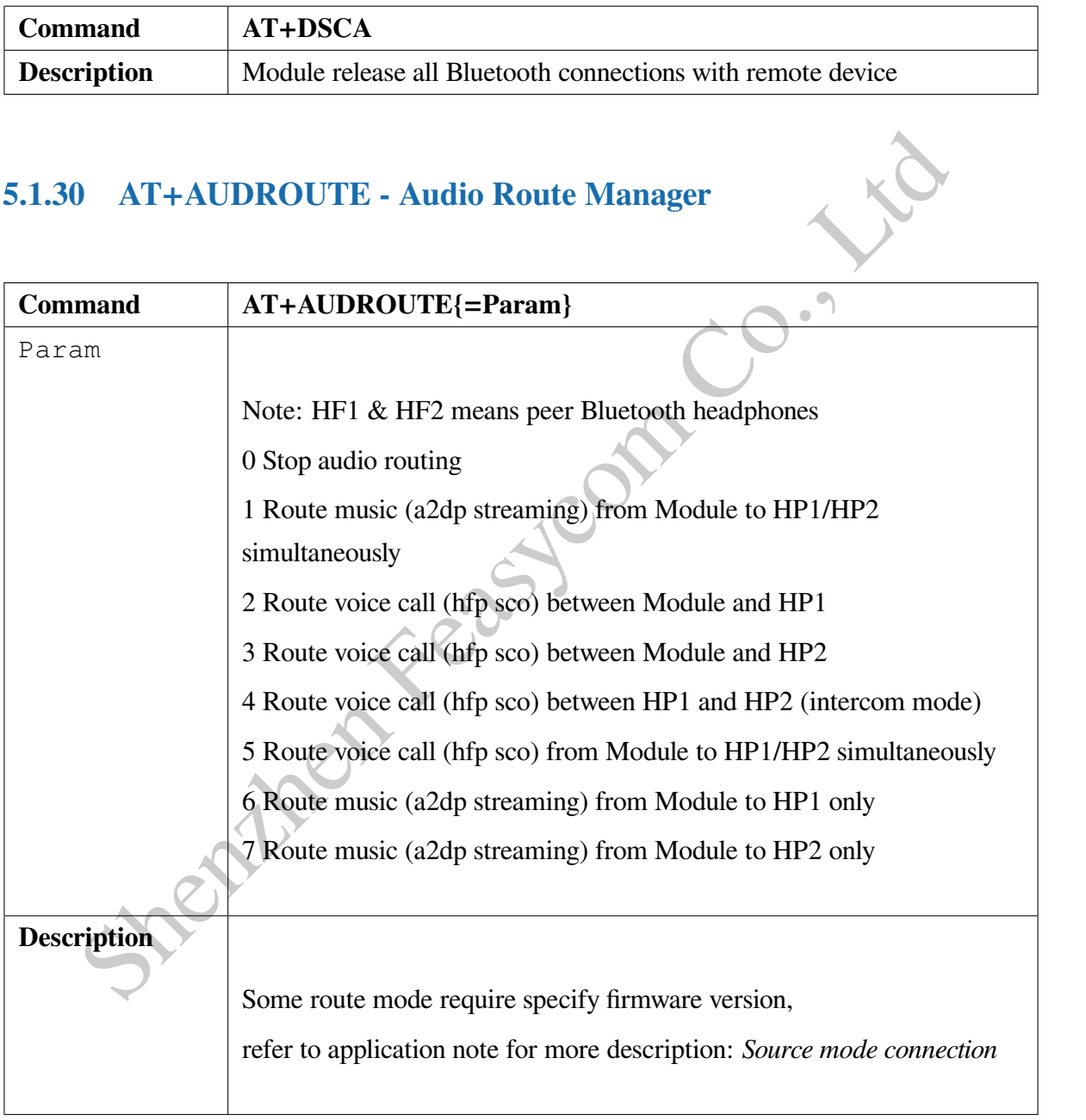

#### **5.1.31 AT+AUXCFG - Audio Input Mode Configuration**

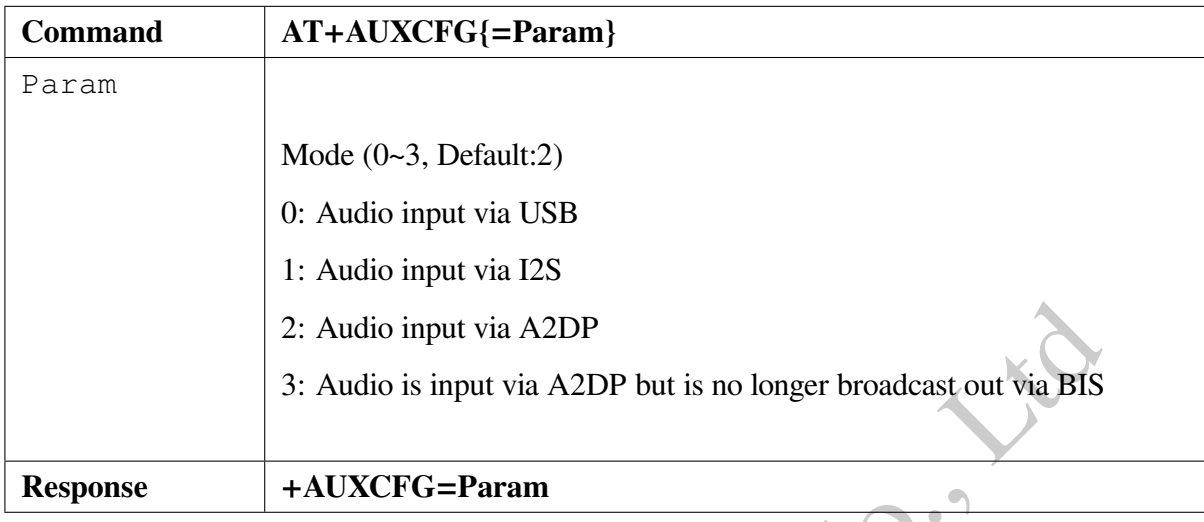

#### **5.1.32 AT+TPMODE - Turn On/Off Throughput Mode**

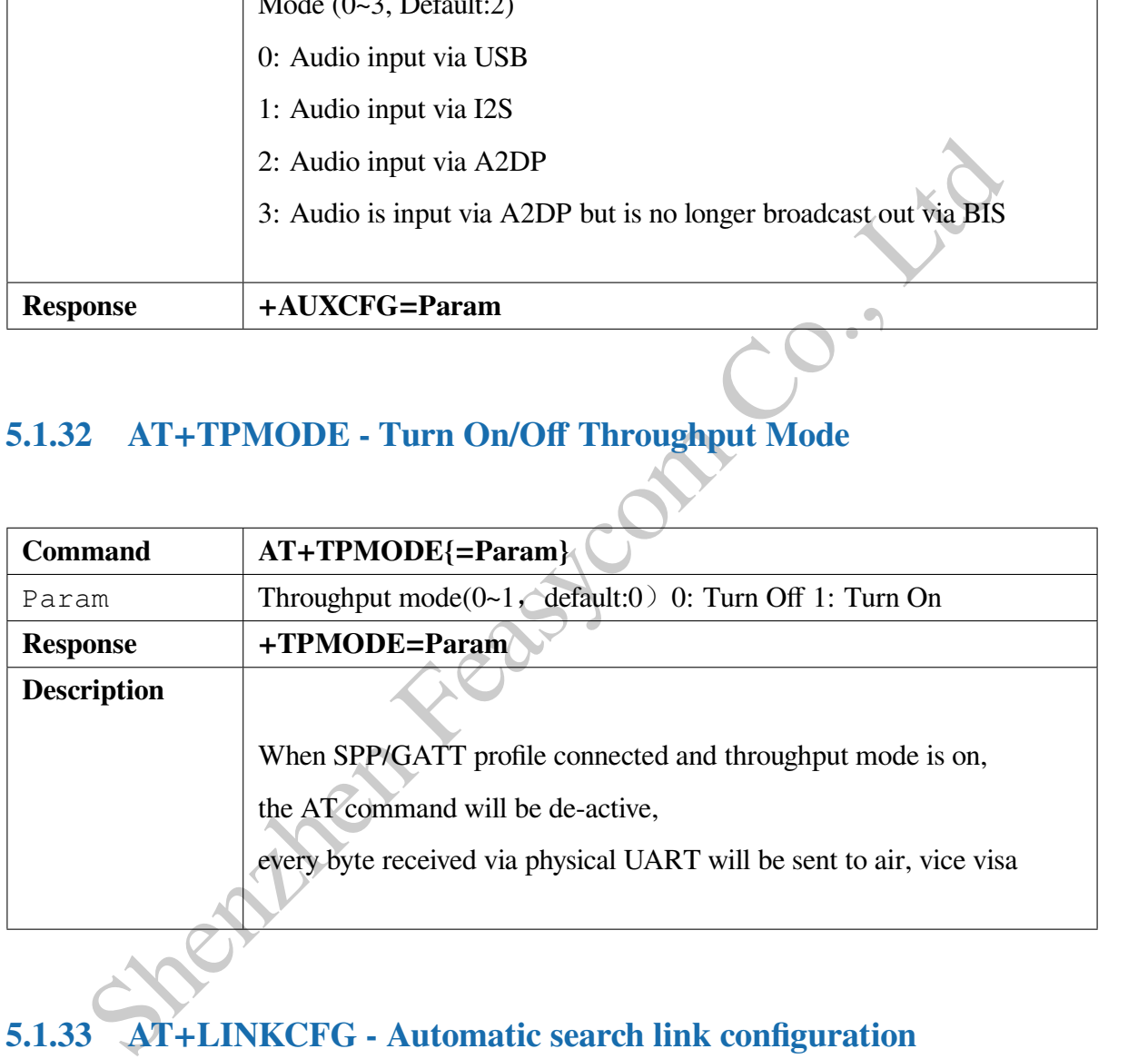

#### **5.1.33 AT+LINKCFG - Automatic search link configuration**

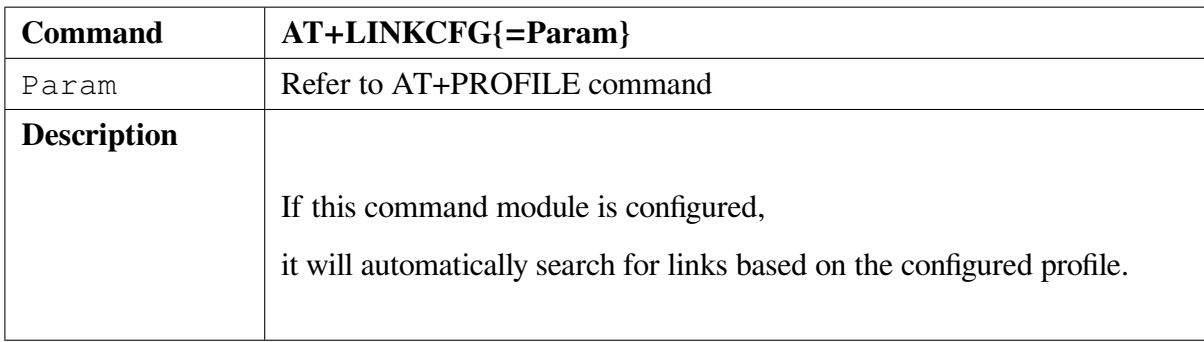

Example:Configure A2DP automatic search links

<< AT+PROFILE=64

 $>> OK$ 

#### **5.1.34 AT+TXPOWER - tx power configuration**

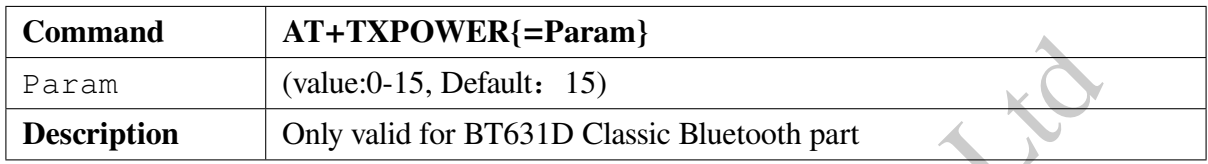

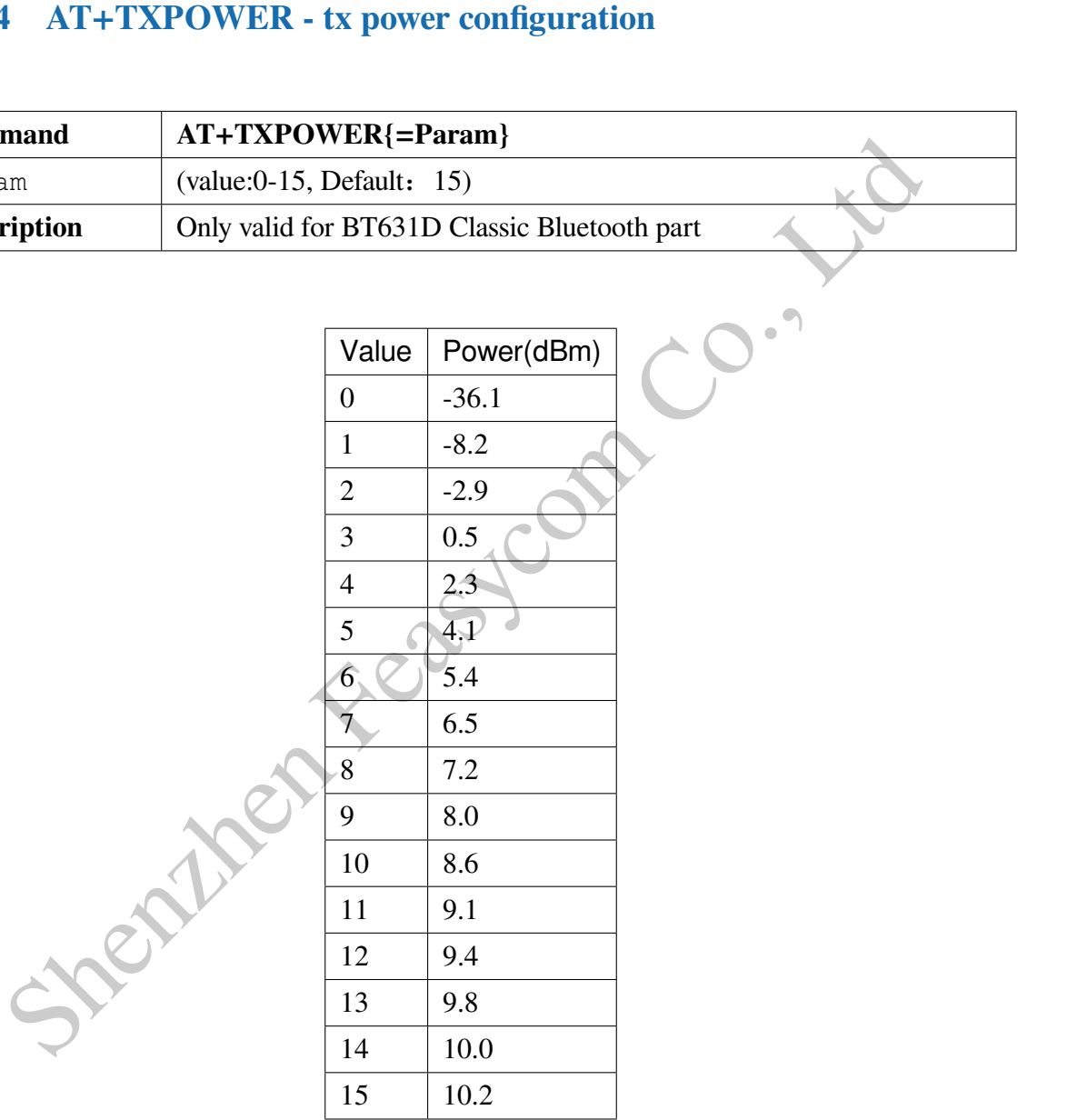

#### **5.2 HFP Command**

#### **5.2.1 AT+HFPSTAT - Read HFP State**

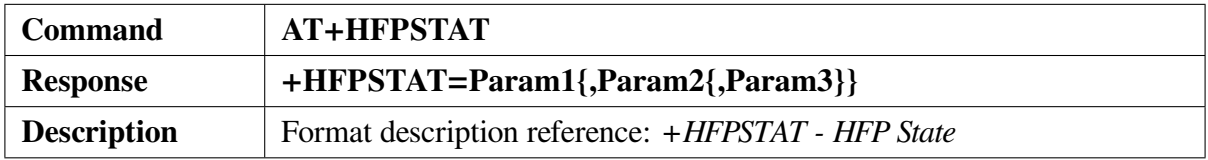

#### **5.2.2 AT+HFPSR - Read/Write HFP Sample rate**

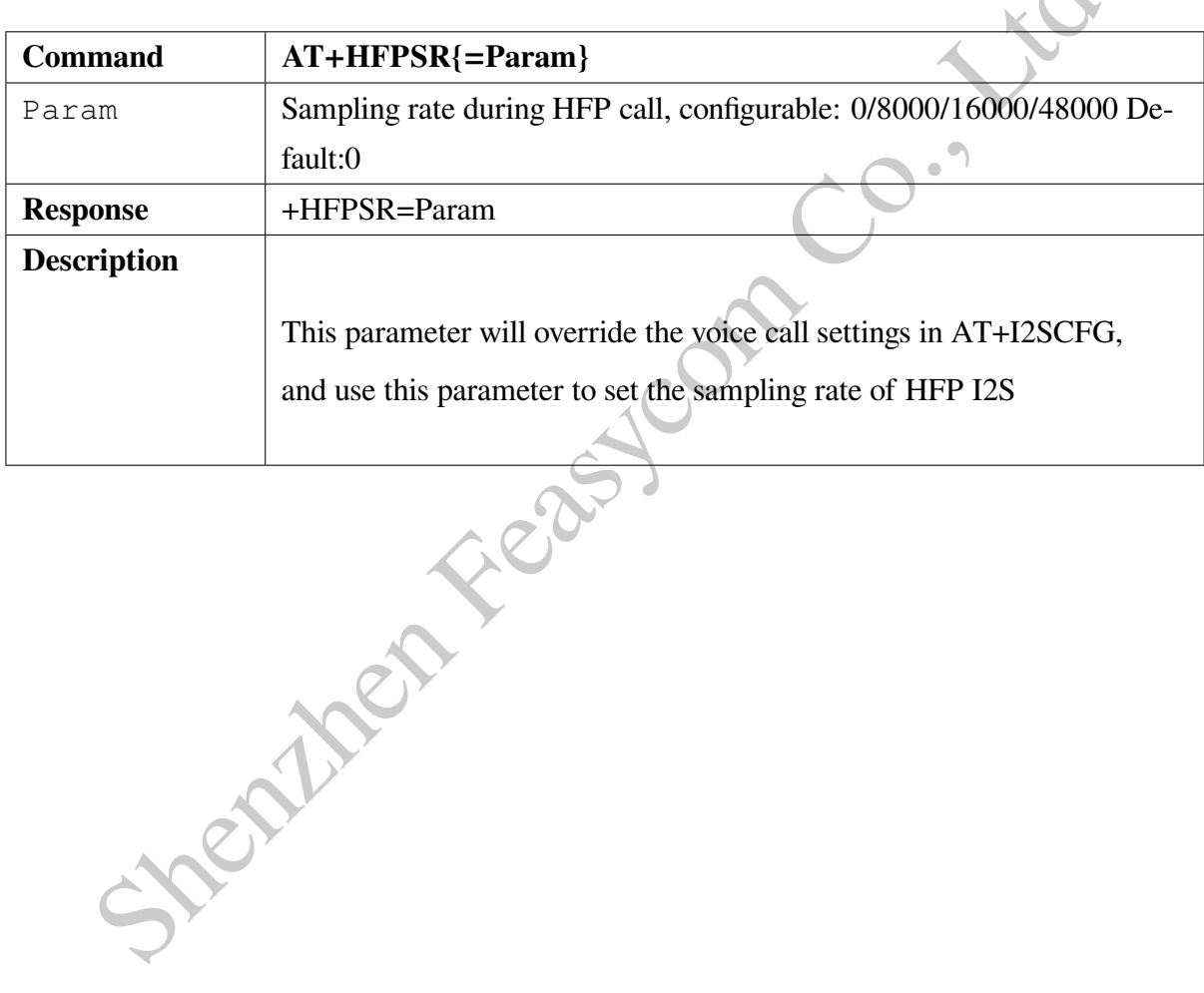

#### **5.2.3 AT+HFPCFG - Read/Write HFP configuration**

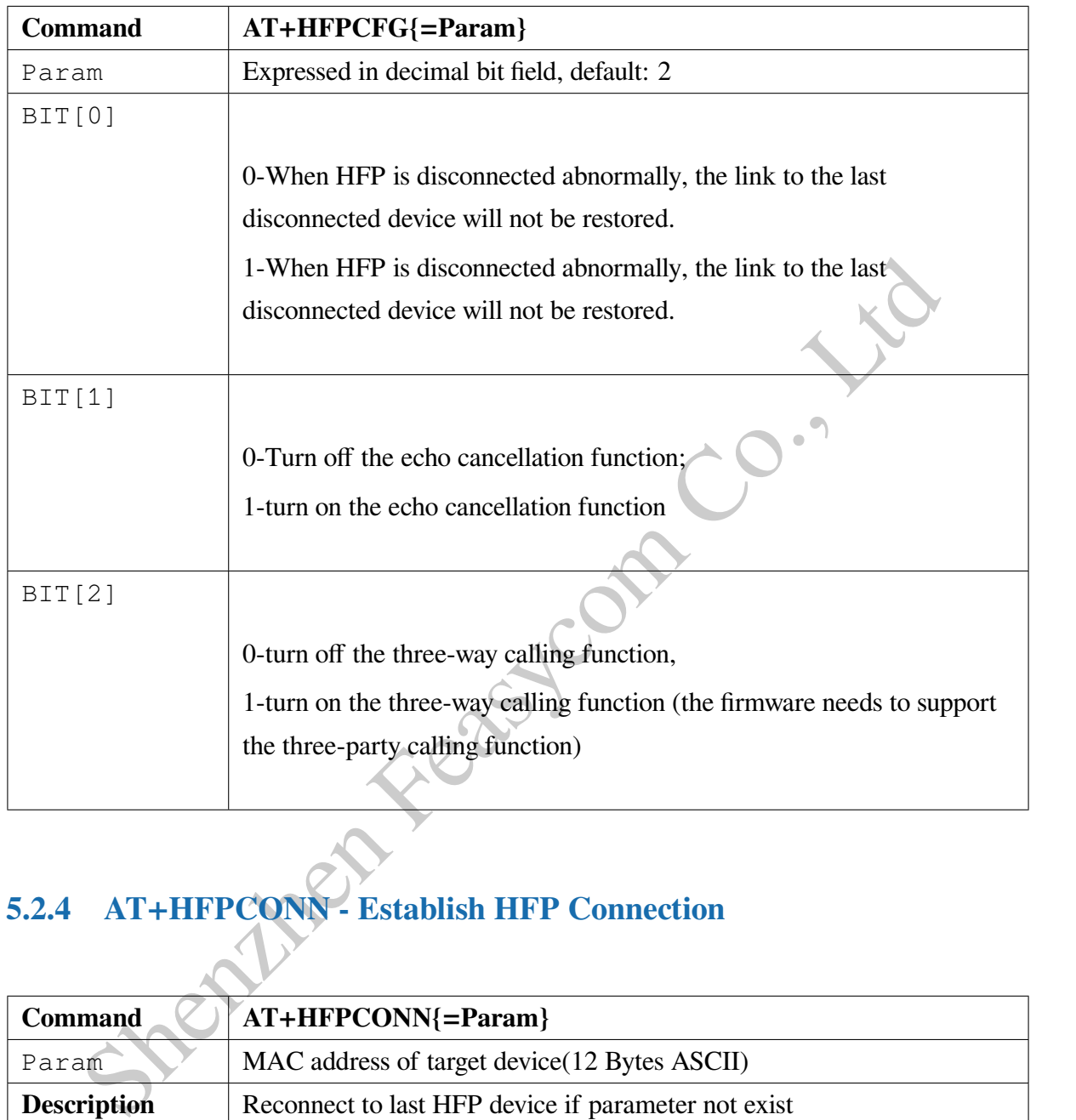

#### **5.2.4 AT+HFPCONN - Establish HFP Connection**

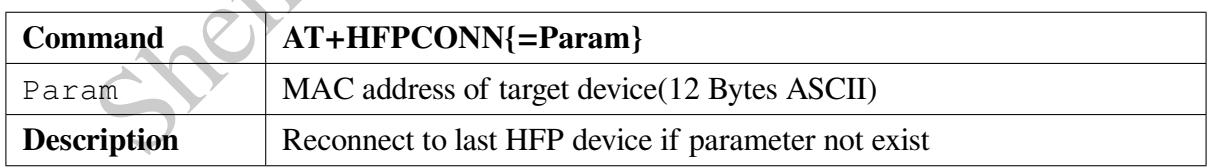

Example:Connect to last HFP device

<< AT+HFPCONN

 $>> OK$ 

Example:Connect to specific HFP device with MAC address

<< AT+HFPCONN=1C5CF226D773

 $>> OK$ 

#### **5.2.5 AT+HFPDISC - Release HFP Connection**

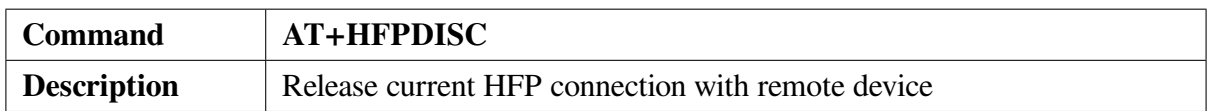

#### **5.2.6 AT+HFPDIAL - Redial/Dial phone number**

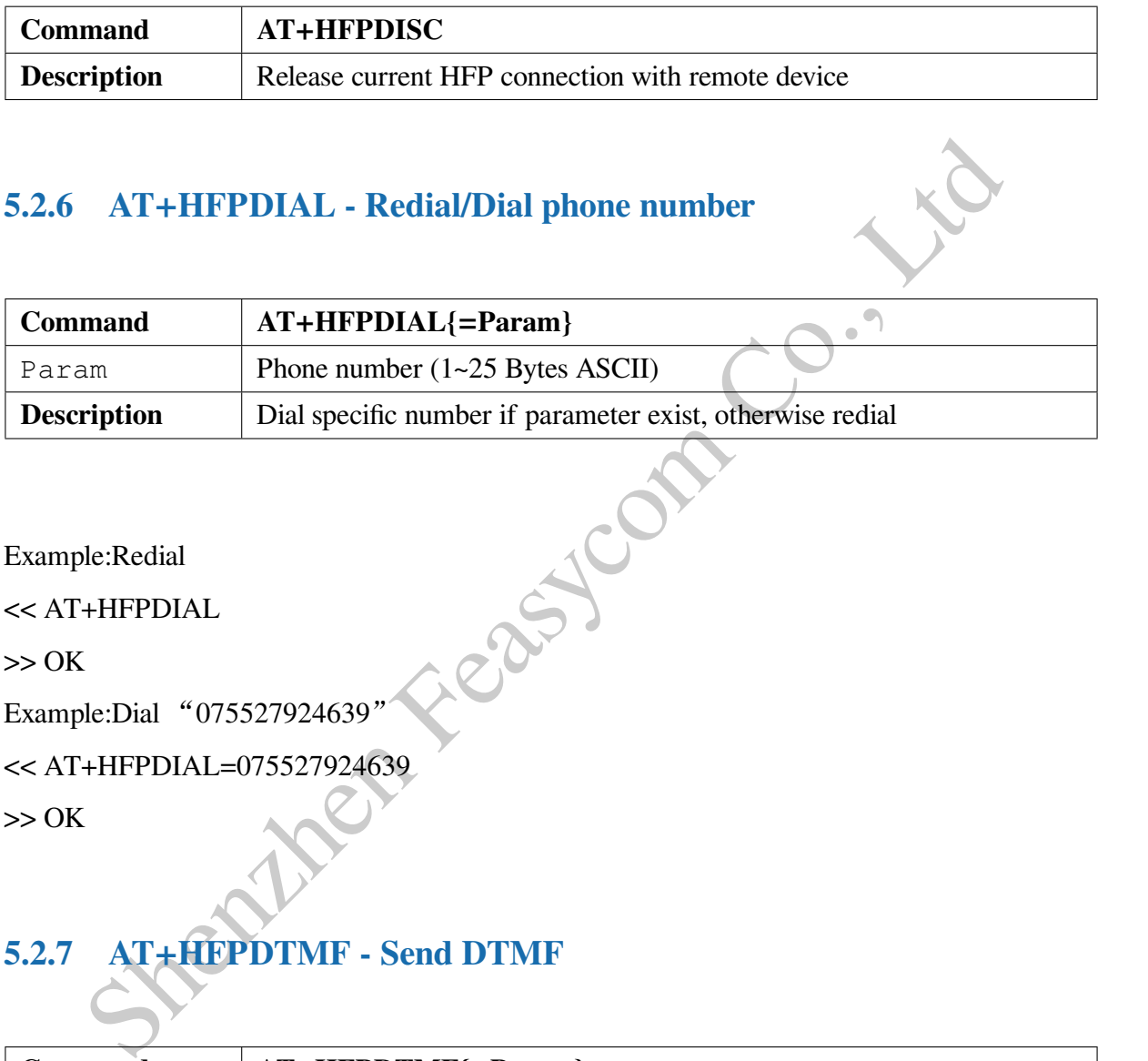

Example:Redial

<< AT+HFPDIAL

 $>> OK$ 

Example:Dial "075527924639"

```
<< AT+HFPDIAL=075527924639
```
 $>> OK$ 

#### **5.2.7 AT+HFPDTMF - Send DTMF**

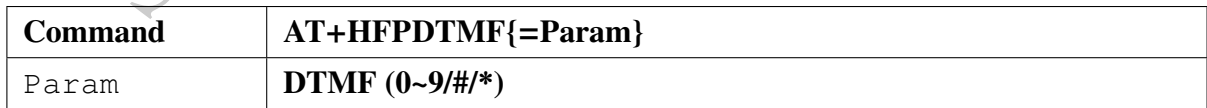

Example:During call, send DTMF " $# "$ 

<< AT+HFPDTMF=#

 $>> OK$ 

#### **5.2.8 AT+HFPANSW - Pick up Incoming Call**

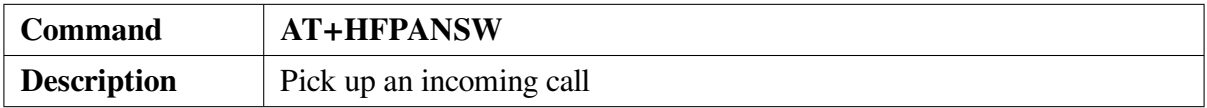

#### **5.2.9 AT+HFPCHUP - Reject/hang up incoming and outgoing calls**

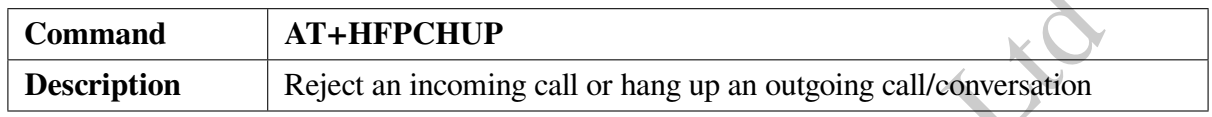

#### **5.2.10 AT+HFPMCAL - Three-way call control**

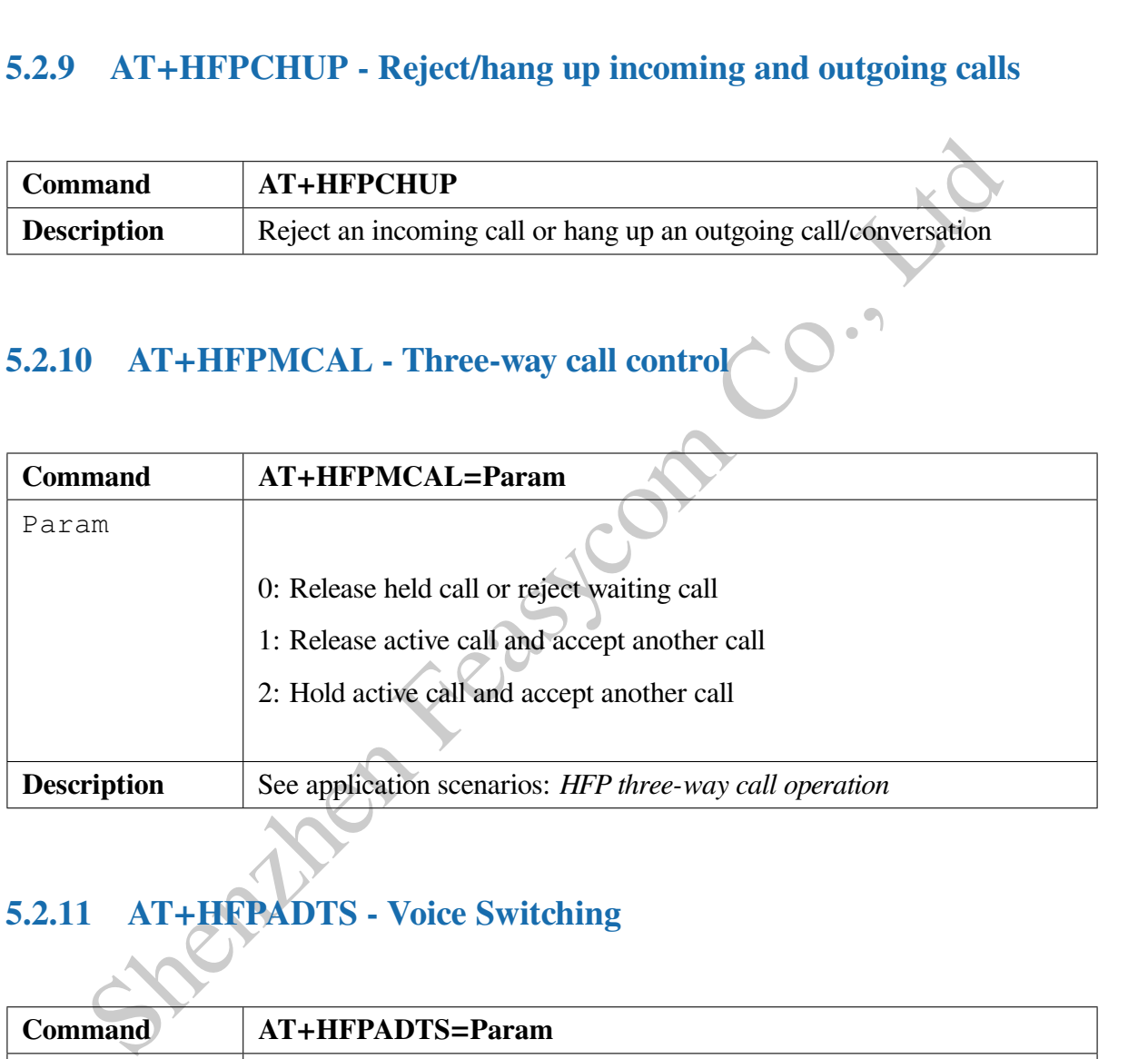

# **5.2.11 AT+HFPADTS - Voice Switching**

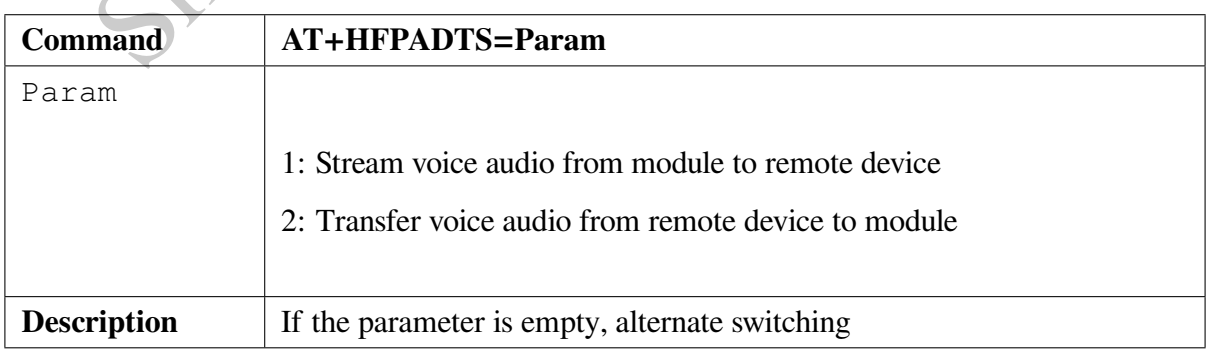

#### **5.2.12 AT+HFPVR - Start/Stop speech recognition on remote device**

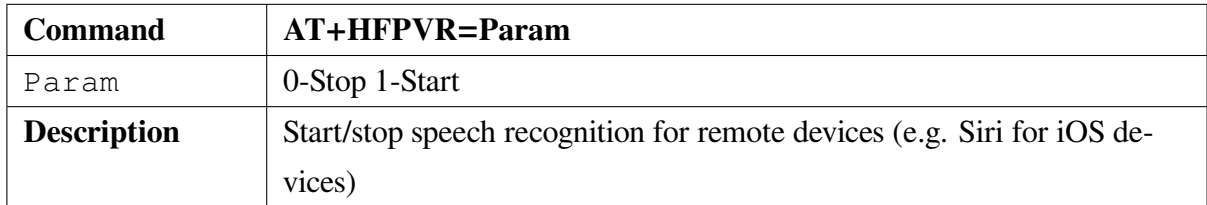

#### **5.2.13 AT+HFPINFO - Read HFP current information**

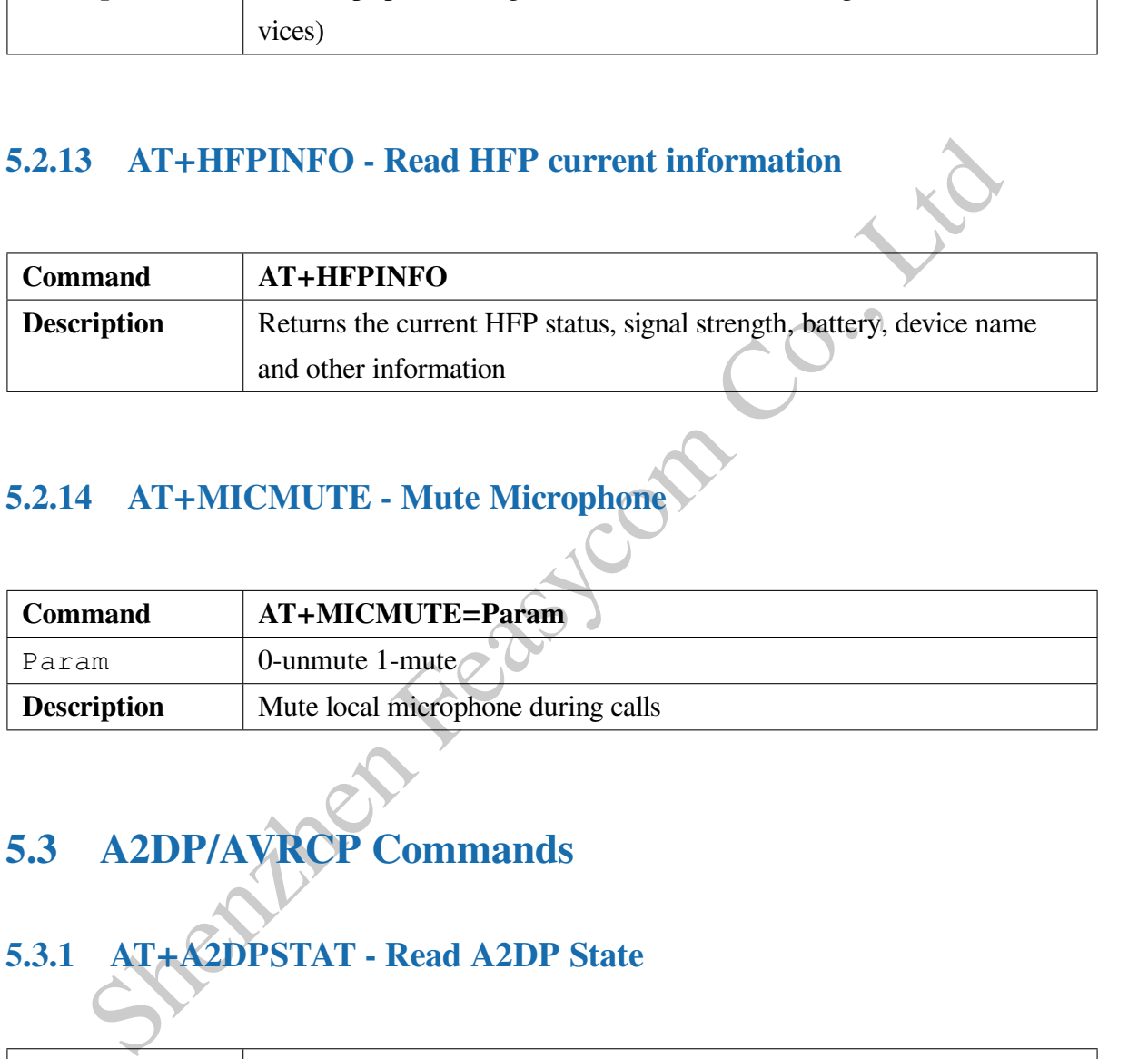

#### **5.2.14 AT+MICMUTE - Mute Microphone**

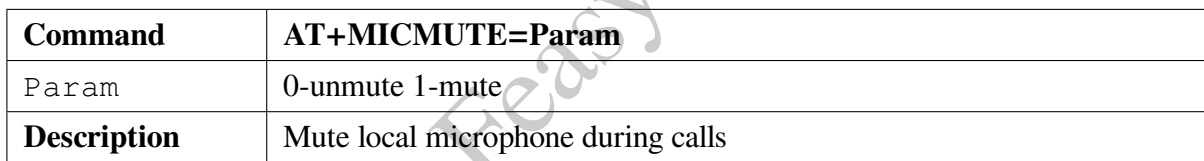

#### **5.3 A2DP/AVRCP Commands**

# **5.3.1 AT+A2DPSTAT - Read A2DP State**

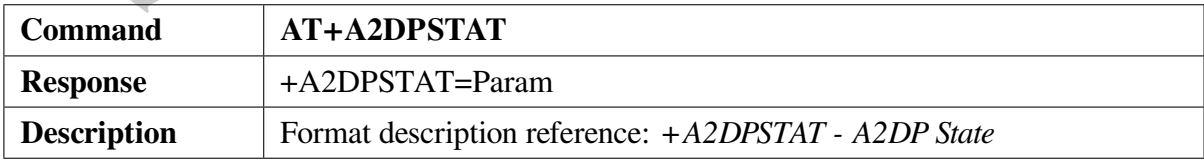

#### **5.3.2 AT+A2DPCONN - Establish A2DP Connection**

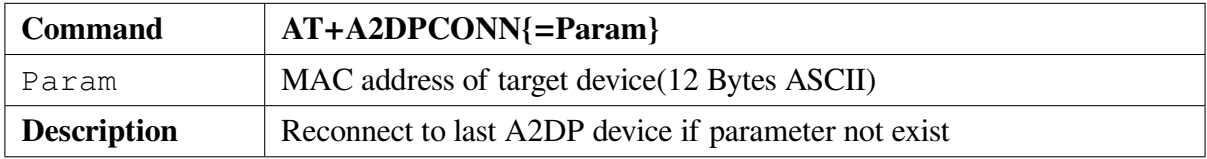

#### **5.3.3 AT+A2DPDISC - Release A2DP Connection**

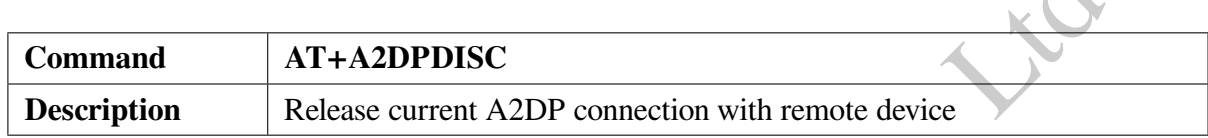

#### **5.3.4 AT+A2DPINFO - Read A2DP Current Information**

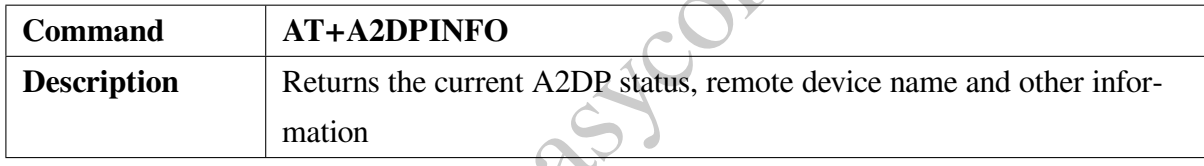

## **5.3.5 AT+A2DPSR - Write A2DP Sample rate**

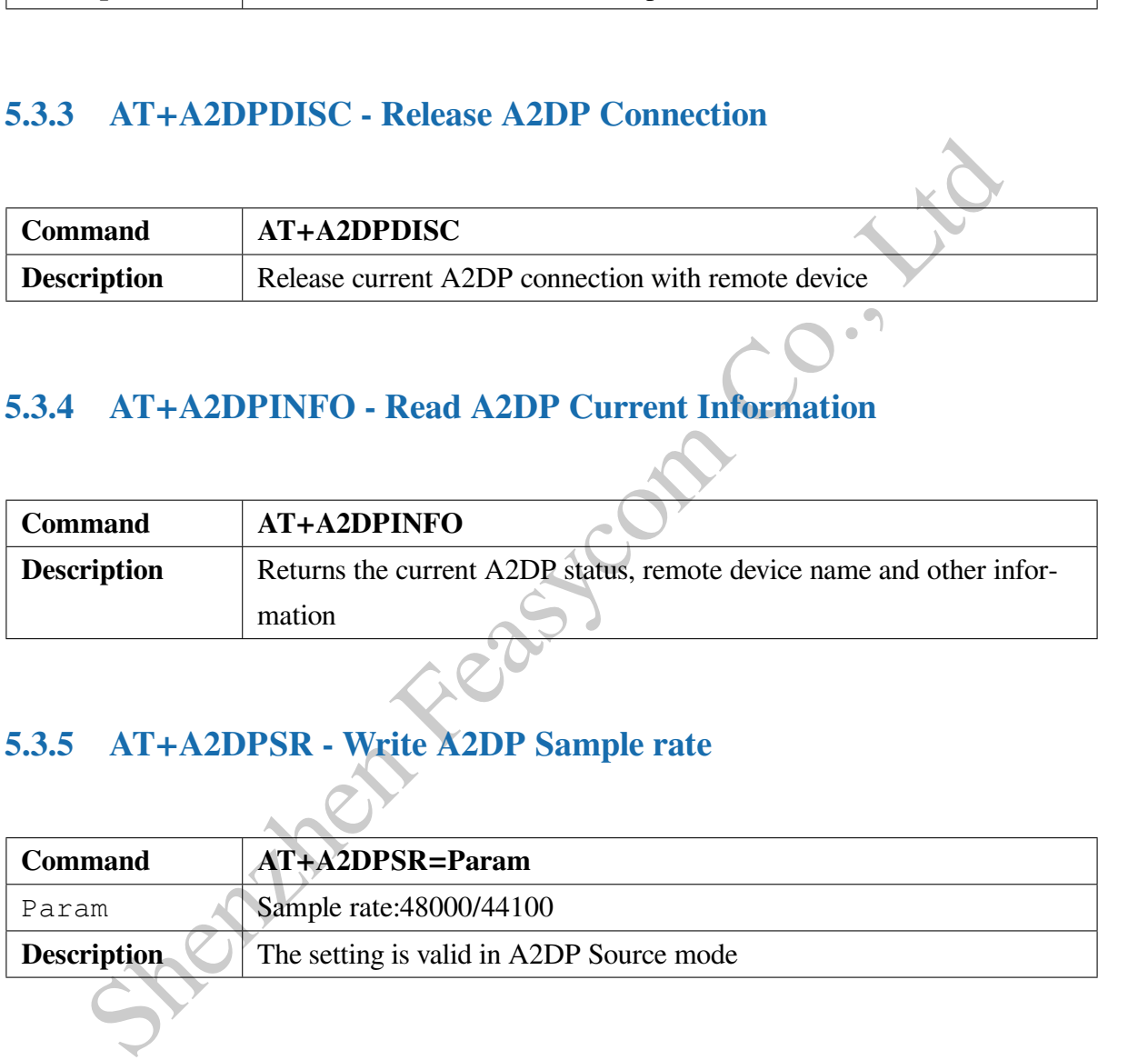

#### **5.3.6 AT+AVRCPSTAT - Read AVRCP State**

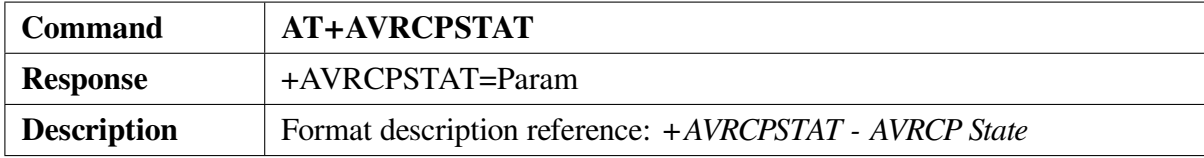
#### **5.3.7 AT+AVRCPCFG - Read/Write AVRCP Configuration**

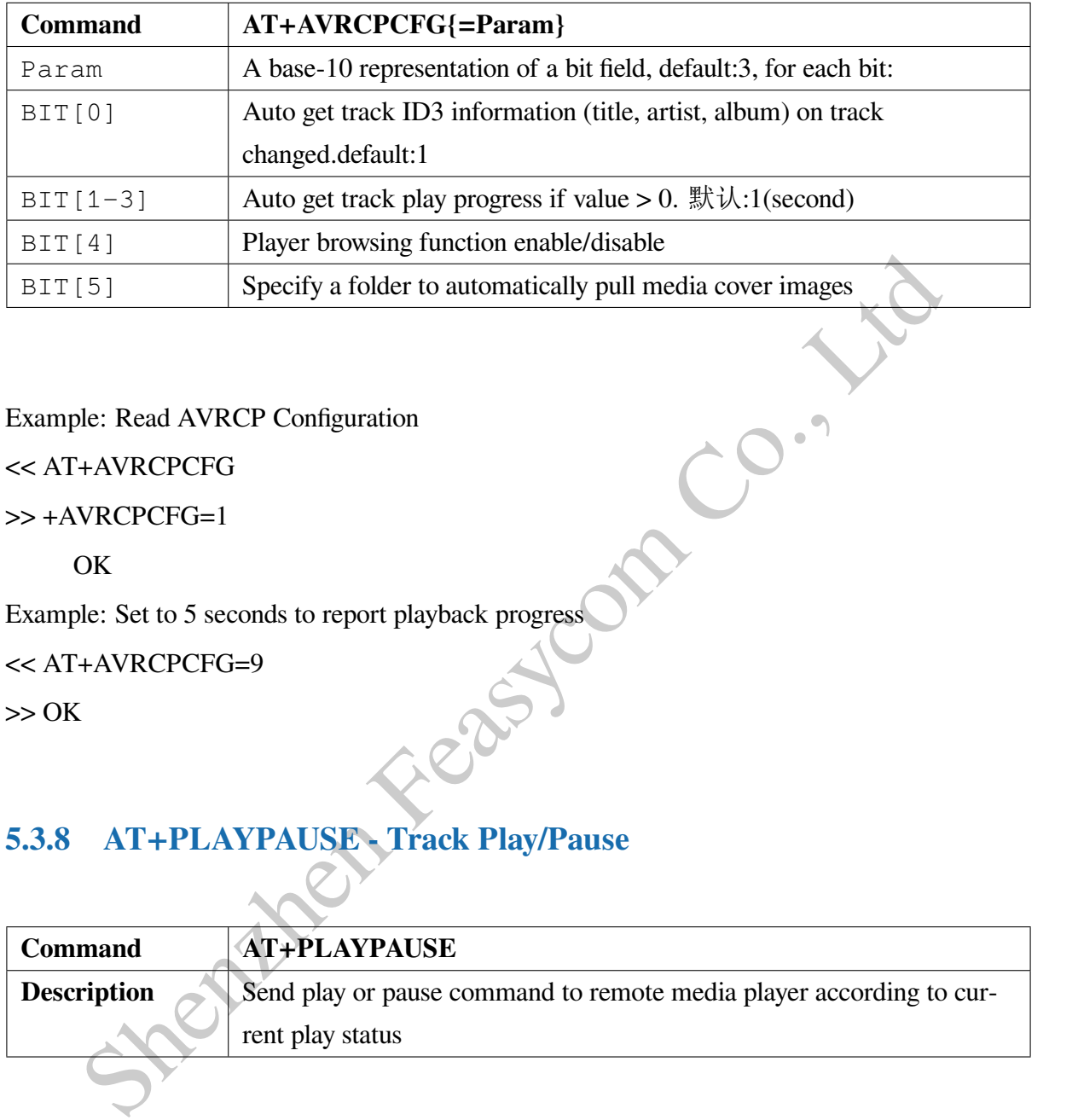

Example: Read AVRCP Configuration

<< AT+AVRCPCFG

>> +AVRCPCFG=1

OK

Example: Set to 5 seconds to report playback progress

<< AT+AVRCPCFG=9

 $>> OK$ 

#### **5.3.8 AT+PLAYPAUSE - Track Play/Pause**

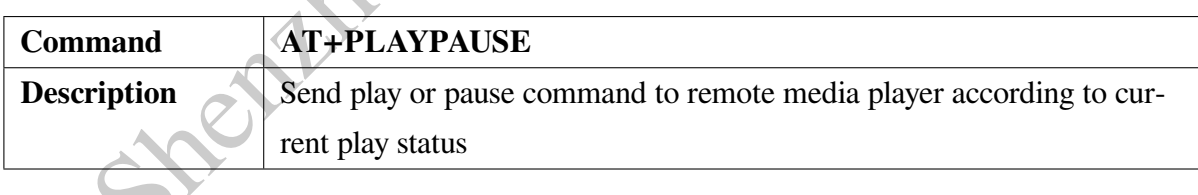

#### **5.3.9 AT+PLAY - Track Play**

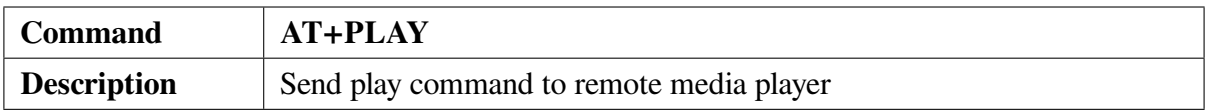

#### **5.3.10 AT+PAUSE - Track Pause**

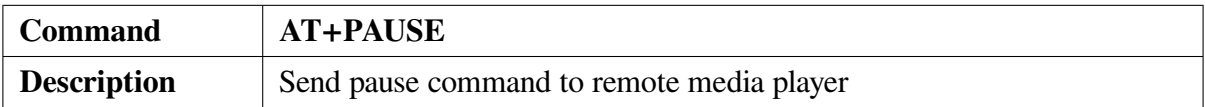

#### **5.3.11 AT+STOP - Track Stop**

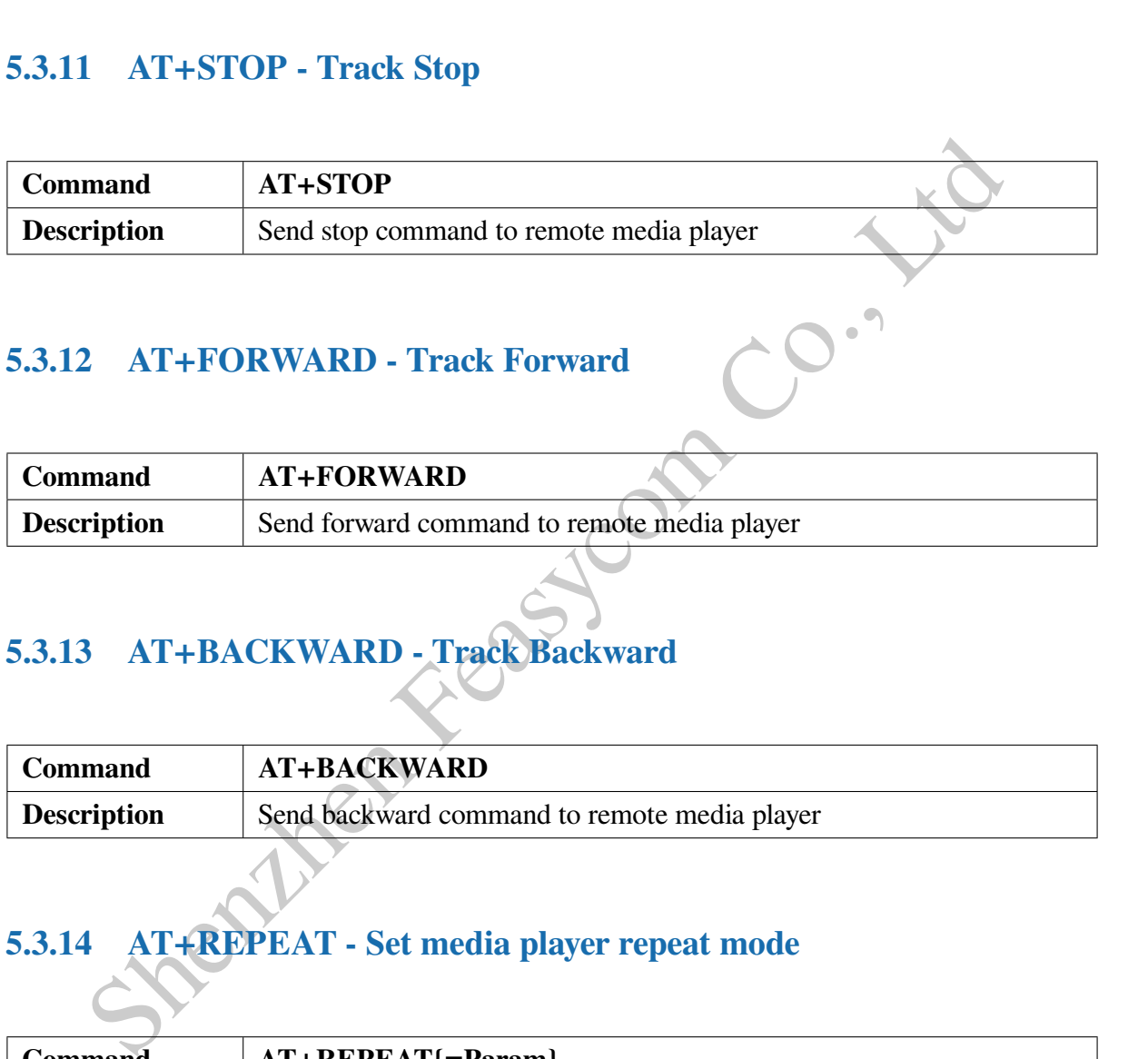

#### **5.3.12 AT+FORWARD - Track Forward**

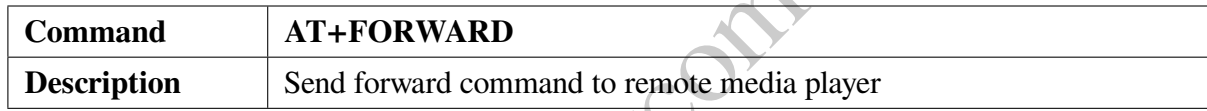

#### **5.3.13 AT+BACKWARD - Track Backward**

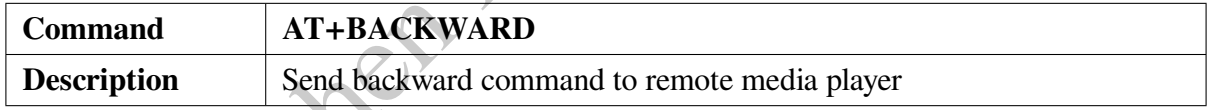

#### **5.3.14 AT+REPEAT - Set media player repeat mode**

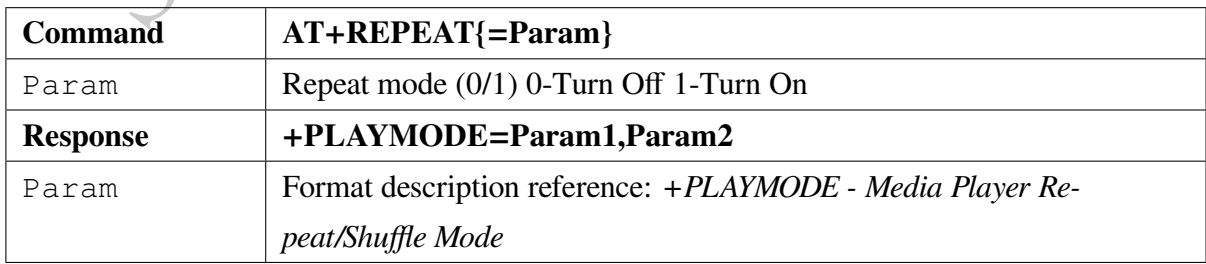

#### **5.3.15 AT+SHUFFLE - Set media player shuffle mode**

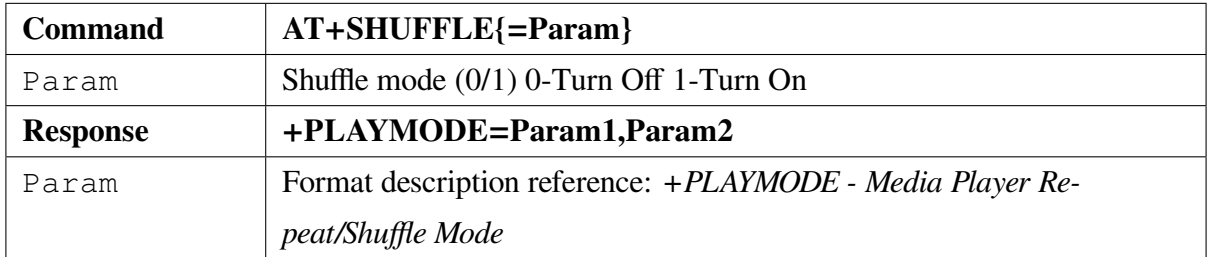

#### **5.3.16 AT+GETMP - Get the media player of the remote device**

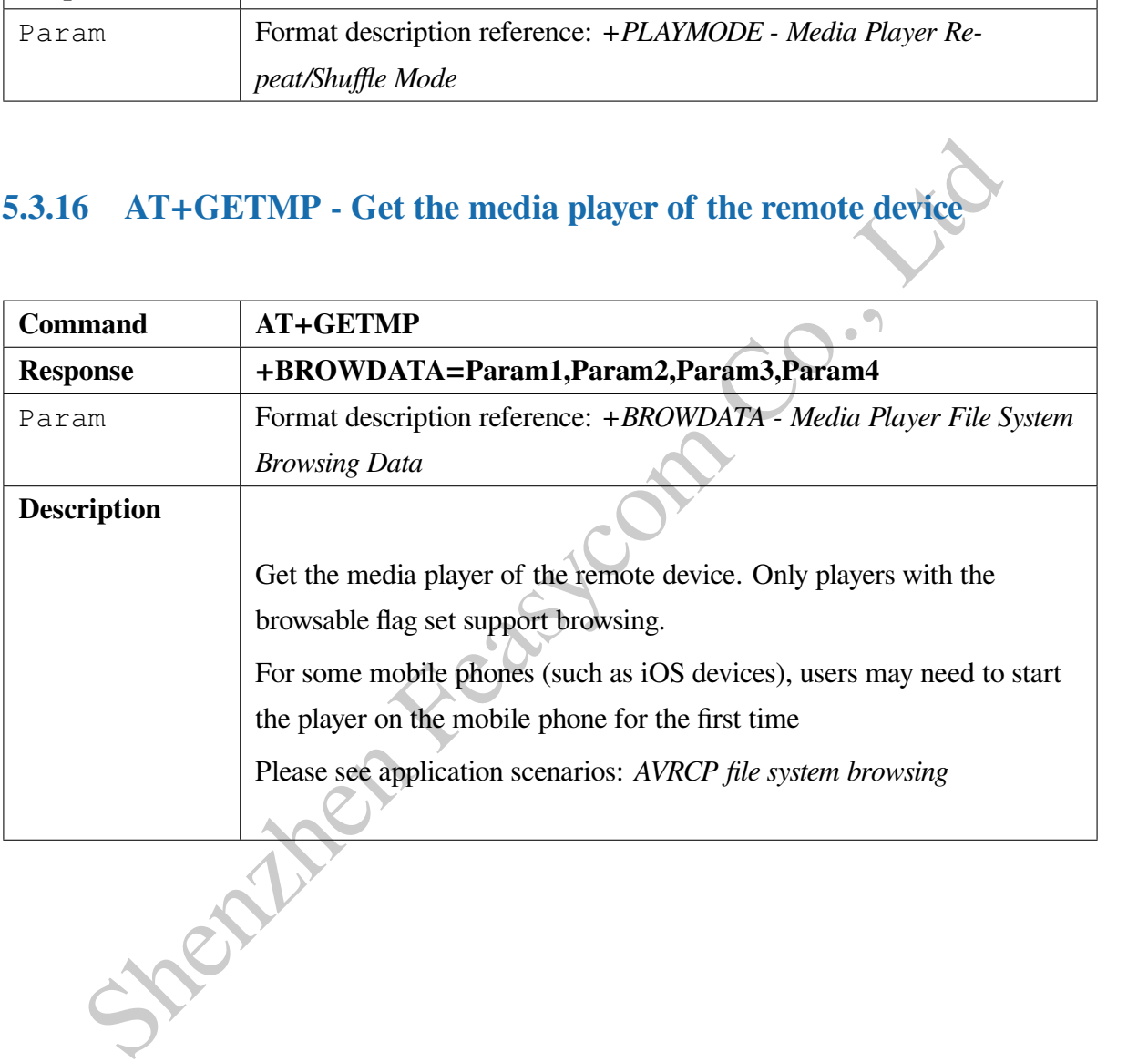

#### **5.3.17 AT+SETMP - Select media player**

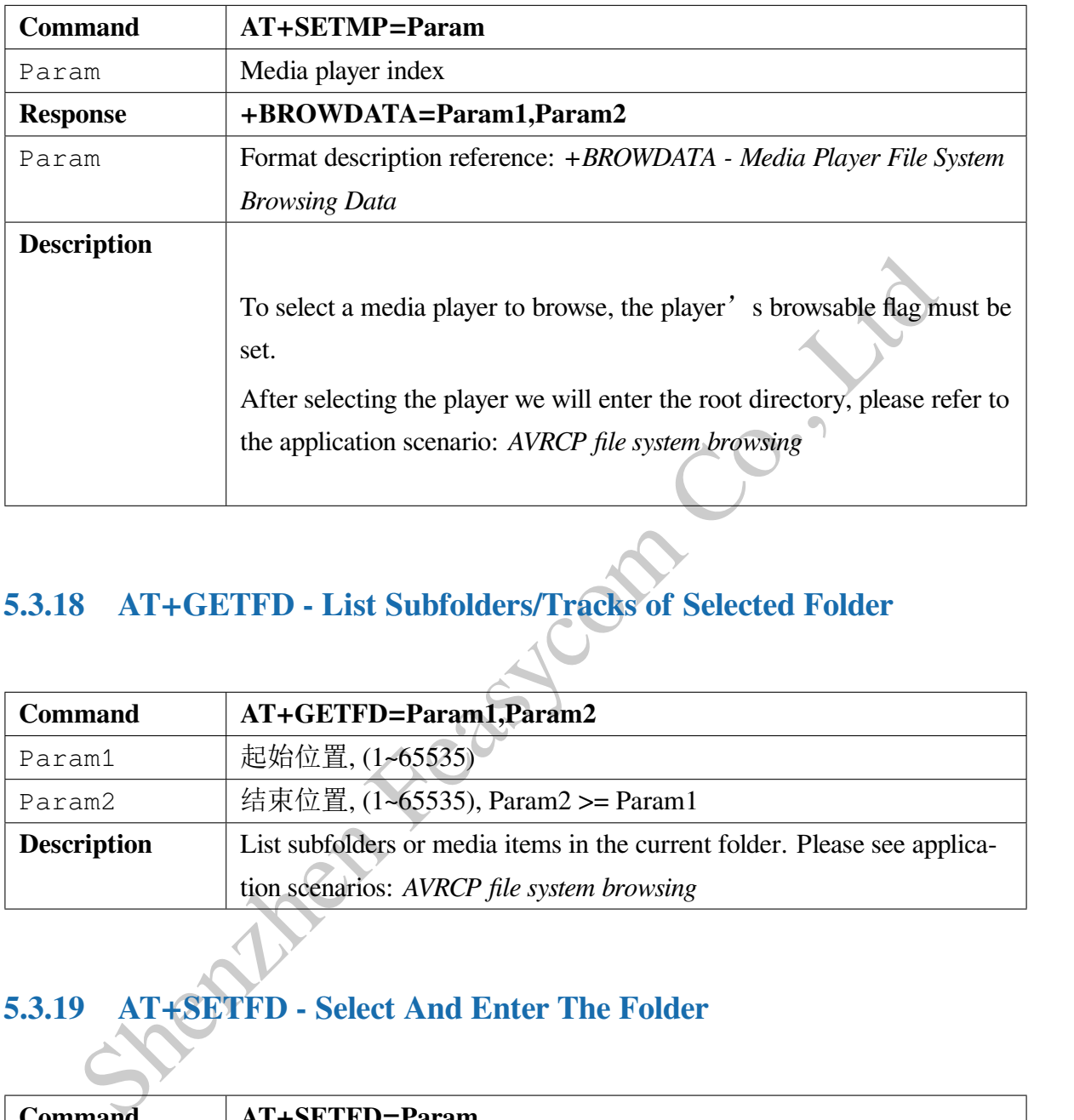

#### **5.3.18 AT+GETFD - List Subfolders/Tracks of Selected Folder**

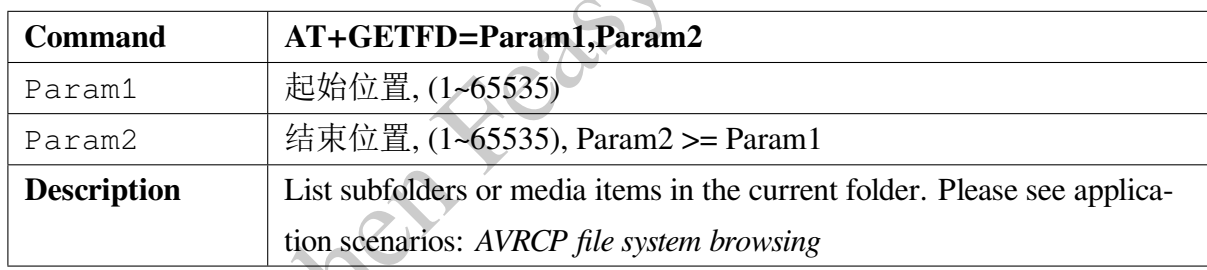

#### **5.3.19 AT+SETFD - Select And Enter The Folder**

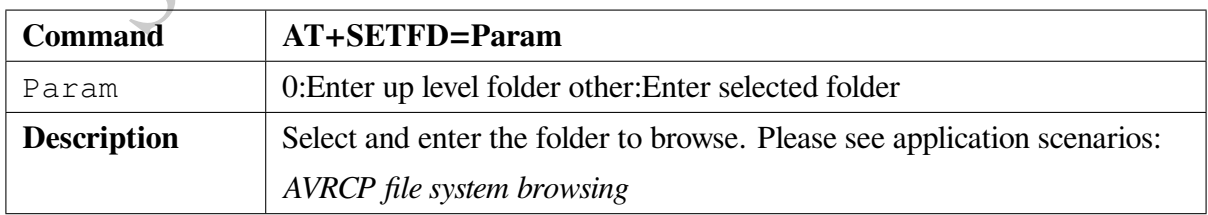

#### **5.3.20 AT+GETNP - List tracks in the** "**Now Playing**"**list**

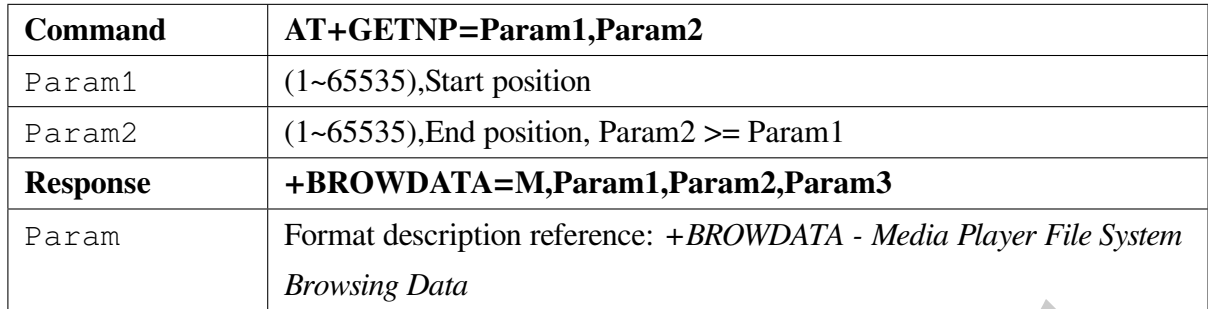

#### **5.3.21 AT+ADDMP - Add tracks to media player**

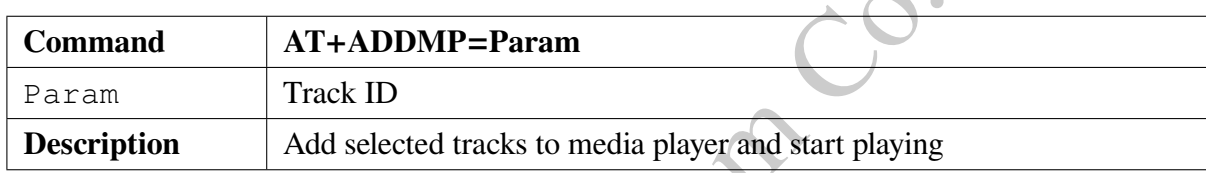

#### **5.4 PBAP** 指令

#### **5.4.1 AT+PBSTAT - Read PBAP state**

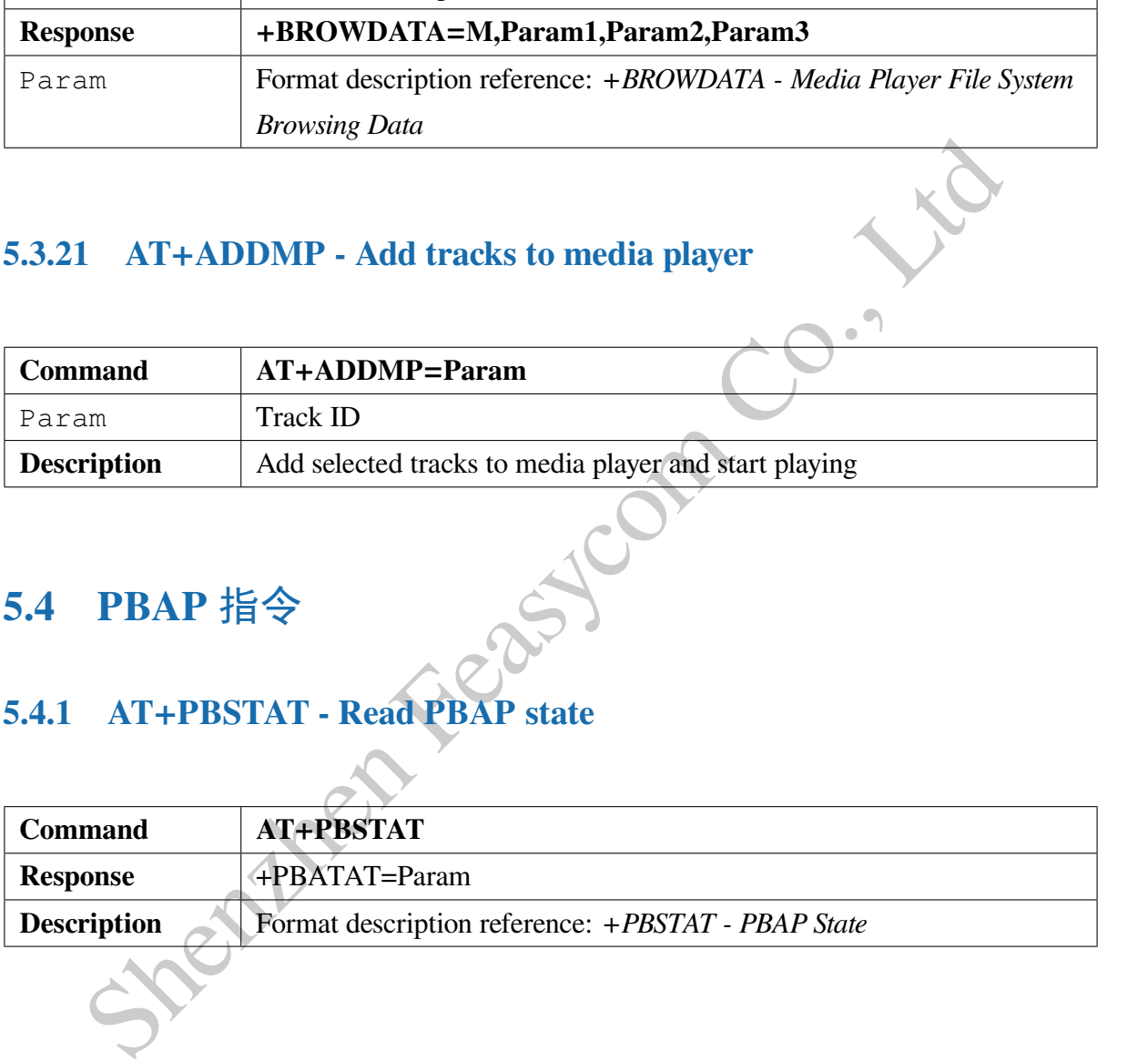

#### **5.4.2 AT+PBCONN - Establish PBAP Connection**

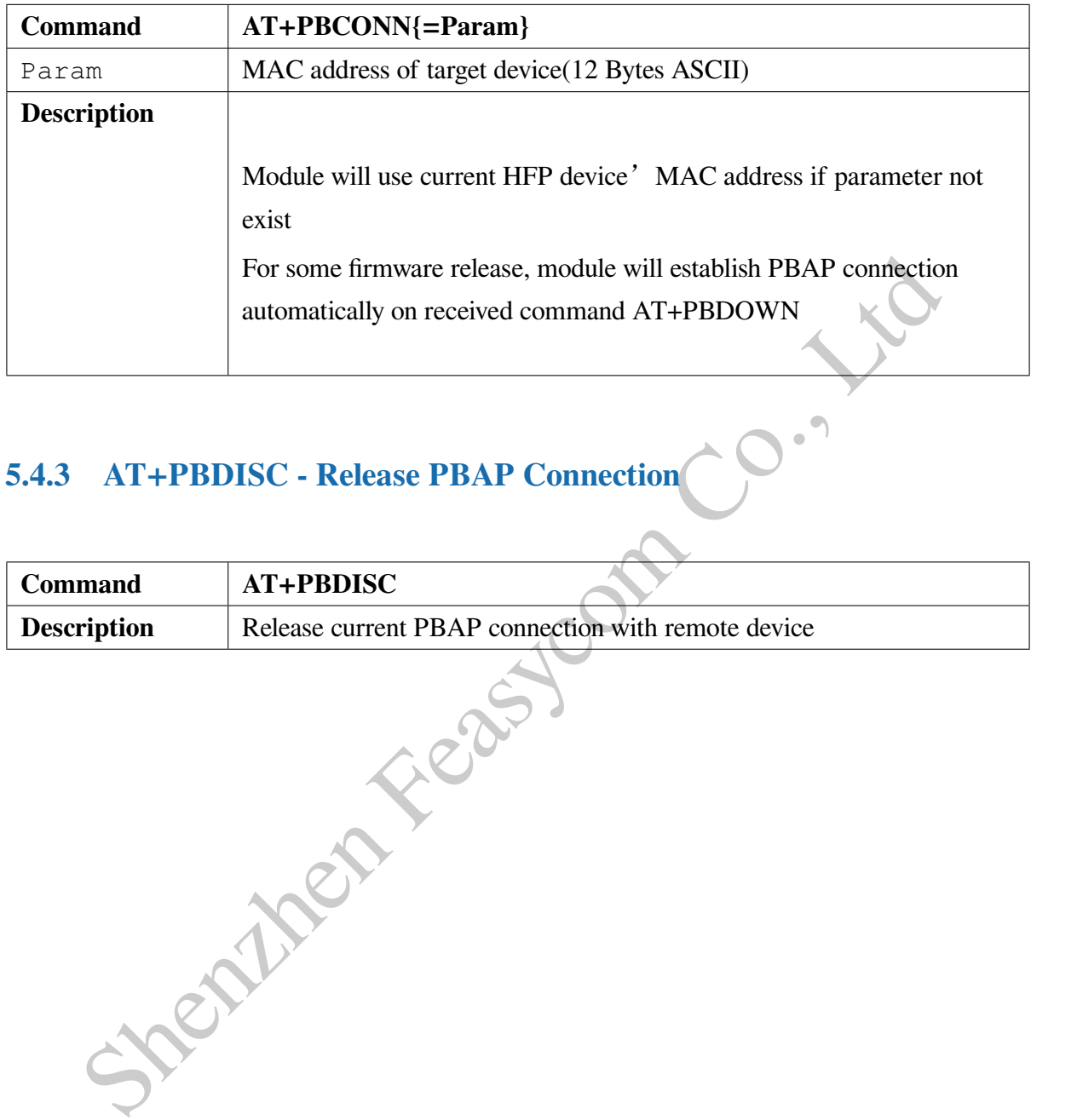

#### **5.4.3 AT+PBDISC - Release PBAP Connection**

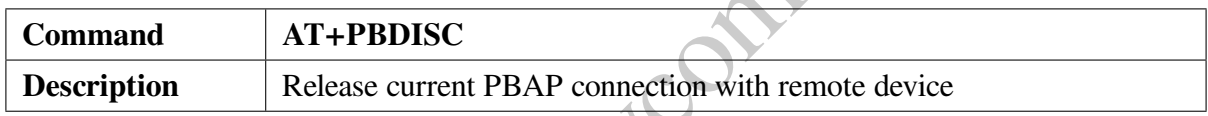

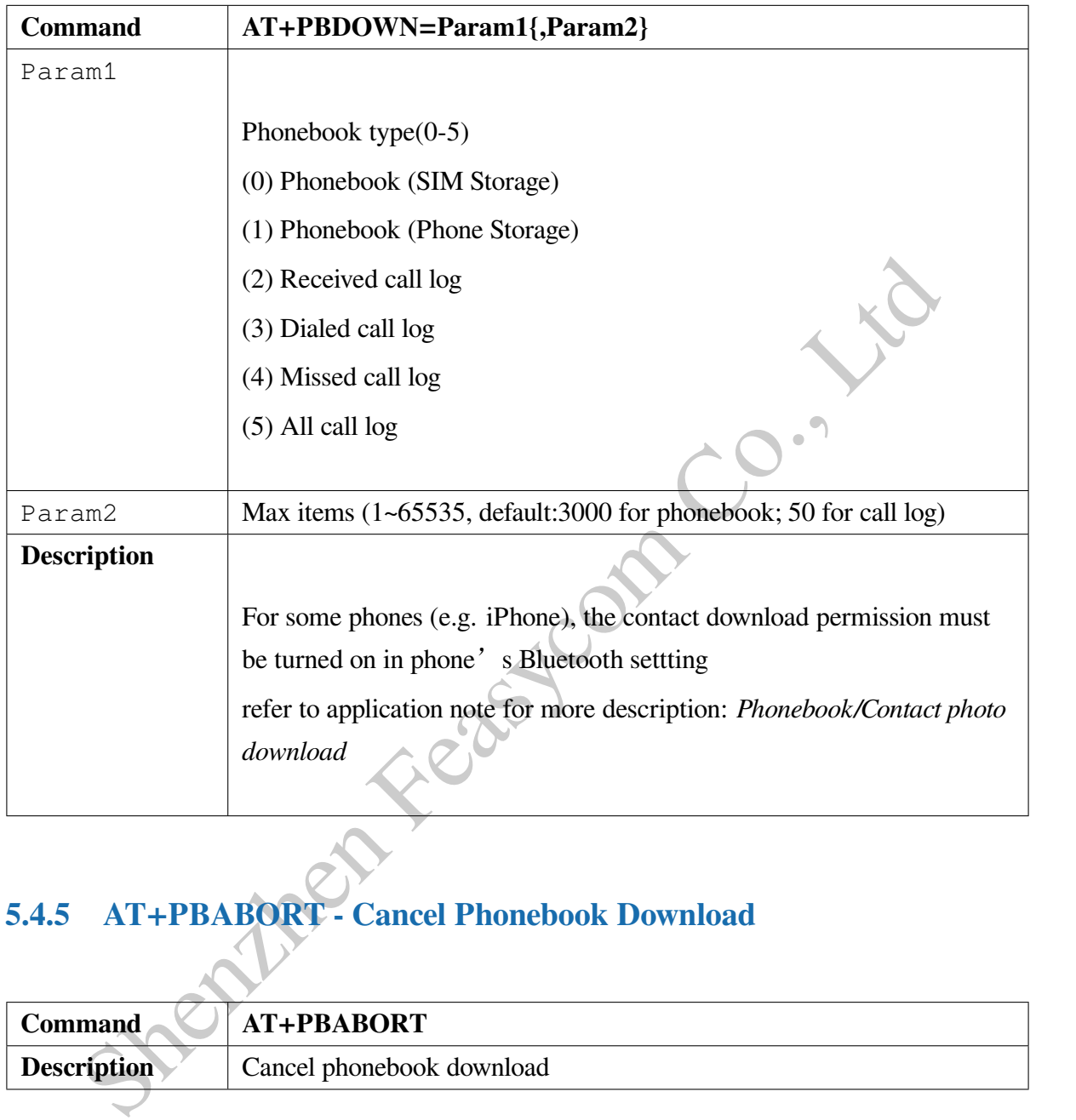

#### **5.4.4 AT+PBDOWN - Download Phonebook**

#### **5.4.5 AT+PBABORT - Cancel Phonebook Download**

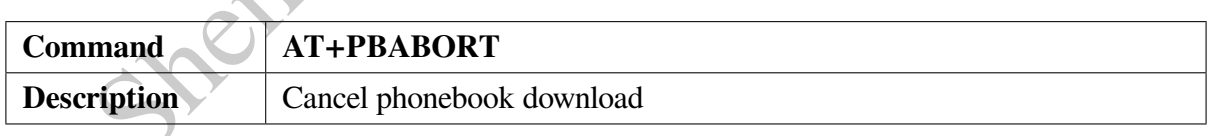

#### **5.5 SPP Command**

#### **5.5.1 AT+SPPSTAT - Read SPP State**

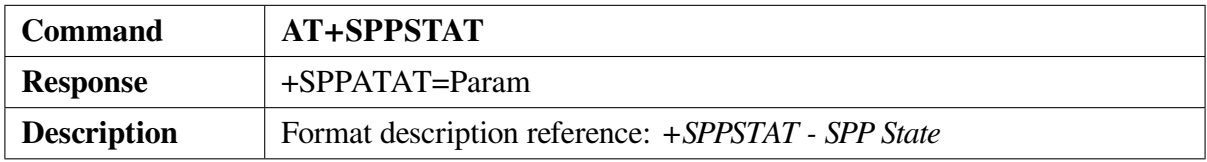

#### **5.5.2 AT+SPPCONN - Establish SPP Connection**

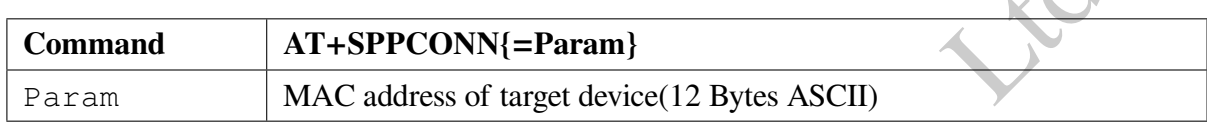

#### **5.5.3 AT+SPPDISC - Release SPP Connection**

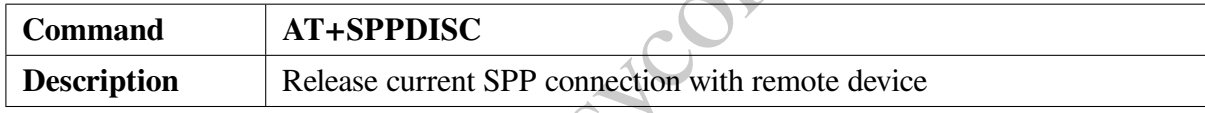

#### **5.5.4 AT+SPPSEND - Send Data Via SPP**

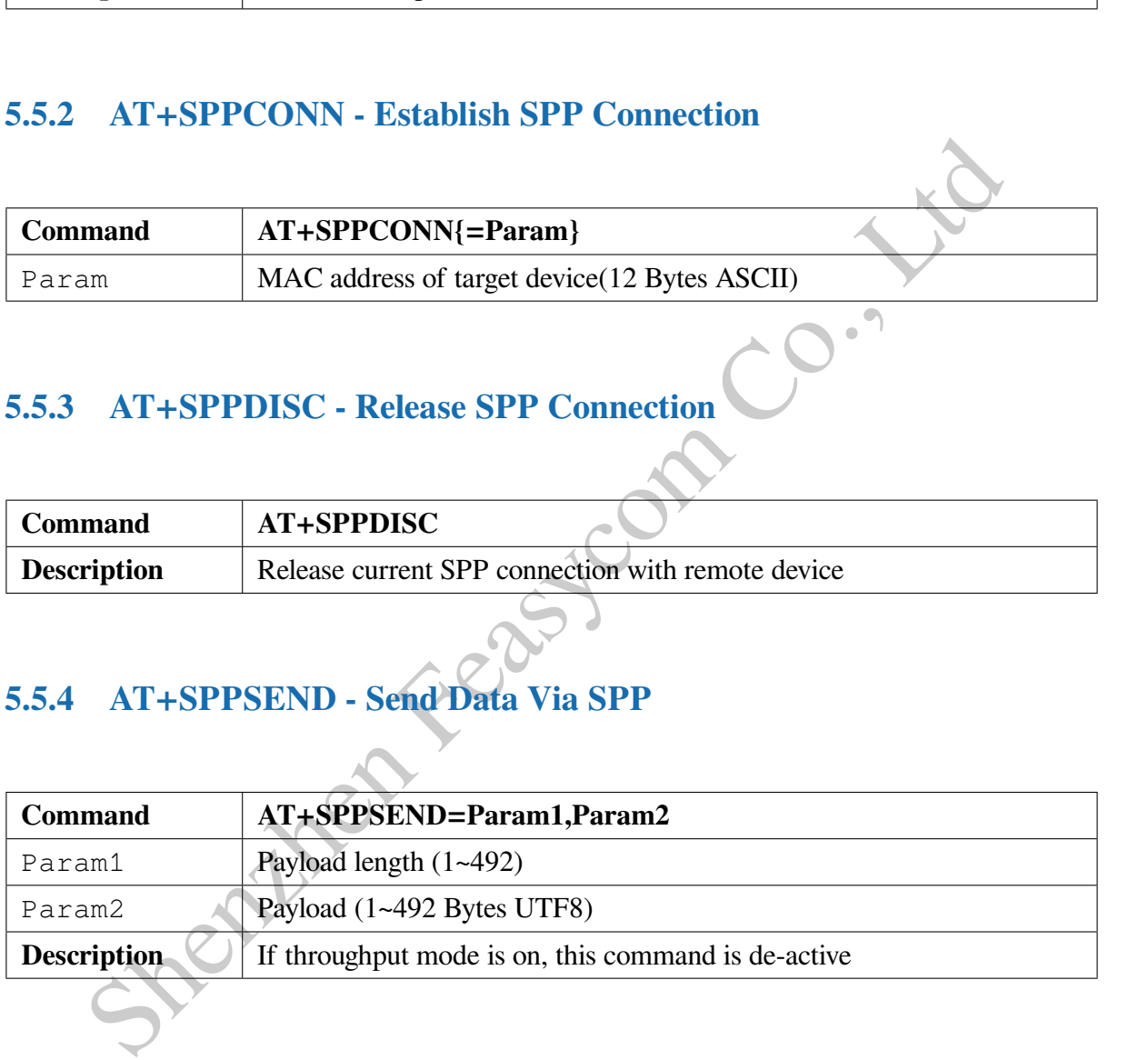

Example: Send data "1234567890" to remote device via SPP

<< AT+SPPSEND=10,1234567890

 $>> OK$ 

#### **5.6 GATT Command**

#### **5.6.1 AT+GATTSTAT - Read GATT State**

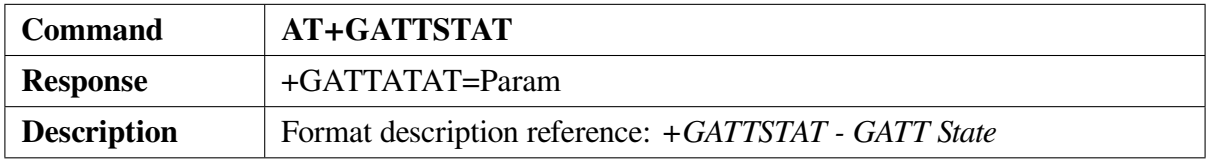

#### **5.6.2 AT+GATTDISC - Release GATT Connection**

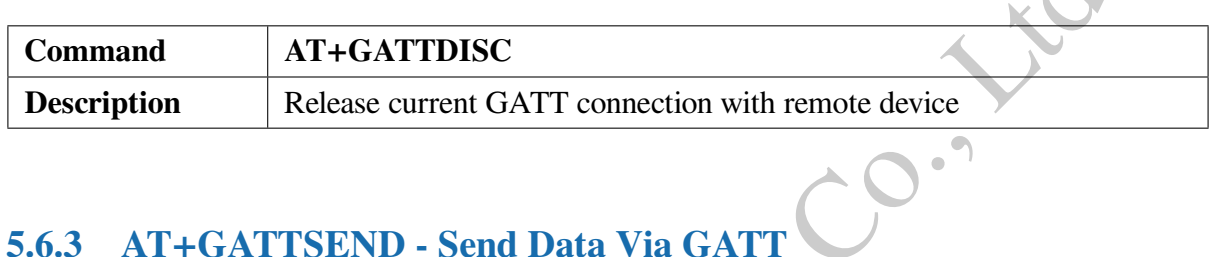

#### **5.6.3 AT+GATTSEND - Send Data Via GATT**

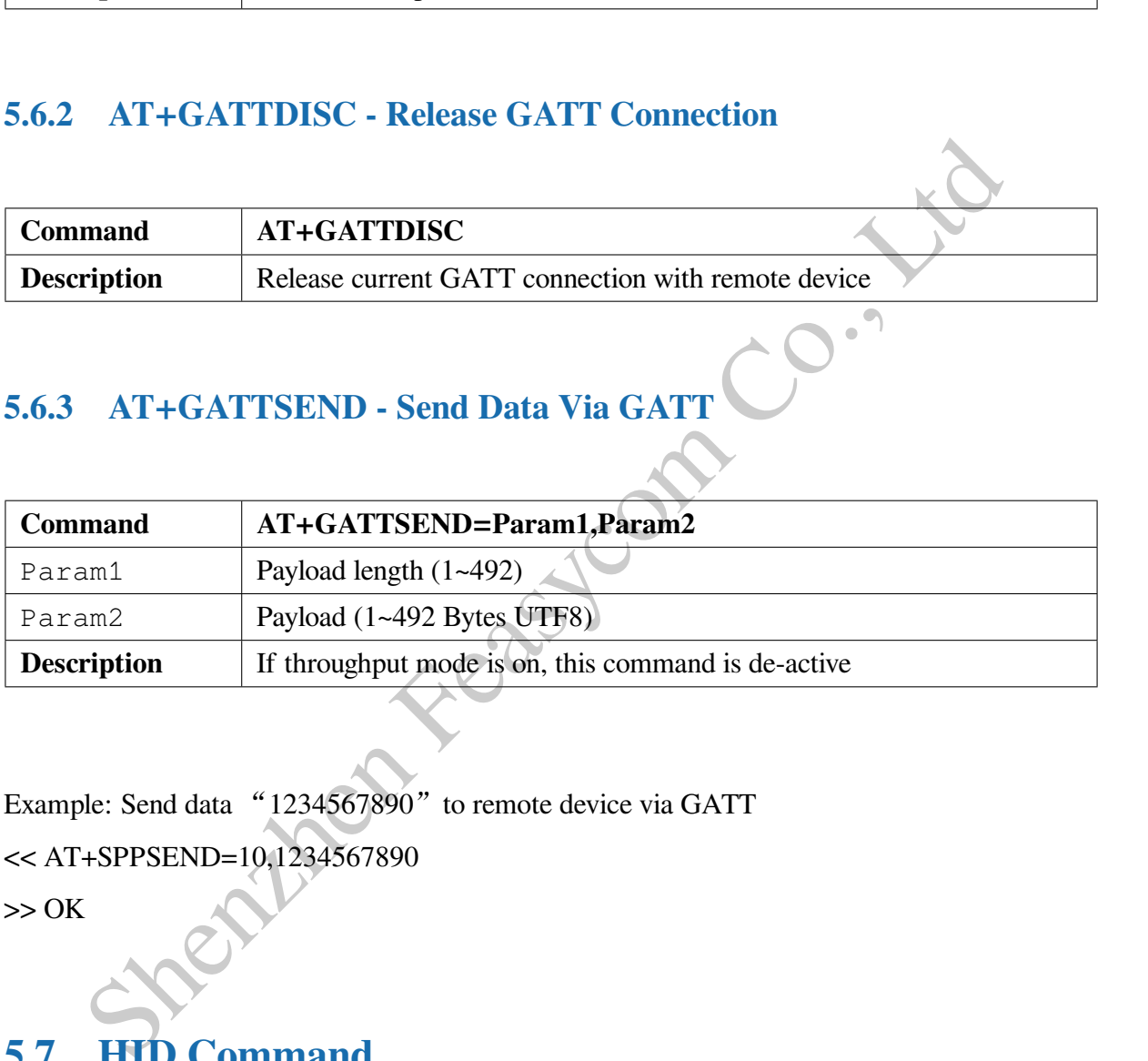

Example: Send data "1234567890" to remote device via GATT

<< AT+SPPSEND=10,1234567890

 $>> OK$ 

#### **5.7 HID Command**

#### **5.7.1 AT+HIDSTAT - Read HID State**

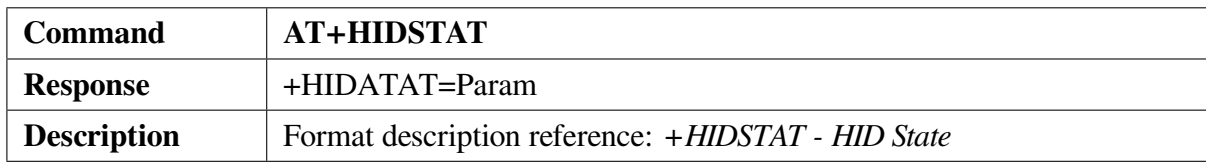

#### **5.7.2 AT+HIDCONN - Establish HID Connection**

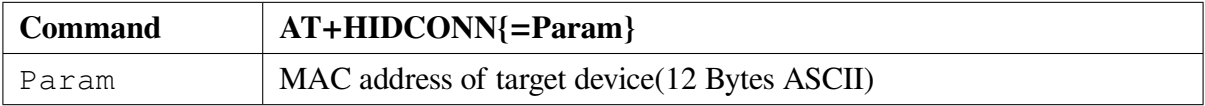

#### **5.7.3 AT+HIDDISC - Release HID Connection**

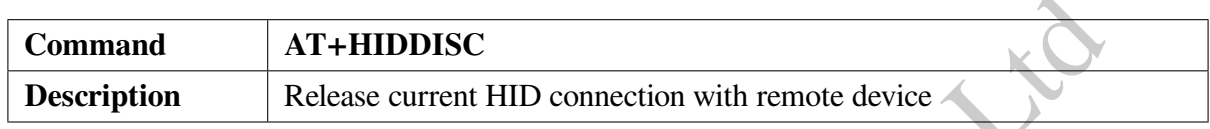

## **5.7.4 AT+HIDMODE - Get/Set HID Input Mode**

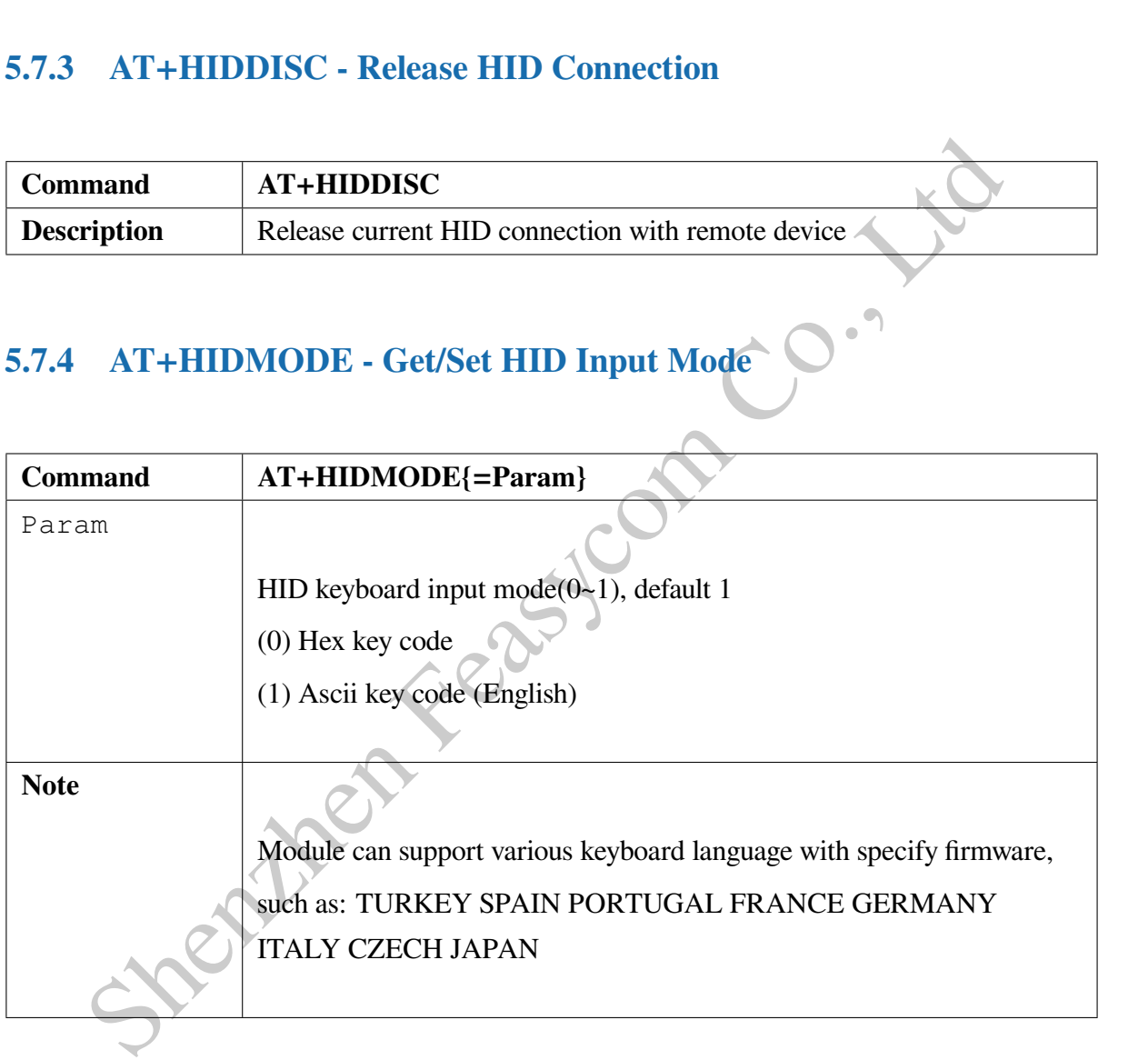

#### **5.7.5 AT+HIDDLY - Get/Set HID Report Period**

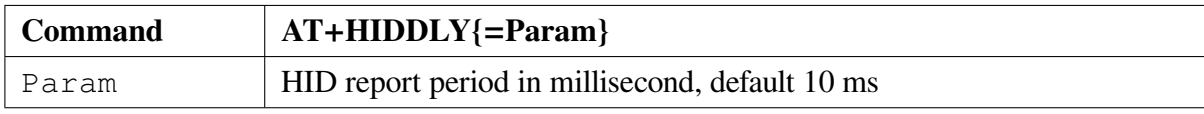

#### **5.7.6 AT+HIDSEND - Send HID Keyboard Report**

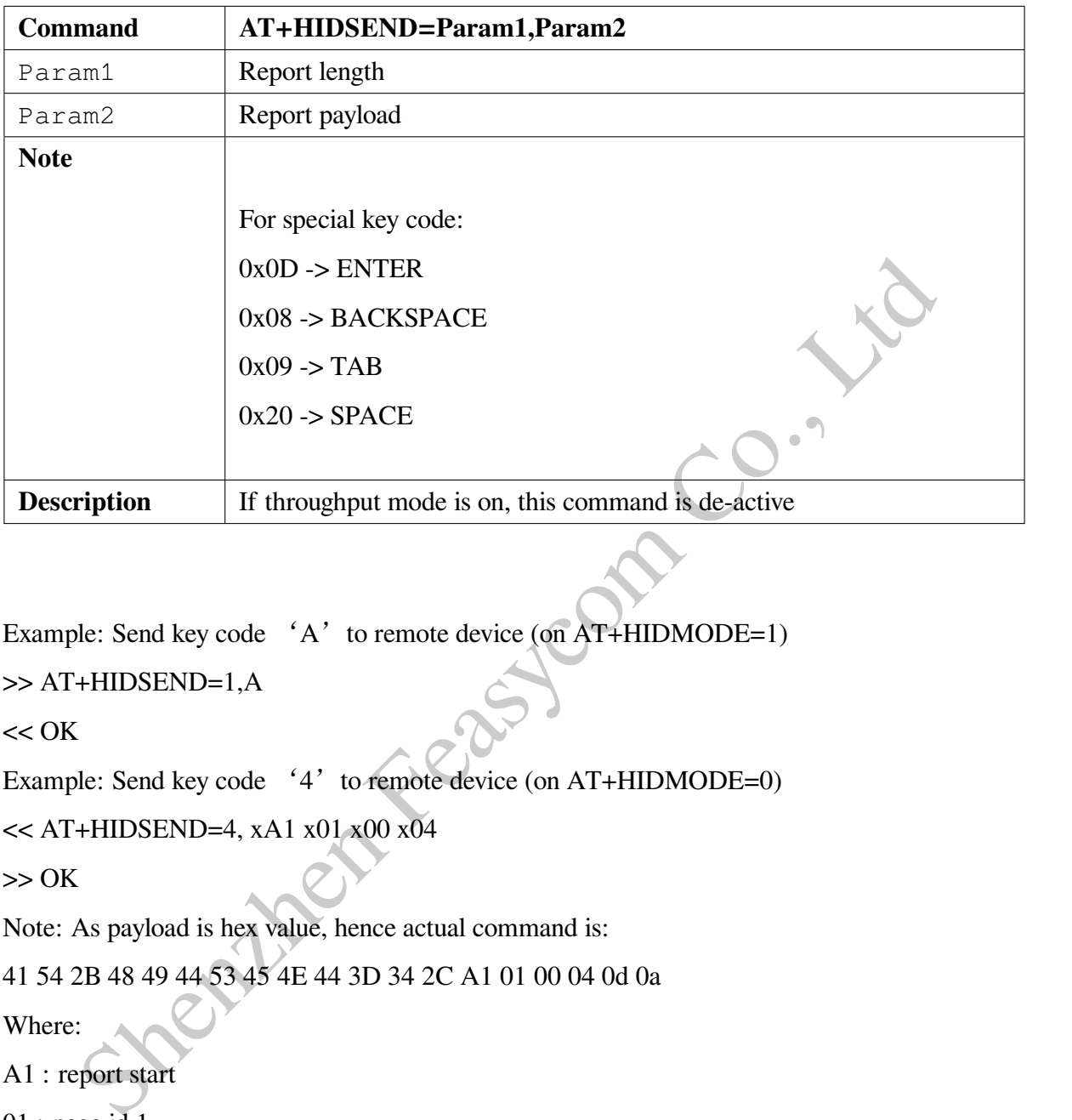

Example: Send key code  $'A'$  to remote device (on AT+HIDMODE=1)

```
>> AT+HIDSEND=1,A
```
 $<<$  OK

Example: Send key code '4' to remote device (on  $AT+HIDMODE=0$ )

 $<<$  AT+HIDSEND=4, xA1 x01 x00 x04

 $>> OK$ 

Note: As payload is hex value, hence actual command is:

41 54 2B 48 49 44 53 45 4E 44 3D 34 2C A1 01 00 04 0d 0a

Where:

- A1 : report start
- 01 : page id 1
- 00 : modifier
- 04 : key code

Module will auto send debounce key code by itself

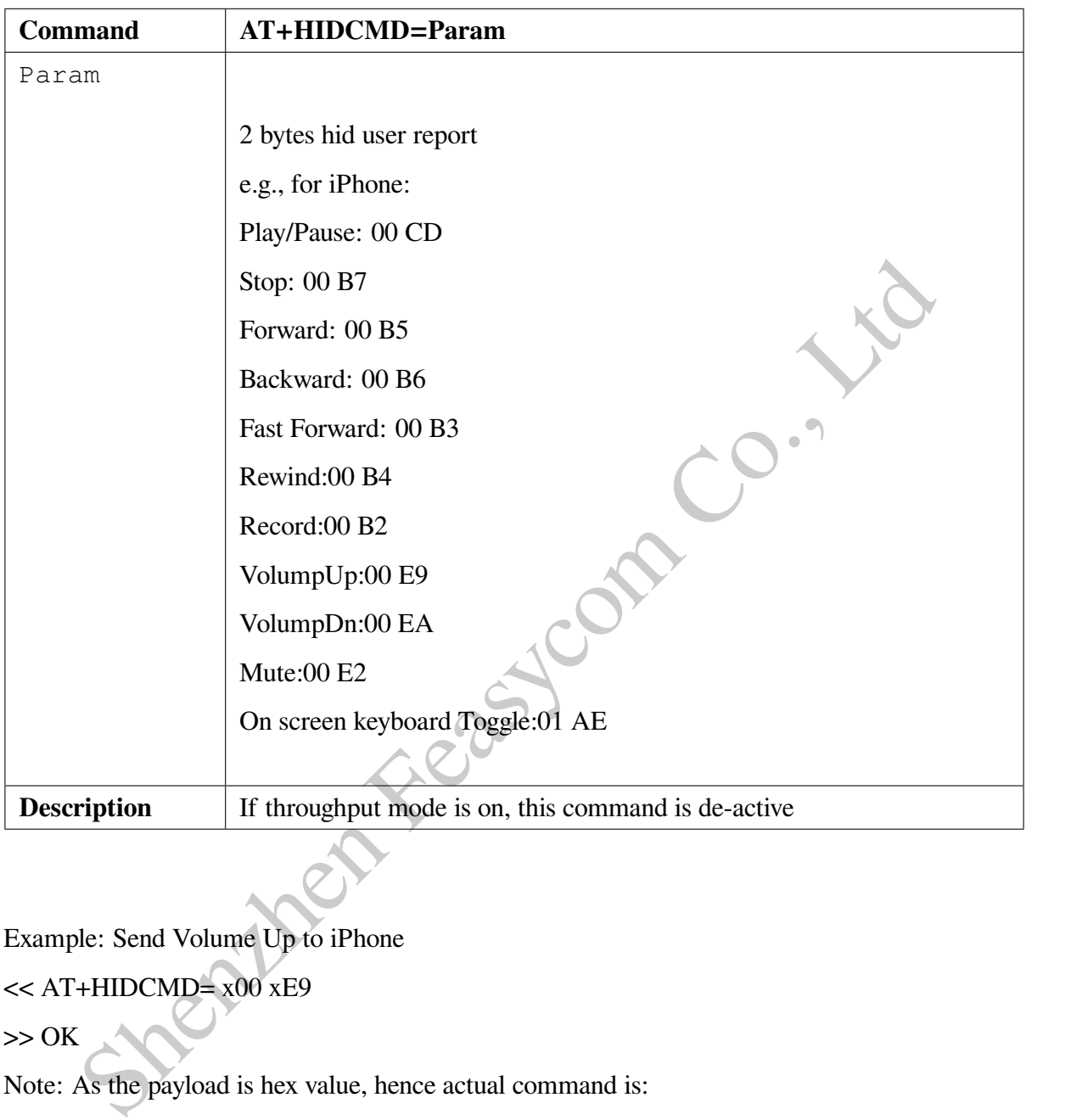

#### **5.7.7 AT+HIDCMD - Send HID User Report**

Example: Send Volume Up to iPhone

 $<<$  AT+HIDCMD= $x00$   $xE9$ 

 $>> OK$ 

Note: As the payload is hex value, hence actual command is:

41 54 2B 48 49 44 43 4D 44 3D 00 E9 0D 0A

## **Chapter 6**

## **Events Table**

#### **6.1 General Events**

#### **6.1.1 +PWRSTAT - Power on status**

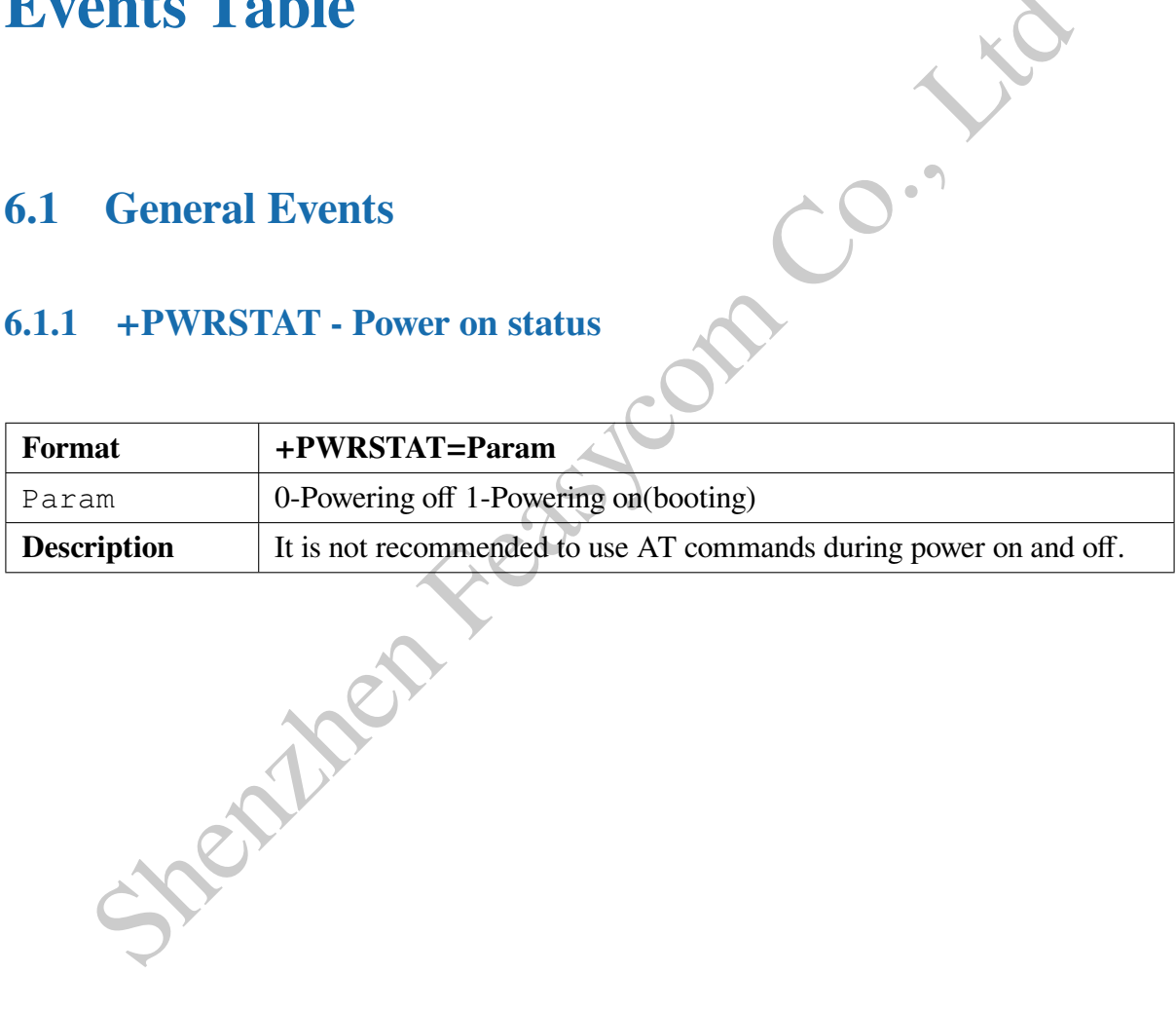

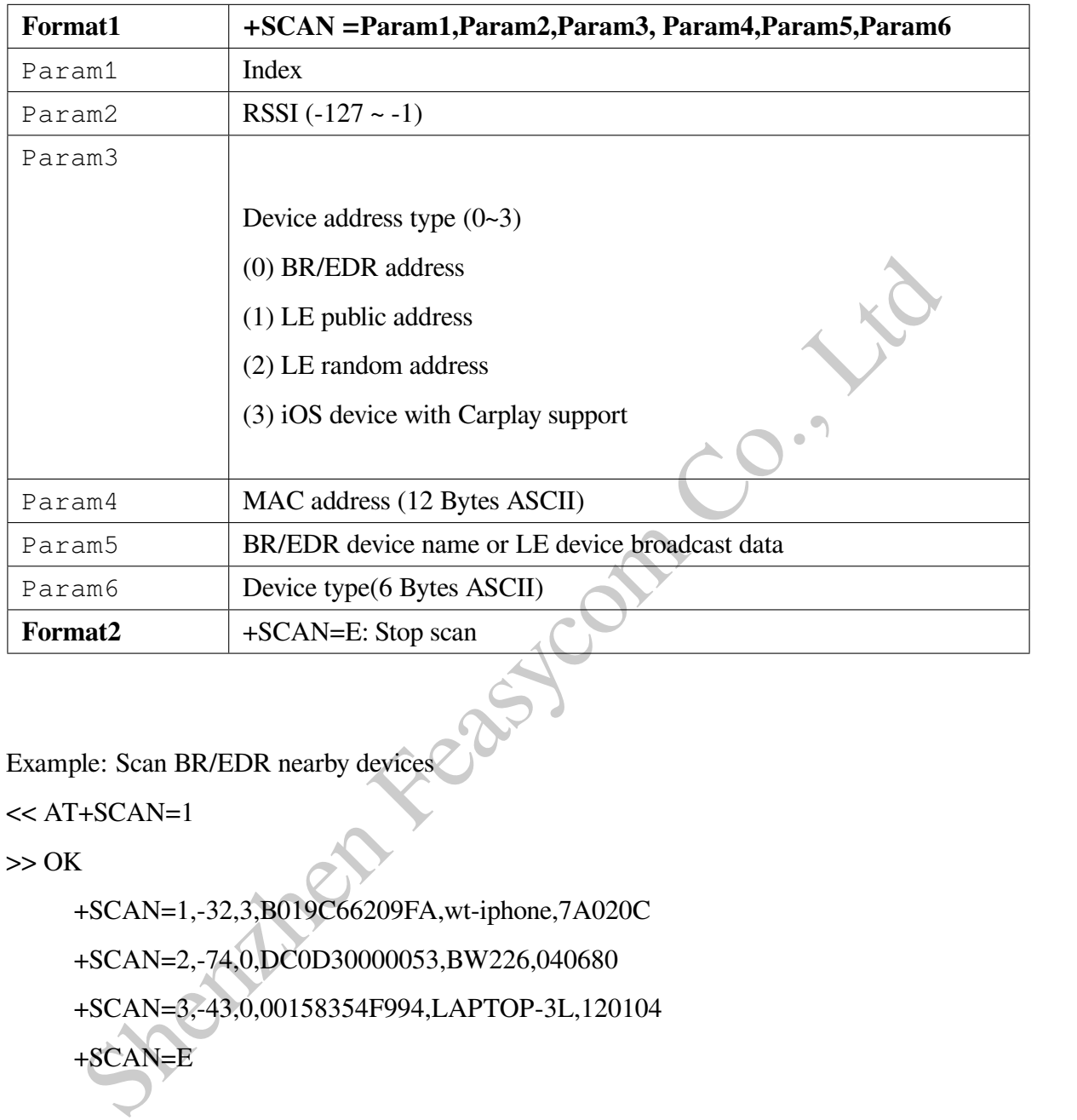

#### **6.1.2 +SCAN - Scan Result**

Example: Scan BR/EDR nearby devices

 $<< AT+SCAN=1$ 

 $>> OK$ 

```
+SCAN=1,-32,3,B019C66209FA,wt-iphone,7A020C
+SCAN=2,-74,0,DC0D30000053,BW226,040680
+SCAN=3,-43,0,00158354F994,LAPTOP-3L,120104
+SCAN=E
```
#### **6.1.3 +PAIRREQ - Pairing Request**

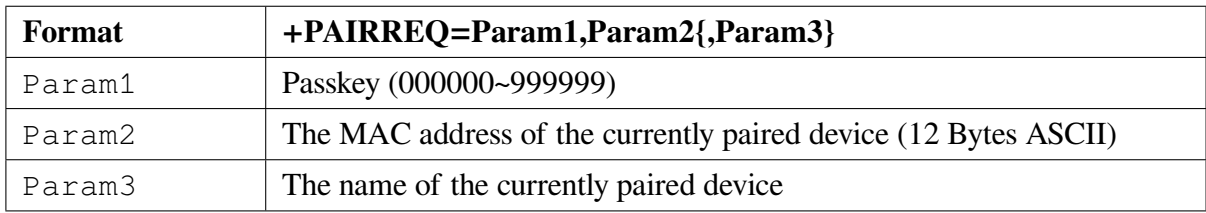

#### **6.1.4 +PAIRED - Pair Result**

![](_page_50_Picture_65.jpeg)

#### **6.1.5 +CODEC - Codec ID**

![](_page_50_Picture_66.jpeg)

#### **6.2 HFP Events**

![](_page_51_Picture_112.jpeg)

![](_page_51_Picture_113.jpeg)

Example: Call 10086

<< AT+HFPDIAL=10086

 $\rightarrow$  +HFPSTAT=3

>> +HFPSTAT=4,10086

>> +HFPAUDIO=1

Example: The call is coming and the number is 13265463800

>> +HFPSTAT=5, 13265463800

>> +HFPAUDIO=1

#### **6.2.2 +HFPDEV - HFP Remote Device Information**

![](_page_52_Picture_115.jpeg)

Example: HFP connect success with device

>> +HFPDEV=1C5CF226D774, iPhone

#### **6.2.3 +HFPAUDIO - HFP Voice Audio State**

![](_page_52_Picture_116.jpeg)

#### **6.2.4 +HFPSIG - HFP Remote Device Network Signal Strength**

![](_page_52_Picture_117.jpeg)

#### **6.2.5 +HFPROAM - HFP Remote Device Roaming State**

![](_page_52_Picture_118.jpeg)

#### **6.2.6 +HFPBATT - HFP Remote Device Battery Level**

![](_page_53_Picture_99.jpeg)

#### **6.2.7 +HFPNET - HFP Remote Device Network Operator Selection**

![](_page_53_Picture_100.jpeg)

#### **6.2.8 +HFPMANU - HFP Remote Device Manufacture**

![](_page_53_Picture_101.jpeg)

#### **6.2.9 +HFPNUM - HFP Remote Device Phone Subscriber Number**

![](_page_53_Picture_102.jpeg)

#### **6.2.10 +HFPIBR - HFP Remote Device In-band-ring Support**

![](_page_53_Picture_103.jpeg)

#### **6.2.11 +HFPRING - HFP Remote Device n-band-ring Indication**

![](_page_54_Picture_106.jpeg)

#### **6.3 A2DP/AVRCP Events**

#### **6.3.1 +A2DPSTAT - A2DP State**

![](_page_54_Picture_107.jpeg)

## **6.3.2 +A2DPDEV - A2DP Remote Device Information**

![](_page_54_Picture_108.jpeg)

#### **6.3.3 +AVRCPSTAT - AVRCP State**

![](_page_55_Picture_72.jpeg)

#### **6.3.4 +PLAYSTAT - Media Player State**

![](_page_55_Picture_73.jpeg)

![](_page_56_Picture_103.jpeg)

#### **6.3.5 +PLAYMODE - Media Player Repeat/Shuffle Mode**

#### **6.3.6 +TRACKSTAT - Media Player Play Progress**

![](_page_56_Picture_104.jpeg)

Example: Read media player play progress every 1s

>> +TRACKSTAT=1,54000,322000

>> +TRACKSTAT=1,55000,322000

>> +TRACKSTAT=1,56000,322000

#### **6.3.7 +TRACKINFO - Media Track Information**

![](_page_57_Picture_85.jpeg)

Example: Phone playing song "Creep-Radio Head"

>> +TRACKINFO=Creep,Radiohead,Pablo Honey

![](_page_57_Picture_5.jpeg)

#### **6.3.8 +BROWSTAT - Media Browsing Status**

![](_page_57_Picture_86.jpeg)

#### **6.3.9 +BROWDATA - Media Player File System Browsing Data**

![](_page_58_Picture_100.jpeg)

#### **6.3.10 +BIPSTAT - BIP State**

![](_page_59_Picture_88.jpeg)

#### **6.3.11 +COVERART - Media Track Cover Downloaded Successfully**

![](_page_59_Picture_89.jpeg)

# **6.4 Phonebook Access Events**

#### **6.4.1 +PBSTAT - PBAP State**

![](_page_60_Picture_62.jpeg)

#### **6.4.2 +PBCNT - Phonebook Entries of Remote Device**

![](_page_60_Picture_63.jpeg)

![](_page_61_Picture_121.jpeg)

#### **6.4.3 +PBDATA - Phonebook Data**

Example: Download all phonebook

```
<< AT+PBDOWN=1
>> +PBCNT=234
    +PBDATA=1 , Jack , 18219146201
    +PBDATA=1 , kenan , 8613771972680
```
……

+PBDATA=E

Example: Download 10 dialed call log

 $<<$  AT+PBDOWN=3,10

>> +PBDATA=3 , China Mobile , 10086 , 20171013T103516

+PBDATA=3 , Jerry , 18688967507 , 20171012T152826

……

+PBDATA=E

#### **6.5 SPP Events**

**Note:** Because the instructions of IAP2 (Apple Accessory Protocol) and AAP (Android Auto Protocol) are almost the same as SPP, they are:

+IAPSTAT, +IAPDATA for iAP2 profile

+AAPSTAT, +AAPDATA for AAP profile

The documentation will ignore these instructions, and the default BT631D does not support this instruction.

#### **6.5.1 +SPPSTAT - SPP State**

![](_page_62_Picture_99.jpeg)

#### **6.5.2 +SPPDATA - SPP Received Incoming Data**

![](_page_63_Picture_114.jpeg)

Example: Received data "1234567890" from remote device via SPP << +SPPDATA=10,1234567890

#### **6.6 GATT Events**

#### **6.6.1 +GATTSTAT - GATT State**

![](_page_63_Picture_115.jpeg)

### **6.6.2 +GATTDATA - GATT Received Incoming Data**

![](_page_63_Picture_116.jpeg)

Example: Received data "1234567890" from remote device via GATT << +GATTDATA=10,1234567890

#### **6.7 HID Events**

#### **6.7.1 +HIDSTAT - HID State**

![](_page_64_Picture_48.jpeg)

## **Chapter 7**

## **Application scenarios**

## **7.1 Profiles initializing and change parameter**

![](_page_65_Picture_29.jpeg)

![](_page_65_Picture_30.jpeg)

MCU change device name CARKIT reference code:

```
if (mencmp (name_buf, "CARKIT", 6))<br>
(<br>
uart_sond ("AT+NAME-CARKIT, 0\r\n"); //defalut_<br>
zoble MAC address suffix<br>
uart_sond ("AT+NAME\r\n"); // rcad bt name<br>
if (wart_read ("-NAME", name_buf))<br>
{<br>
if (mencmp (name_
1 void change_name(void)
2 {
3 uart_send("AT+NAME\r\n");
4 if(uart_read("+NAME",name_buf))
5 {
6 if(memcmp(name_buf,"CARKIT",6))
\overline{7} {
8 uart_send("AT+NAME=CARKIT,0\r\n"); //defalut␣
    ,→disable MAC address suffix
9 uart_send("AT+NAME\r\n"); // read bt name
10 if(uart_read("+NAME",name_buf))
\overline{11} \overline{12} \overline{13} \overline{14} \overline{15} \overline{15} \overline{15} \overline{15} \overline{15} \overline{15} \overline{15} \overline{15} \overline{15} \overline{15} \overline{15} \overline{15} \overline{15} \overline{15} \overline{15} \overline{15} \overline{15} \overline{15} <sup>12</sup> if(memcmp(name_buf,"CARKIT",6))
13 \left\{ \begin{array}{c} \end{array} \right\}14 //change name fail
\left\{\right\}16 else
1718 //change name success
19 }
20 }
21 }
22 }
23 }
   7.2 Sink mode connection
```
**Note:** BT631D default: AUXCFG=2,PROFILE=9387

![](_page_67_Figure_1.jpeg)

#### **7.3 Source mode connection**

**Note:** The transmission(source) mode connection needs to configure the module to A2DP Source, HFP Source By default, the program will not actively enter audio transmission mode or call (intercom) mode after connecting to headphones or speakers. You need to send instructions: Start audio transmission (AT+AUDROUTE=1) Start call (AT+AUDROUTE=2)

![](_page_68_Figure_3.jpeg)

MCU connects AirPods and starts audio transmission. Reference code:

```
sherical states of the set of the set of the set of the set of the set of the set of the set of the set of the set of the set of the set of the set of the set of the set of the set of the set of the set of the set of the 
1 #define PROFILE_HFP_HF (uint16)(BIT3)
2 #define PROFILE_HFP_AG (uint16)(BIT4)
3 #define PROFILE_A2DP_SINK (uint16)(BIT5)
  4 #define PROFILE_A2DP_SOURCE (uint16)(BIT6)
5
6 void bt_connect(void)
7 {
      8 //enable hfp source,a2dp source,avrcp tg,spp,gatt
9 uart_send("AT+PROFILE=339\r\n"); //if profile changes,module␣
   ,→will auto reboot,
10 wait_ms(500);
11 uart_send("AT+PROFILE\r\n");
12 uint32 profiles = uart read("+PROFILE", profiles);
13 if(profiles & (PROFILE_A2DP_SOURCE|PROFILE_HFP_AG))
14 \{15 uint8 addr[6];
16 uint8 buf[30]={0};
17 uint8 a2dp_state=0
18 uart_send("AT+SCAN=1\r\n");
19 uart_read_scan_addr("+SCAN", addr);
20 sprintf(buf,"AT+A2DPCONN=%s\r\n",addr);
21 uart_send(buf); //send a2dp connect
22
23 uart_read("+A2DPSTAT",a2dp_state);
\mathbf{if} (a2dp state == 3) //a2dp connected
25 {
26 uart_send("AT+AUDROUTE=1"); // start a2dp audio
27 }
28 uart_read("+A2DPSTAT",a2dp_state);
29 if(a2dp_ <i>state</i> == 5)3031 //a2dp streaming
32 }
33 }
34 else
35 {/*not support master*/}
36 }
```
#### **7.4 HFP three-way call operation**

**Note:** BT631D and other modules do not turn on the three-way calling function. If you need to test this function, please contact Feiyitong.

![](_page_70_Figure_3.jpeg)

#### **7.5 AVRCP file system browsing**

**Note:** The BT631D module does not open this function. If you need to test this function, please contact Feitong.

![](_page_71_Figure_3.jpeg)
## **7.6 AVRCP album image download**

**Note:** Album image downloading is only supported by the vehicle protocol stack module, BT631D module does not support.

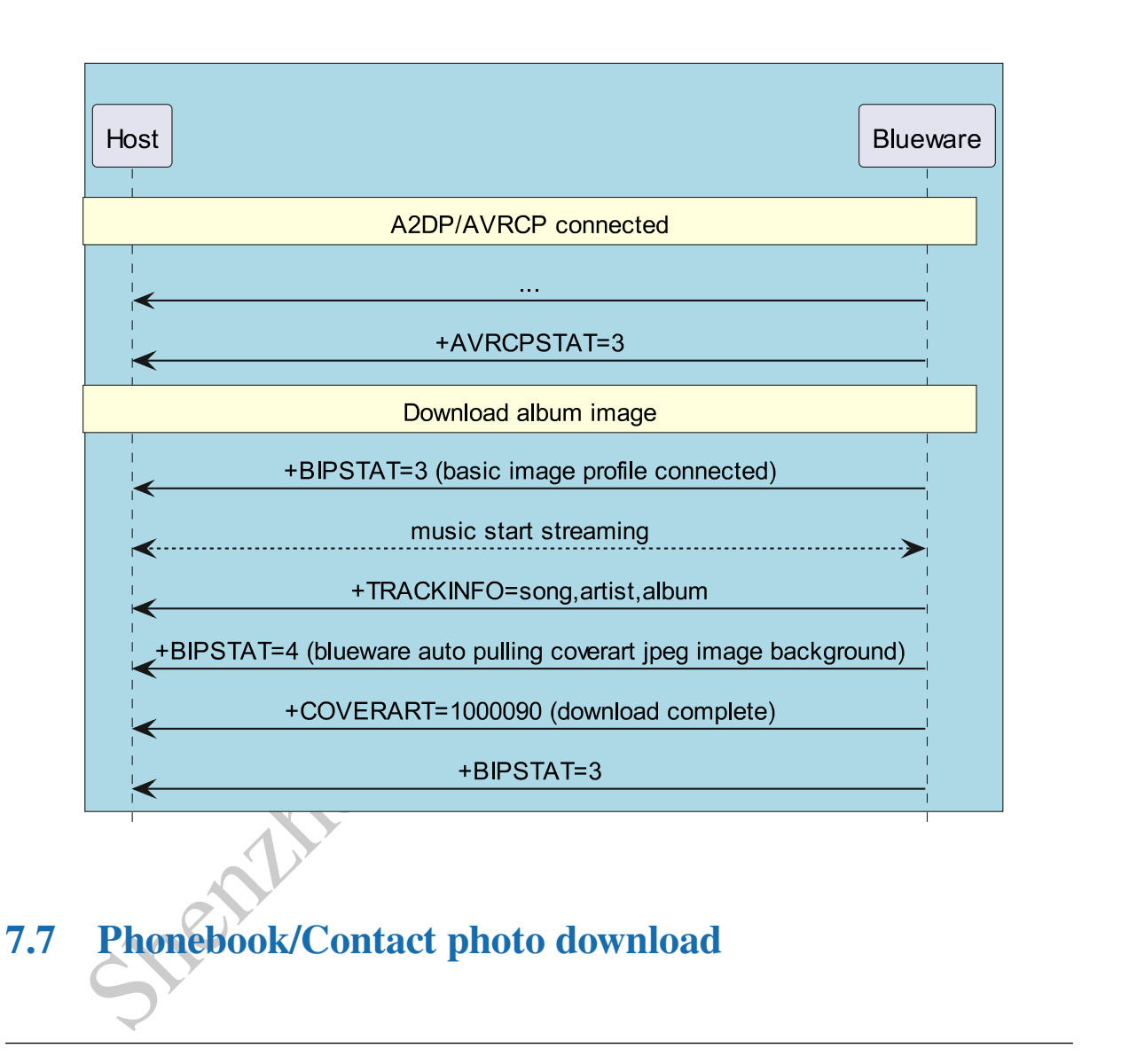

**Note:** Contact photo Only supported by vehicle protocol stack module, not supported by BT631D module

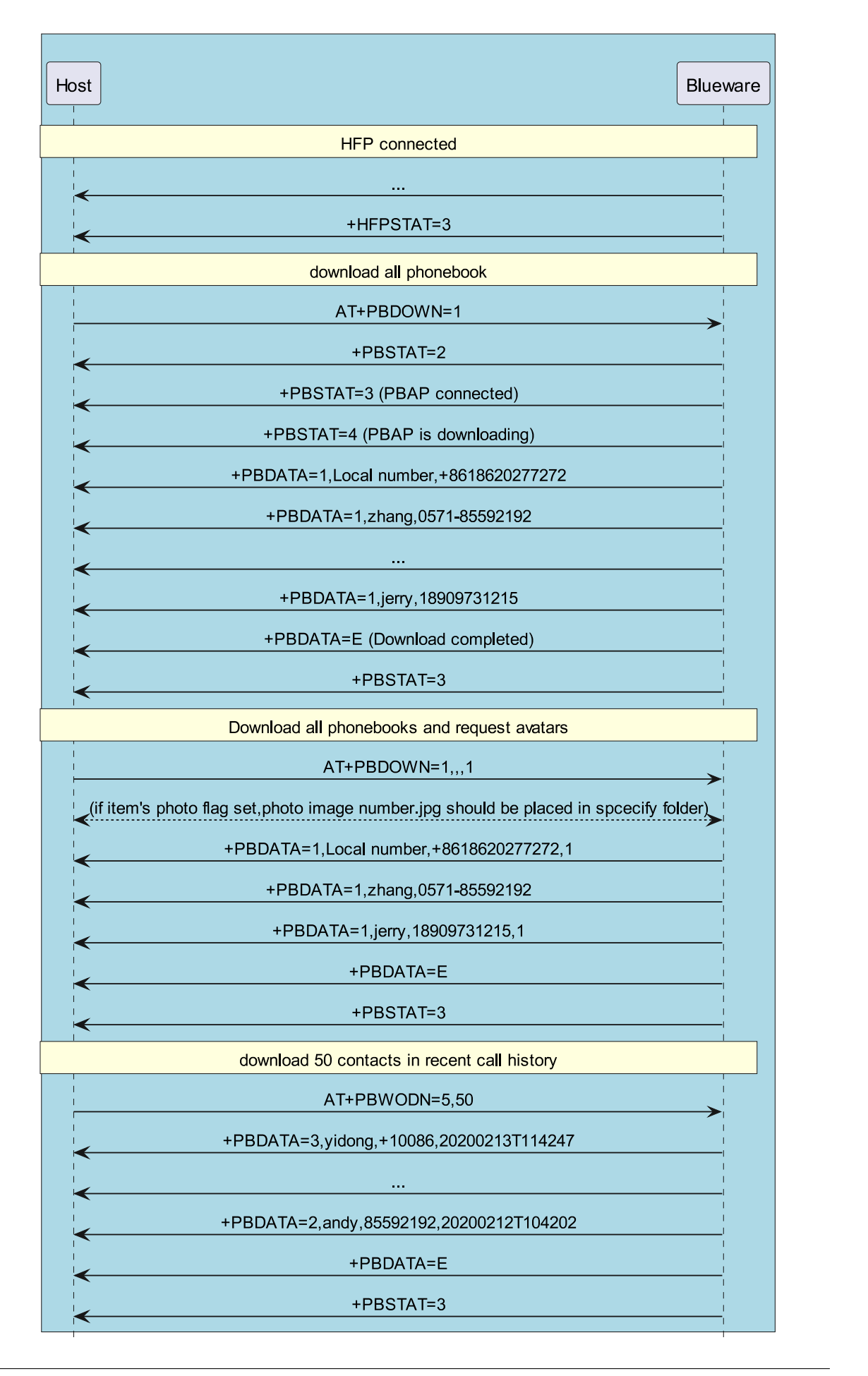

## **Chapter 8**

## **Appendix**

## Bourhoad PDF Document<br>Download PDF Document<br>Doad PDF Document<br>Co., Ltd. Co., Ltd. Co., Ltd. **8.1 Download PDF Document**

Download PDF Document

**73**